# **SIEMENS**

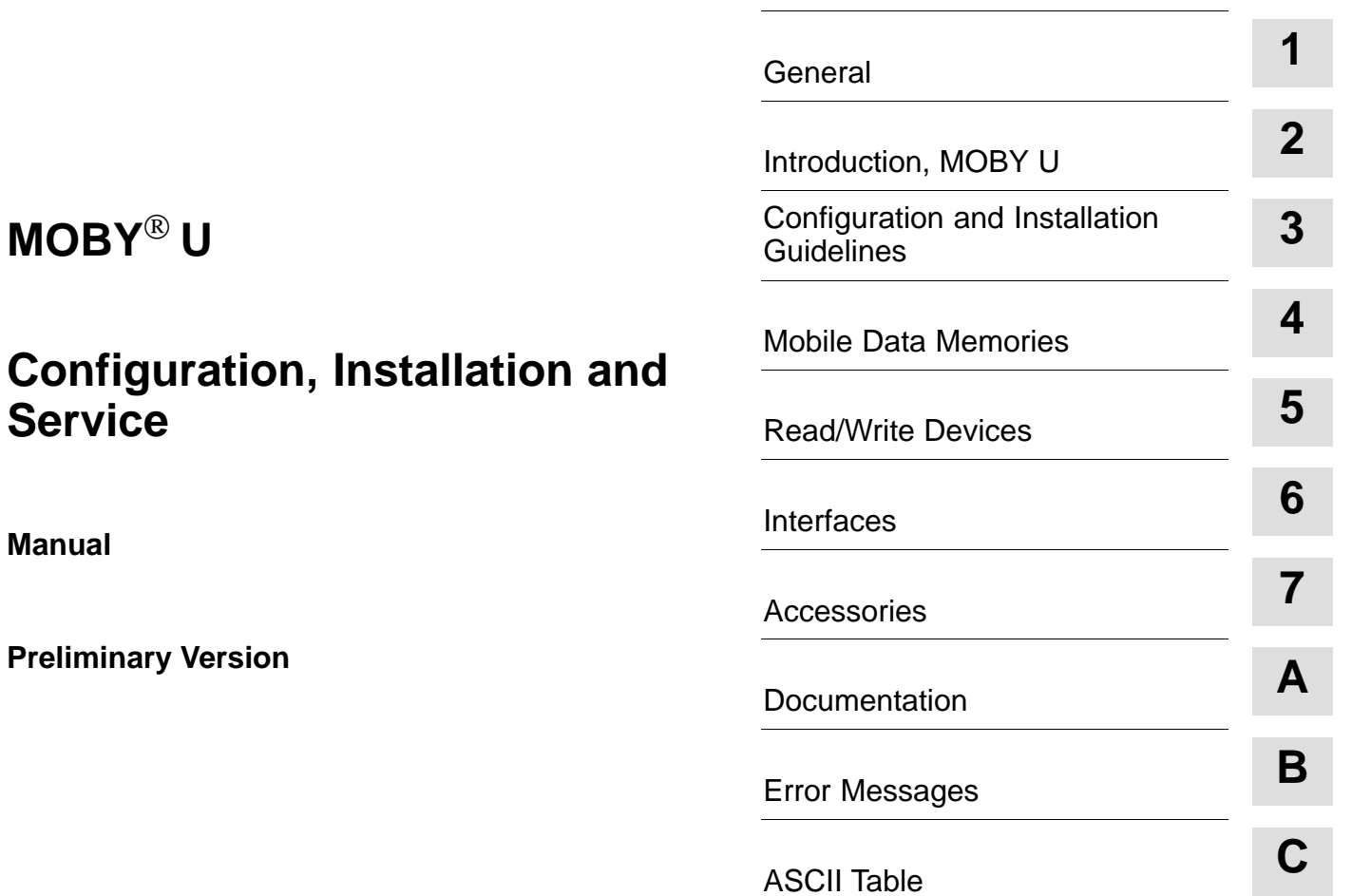

Table of Contents

**6GT2 597-4BA00-0EA2**

**Published in December, 2001**

#### **Notes on safety**

This manual contains notes which must be adhered to for your own personal safety and to prevent property damage. The notes are highlighted with a warning triangle and graduated by amount of danger.

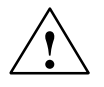

**1**<br>
Means that death, severe injury or substantial property damage will occur if these precautions are not taken.

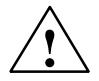

**Warning**<br>
Means that death, severe injury or substantial property damage **may** occur if these precautions are not taken.

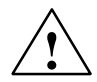

# **Caution**

Means that injury or property damage may occur if these precautions are not taken.

## **Note**

Is an important piece of information on the product, its handling or a particular part of the documentation which requires special attention.

### **Qualified personnel**

A device may only be commissioned and operated by **qualified personnel**. For the purpose of the safety notes in this manual, qualified personnel are those persons who are authorized to commission, ground and tag devices, systems and current circuits in accordance with applicable safety standards.

## **Intended use**

Comply with the following.

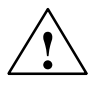

**Warning**<br>
The product may only be used for the applications described in the catalog and the technical description and only in connection with Siemens equipment or devices and components of other manufacturers recommended by Siemens.

> Correct and safe operation of the product is based on correct transportation, correct storage, setup and installation as well as careful operator control and maintenance.

### **Brand names**

SIMATIC<sup>®</sup> and MOBY<sup>®</sup> and SINEC <sup>®</sup> are registered brand names of SIEMENS AG.

The other designations in this publication may be brand names whose use by third parties for their own purposes may violate the rights of the owner.

#### **Copyright Siemens AG 2001 All rights reserved <b>Disclaimer of liability**

Reproduction, utilization and revelation of the contents of this manual is prohibited unless express permission is obtained. Violations will be prosecuted. All rights reserved particularly when a patent is granted or a utility model is registered.

Siemens AG Bereich Automatisierungs- und Antriebstechnik (A&D) Geschäftsgebiet Systems Engineering Postfach 2355, D-90713 Fuerth

Although we have checked this publication for agreement with the actual hardware and software, we cannot fully exclude differences and do not accept liability for full agreement. The information in this publication is checked at regular intervals and necessary changes included in the next release. Your suggestions and ideas are welcome (use the form at the end of this manual).

© Siemens AG 2001 Subject to technical change without prior notice

Siemens Aktiengesellschaft Order no. 6GT2597-4BA00-0EA2

# **Table of Contents**

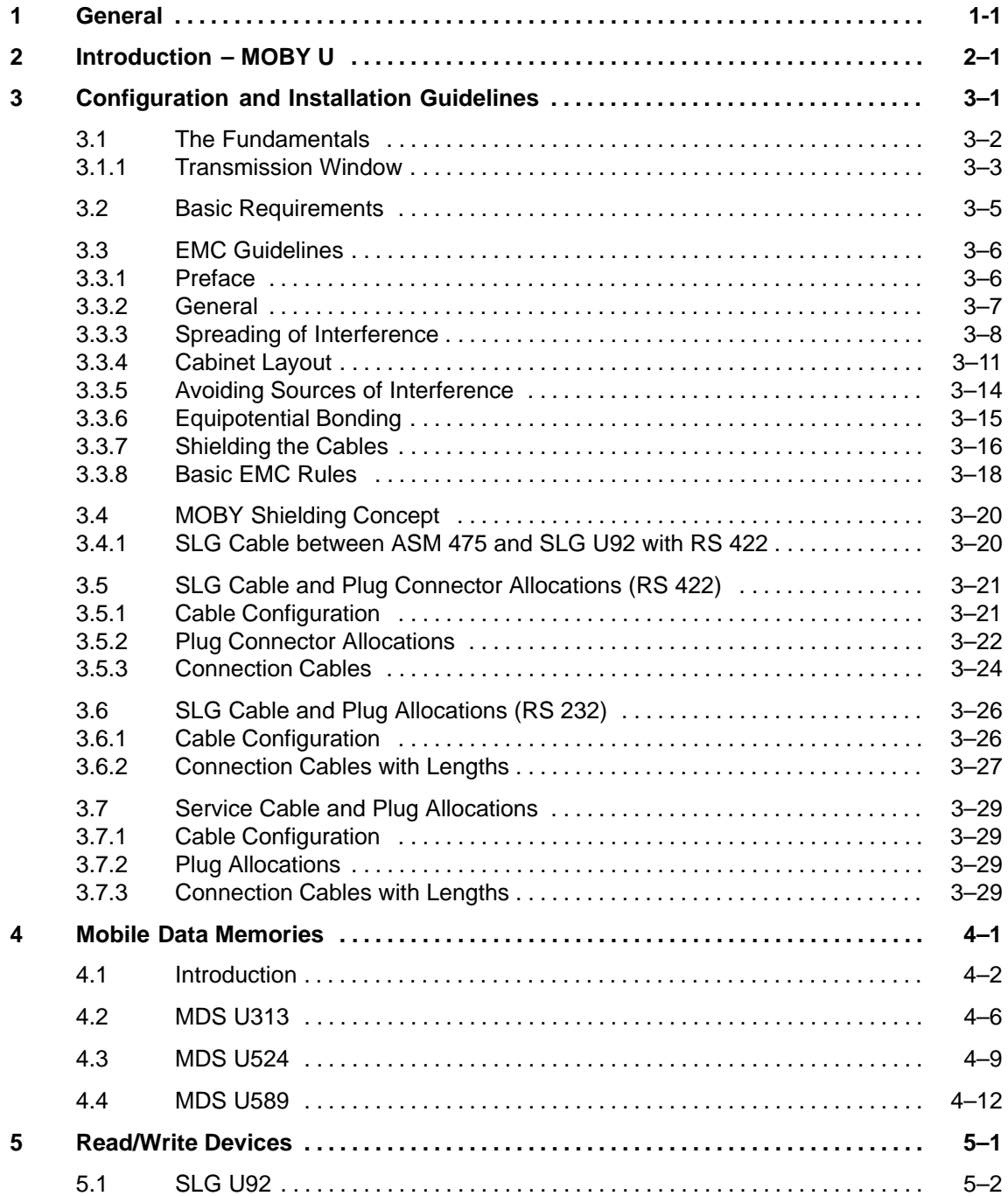

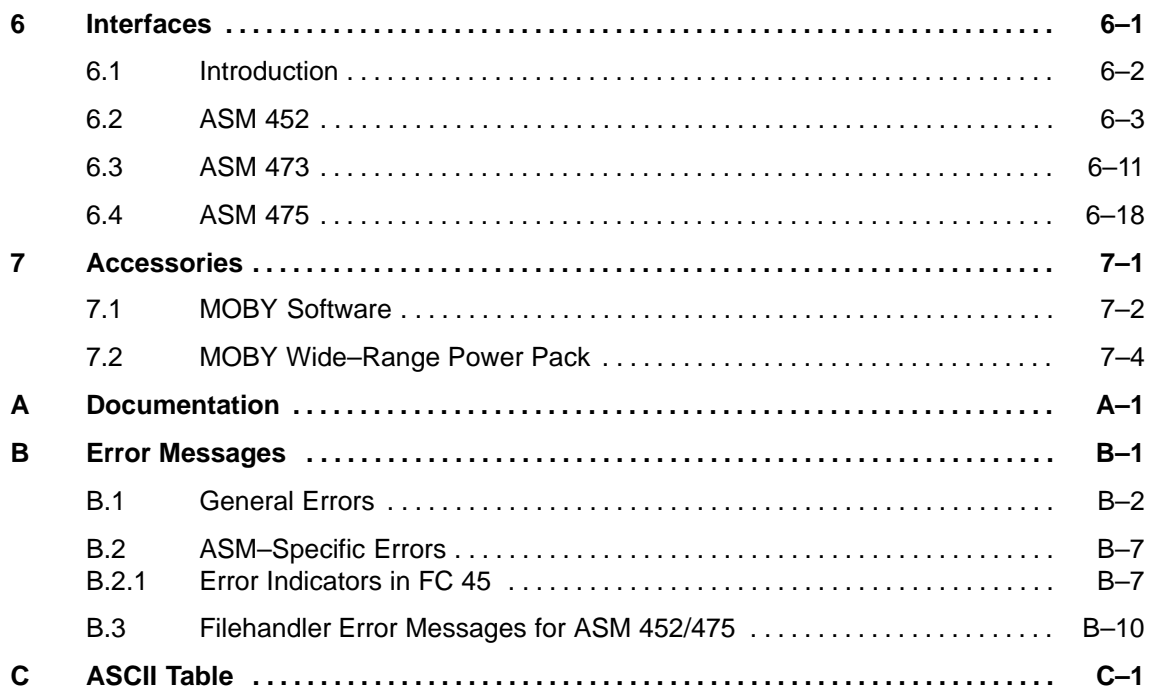

# **Figures**

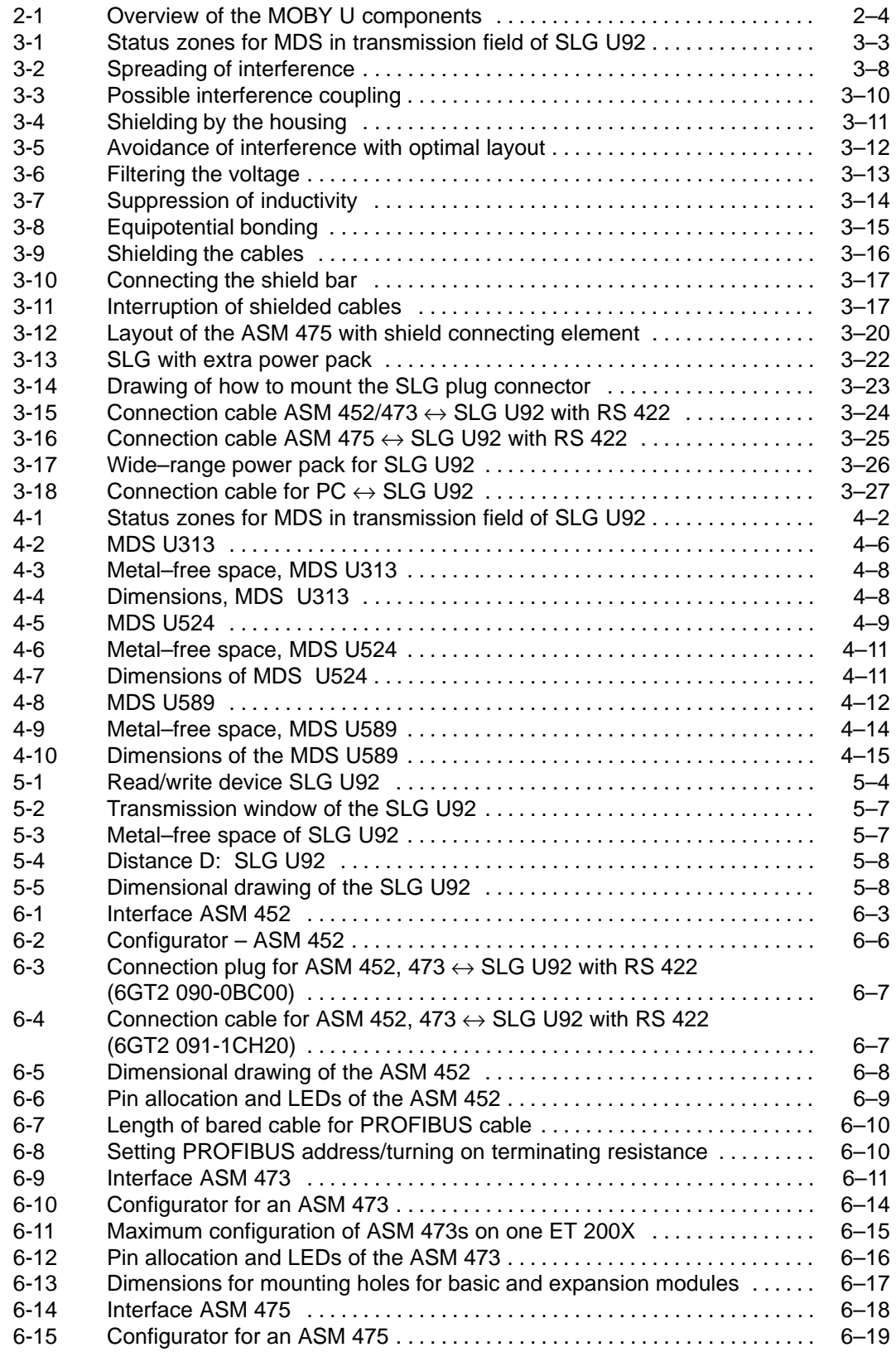

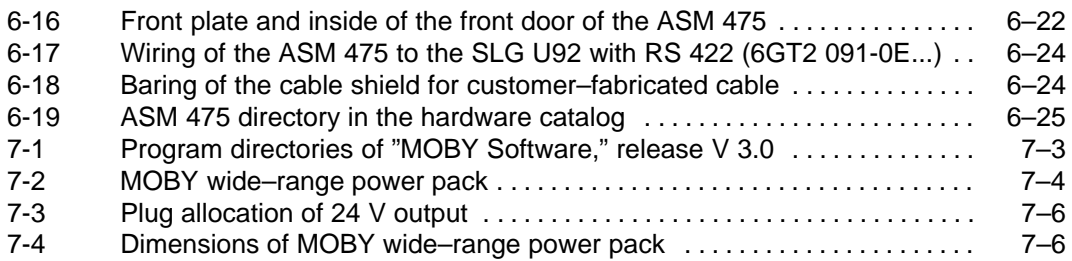

# **Tables**

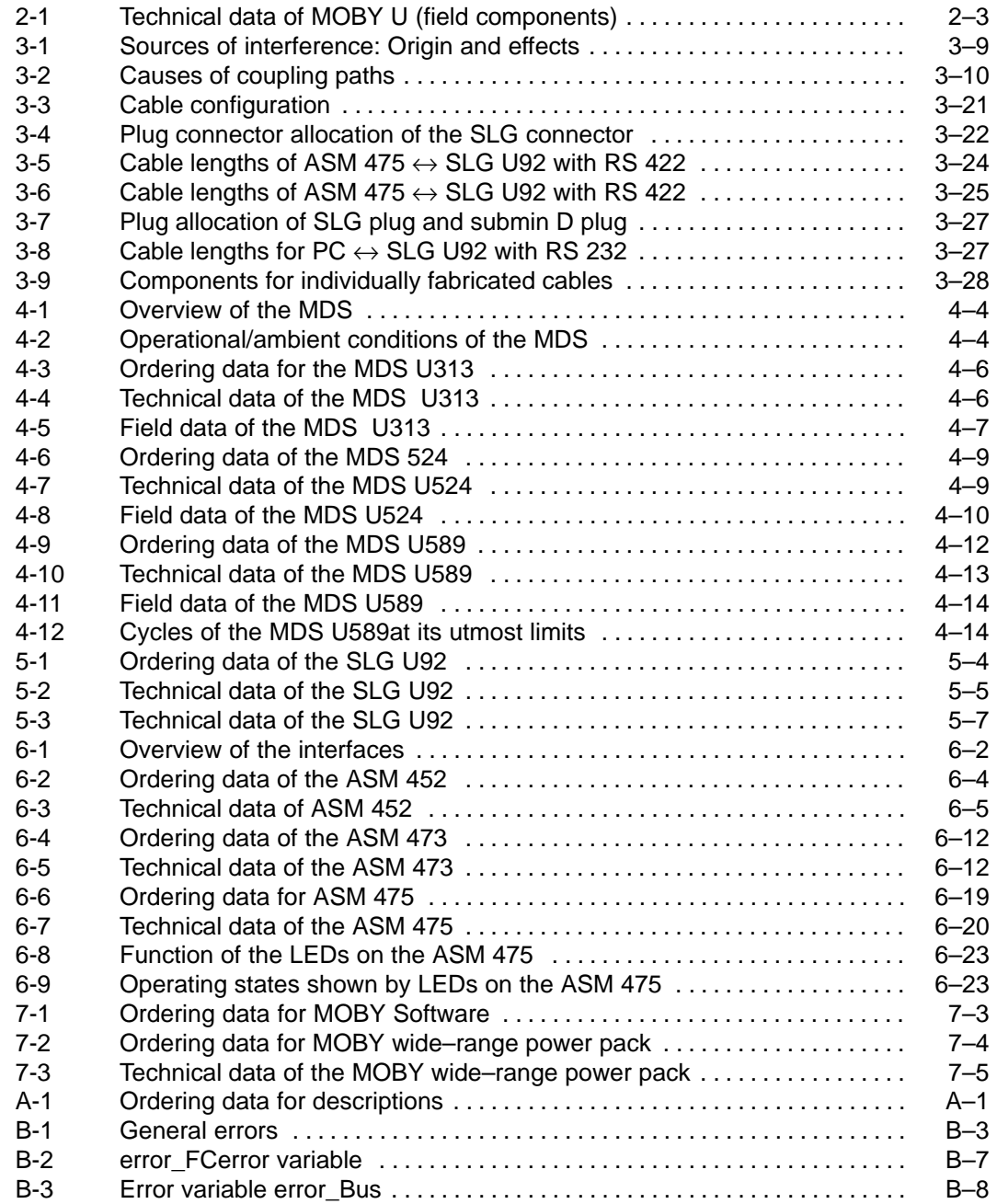

# **General**

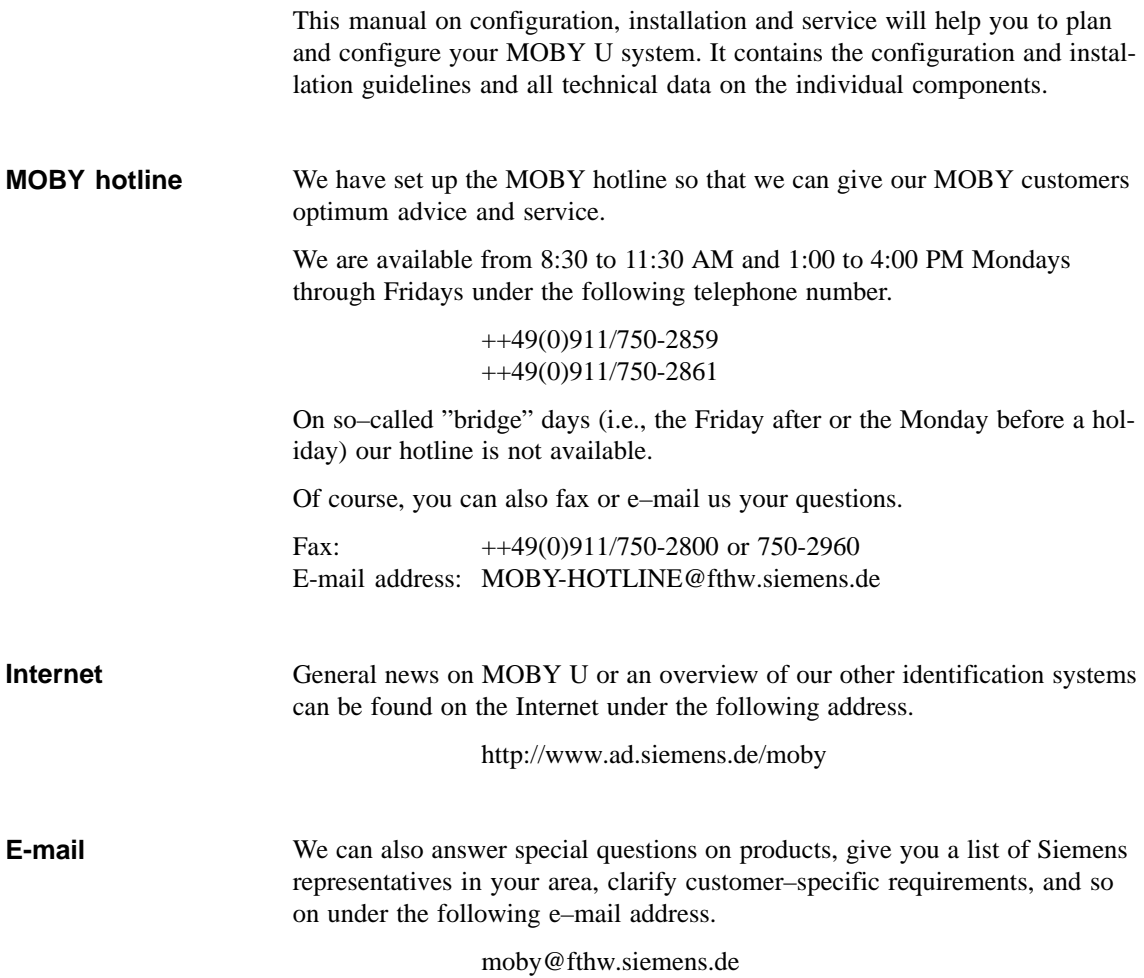

**1**

# **2**

# **Introduction – MOBY U**

MOBY U is the RF identification system which is especially designed for long–range applications in industry and logistics. It uses the transmission frequency in the ISM frequency band of 2.4 GHz in the UHF range (ultra high frequency). This ISM frequency band is recognized around the world. It unites the power of innovative HF technologies and, at the same time, ensures continuity at the customer's by being almost totally compatible with the proven MOBY I system. Robust housing and power-saving circuiting technology give you years of maintenance-free operation even under the most rugged of industrial conditions.

MOBY U covers all transmission ranges up to three meters which means that it meets the prerequisites for a transparent identification solution in the automotive industry, for instance. It offers the communication distances (much longer than one meter) required to design optimized working processes and ensure necessary safety zones during automobile production.

The transmission frequency and the robust modulation not only give you transmission ranges of several meters but also ensure sufficient distance to the typical sources of electromagnetic interference in industrial production plants. With MOBY U, you can forget the old sources of interference such as welding devices and power switches, pulsed DC drives and switching power packs and all the time–consuming interference suppression measures which were needed.

Familiar sources of interference during UHF transmission such as reflection, interference and over–ranging are handled with appropriate technical measures on the MOBY U. In addition, special coding procedures ensure that data transmission is correct and data integrity is preserved. Proven methods and algorithms of mobile radio technology (GSM, UMTS) have been used for this purpose by the identification system. Specially designed antennas ensure a homogenous transmission field so that the mobile data memories (MDSs) are detected reliably even in difficult locations.

Conflicts with other users of the 2.4 GHz frequency band are avoided by using very low sending power (less than 50 mV per meter at 3-m intervals) and automatic selection of free and interference-free frequency channels.

With its 32–Kbyte mobile data memories (MDS U524 and MDS U589 – up to  $+220$  °C cyclically), MOBY U offers a transparent solution for the automotive industry.

Like the MDSs of MOBY U, UHF transponders with selective read/write functions always require their own energy (battery) for data communication. This power–saving circuiting technology guarantees years of maintenance– free service.

Simple and flexible installation of the read/write devices (SLGs) and the mobile data memories (MDSs) in particular are two common requirements of all assembly and production lines.

The SLG U92 offers easy system integration via coupling to:

- Reliable MOBY interface modules (ASMs) for PROFIBUS-DPV1 and SIMATIC S7
	- ASM 452
	- ASM 473
	- ASM 475
- Directly on a standard PC, SICOMP or PC–PLC

Software tools such as SIMATIC S7 functions (FC) and C library MOBY API for applications under Windows 98/2000/NT make implementation in specific applications easy.

As with the other MOBY identification systems, the MDSs can be operated with direct byte addressing or with the filehandler.

The convenient and powerful filehandler of MOBY I with its file addressing is directly integrated on the SLG U92 with expanded functions. The MOVE and LOAD commands of the MOBY I filehandler are a thing of the past. The SLG always fetches the file management information it needs directly from the MDS.

MOBY U can be used in three different ways.

- 1. For existing system solutions with MOBY I compatibility (no bunch/multitag)
	- MOBY U with standard settings
	- Range of up to 1.5 m (fixed setting)
	- Byte addressing via absolute addresses
	- Filehandler: With unmodified functions and without MOVE and LOAD commands
- 2. For existing system solutions with MOBY I compatibility plus expansions (no bunch/multitag)
	- Just a few expanded commands for changing the standard settings and requesting diagnostic data
	- Range up to 3 m (to be limited in increments)
- 3. Full use of MOBY U performance (with bunch/multitag)
	- Commands and/or user data with clear allocation due to the MDS number for bunch/multitag
	- Range up to 3 m (to be limited in increments)

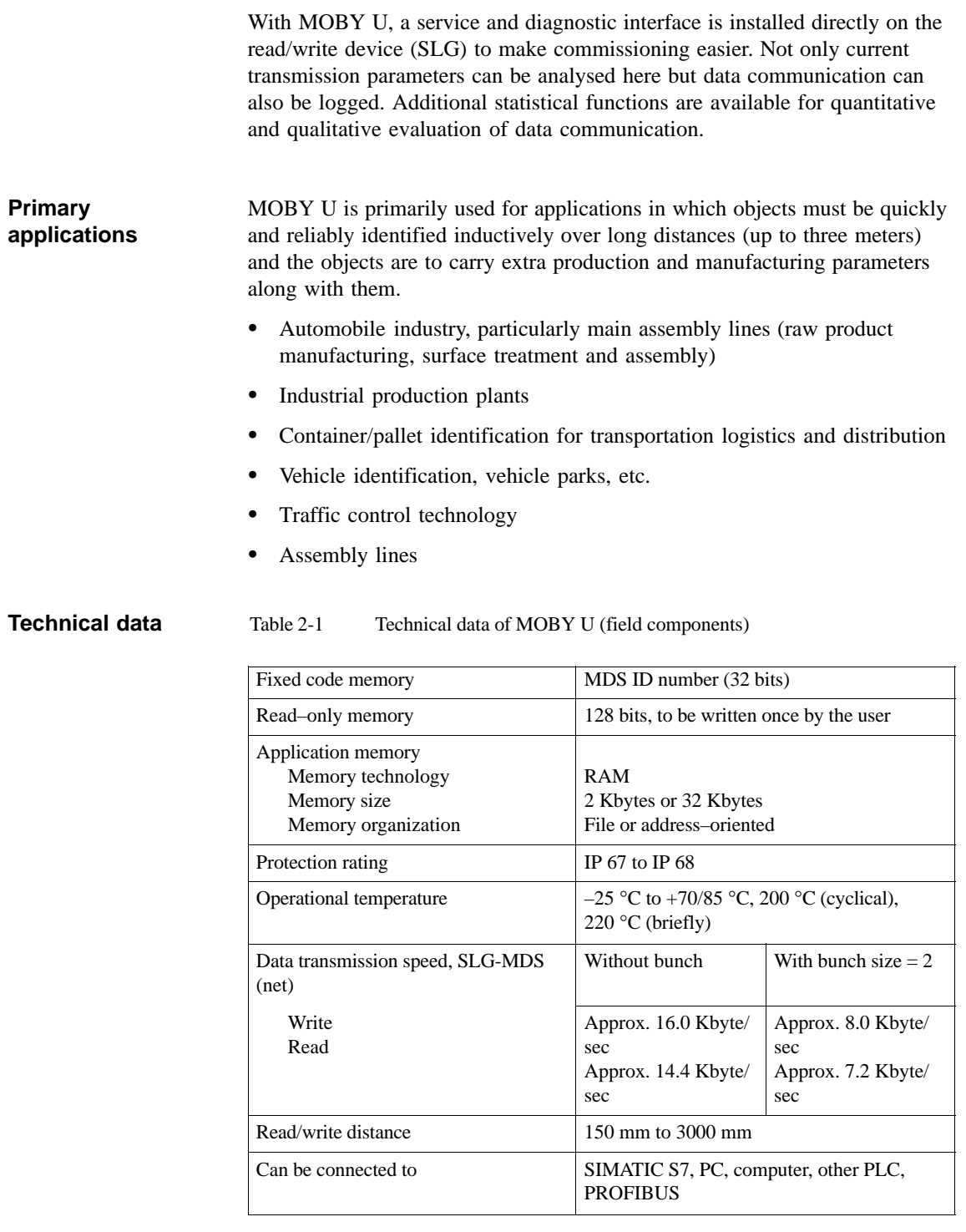

# **Overview of the MOBY U components**

- MDS: Mobile data memory
- SLG: Read and write device
- ASM: Interface module

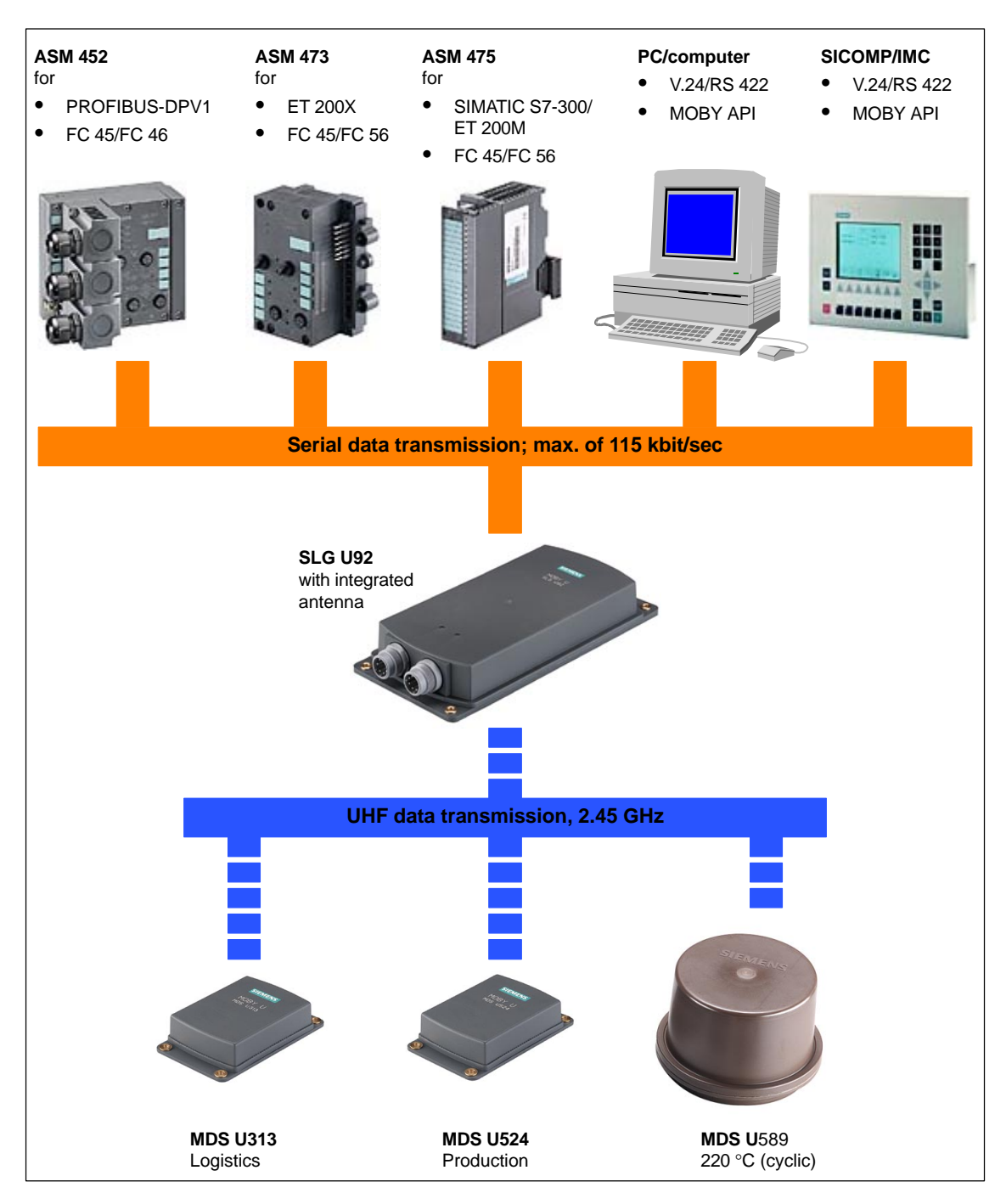

Figure 2-1 Overview of the MOBY U components

# **Configuration and Installation Guidelines 3**

# **3.1 The Fundamentals**

MOBY U is a UHF system with powerful features. This makes it much easier to configure and handle the system.

- The range (read/write distance) and communication speed are the same for all data carriers. However, they do differ in memory size, operational temperature and lifespan.
- Reliable communication due to a homogenous transmission field with circular polarization in dynamic and static operation. There is no fading (i.e., temporary "holes" in the field).
- The range (0.15 m to 3 m) permits use throughout production.
- The range of the transmission field can be limited (in increments) from 0.5 m to 3 m. This limitation prevents over–ranging and the communication range is clearly specified.
- Familiar sources of interference during UHF transmissions such as reflection and interference have been removed with appropriate technical measures.
- Due to the transmission frequency and the robust modulation procedures, electromagnetic sources of interference can be disregarded.
- Simple and flexible installation and customized system integration with standard hardware and standard function blocks make commissioning fast and easy.
- The robust housing and the power–saving circuiting technology make for years of maintenance–free operation even under the most rugged of production environments.
- Conflicts with other users of the 2.4 GHz frequency band are avoided by using very low sending power (less than 50 mV per meter at 3-m intervals) and automatic selection of free and interference–free frequency channels.

Optimum utilization does require adherence to certain criteria.

- Transmission window
- Time that MDS is in the field (speed and amount of data) during dynamic transmission
- Metal–free space and metallic environment around MDS and SLG
- Ambient conditions such as humidity, temperature, chemicals, and so on
- Other users of the frequency band at 2.4 GHz
- Readiness to communicate: Sleep-time, standby mode, antenna on/off
- Bunch size for bunch/multitag
- System interface performance
- SLG synchronization
- Proximity switches

# **3.1.1 Transmission Window**

MOBY U is a UHF system. UHF systems have a relatively wide range despite their low emission power. However, the emission field has a directional characteristic which depends on the antenna construction. MOBY U has various function zones which depend on direction and distance to keep the MDS's power requirements low and to make localization reproducible. The states and reactions of the affected components vary with the three different zones of the transmission field (see figure 3-1).

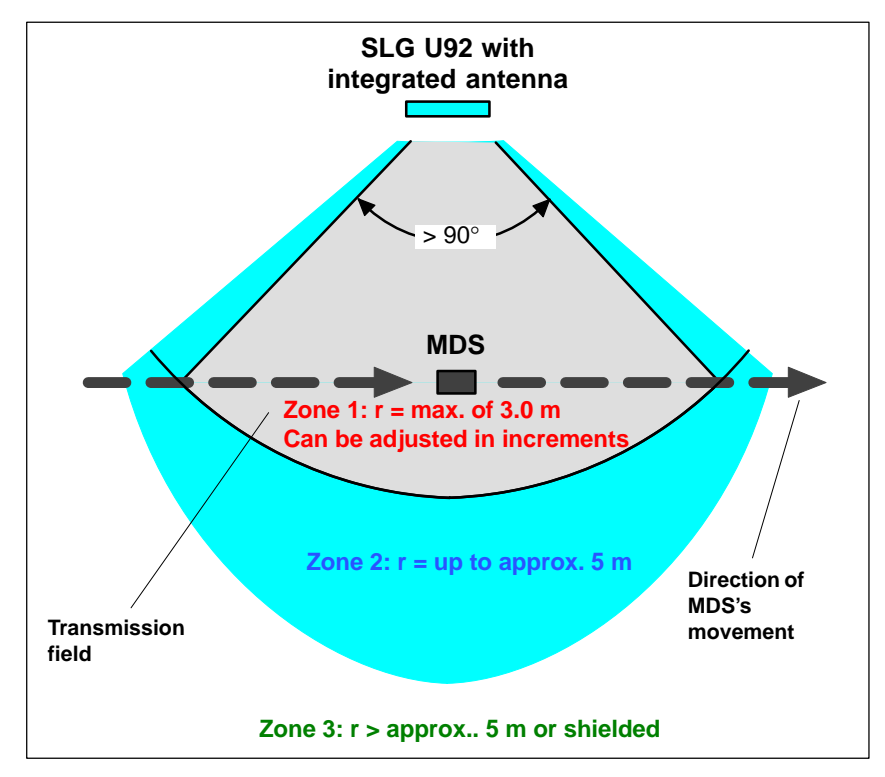

Figure 3-1 Status zones for MDS in transmission field of SLG U92

Zone 3:

In simplified terms, zone 3 is the UHF–free area. The MDS is asleep and only wakes up once every < 0.5 sec to listen for an SLG. Power consumption is very low. If other UHF users are in the vicinity and they are using the same frequency range, this does not shorten the battery life of the MDS since it does not wake up until it receives a special code.

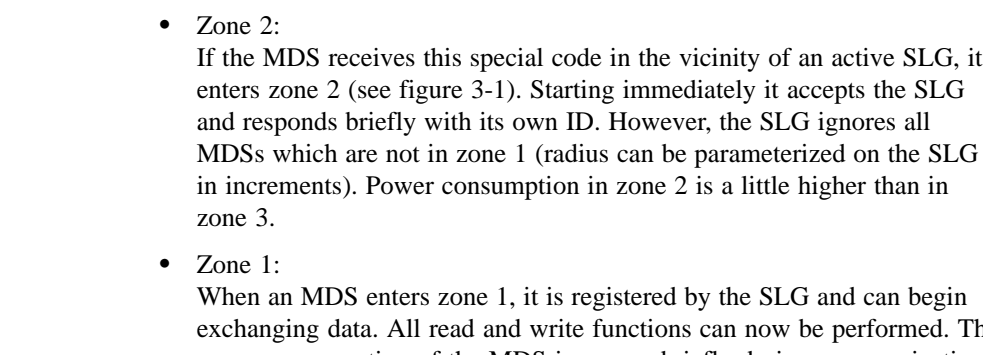

exchanging data. All read and write functions can now be performed. The power consumption of the MDS increases briefly during communication. Since transmission through the air is very fast, total communication time is very short. The entire 32–Kbyte data memory can be read in less than four seconds. This means that data communication hardly uses the battery.

As long as the MDS is located in zone 1, it is ready to exchange data when requested by the SLG. When no command for the MDS is queued, it still reports at regular parameterizable intervals with its ID when requested by the SLG. Its behavior corresponds to that of zone 2. Current consumption drops again accordingly.

# **General configuration rules**

- With MOBY U as a UHF system, the following physical characteristics must be considered when you configure the system.
- The waves in the UHF range spread out in straight lines.
- The transmission field (zones 1 and 2) is shaped like an ellipse.
- The range of the transmission ellipse up to 3 m can be adjusted in increments for better identification of the MDS.
- In simplified terms, the transmission field can be thought of as a cone and the midpoint of the antenna is located at the peak of this cone. The angle of opening is approx. 90°. A primarily homogenous field is then assumed within this parameterized area. Fading (temporary "holes" in the field) in this area is offset by technical measures.
- Ideally the MDS should penetrate the transmission cone of its basic surface and exit through the surface area so that the MDS remains as long as possible in the defined recording field.
- Since metallic surfaces reflect the waves, they can also be used for shielding or even deflection. Particularly in typical production environments, the wealth of metallic objects ensures a relatively uniform dispersion of the transmission waves.
- For optimum data communication, metal should be avoided at least in the vicinity of the vertical waves.
- Both the MDS and the SLG can be mounted directly on metal.

# **3.2 Basic Requirements**

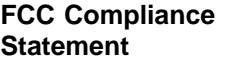

This device complies with part 15 of the FCC Rules. Operation is subject to the following two conditions:

- 1. This device may not cause harmful interference.
- 2. This device must accept any interference received, including interference that may cause undesired operation.

## **Note**

Changes or modifications of this unit may void the user's authority to operate the equipment.

# **3.3 EMC Guidelines**

# **3.3.1 Preface**

These EMC guidelines give you information on the following topics.

- Why are EMC guidelines necessary?
- What outside interference affects the controller?
- How can this interference be prevented?
- How can this interference be corrected?
- Which standards apply to EMC?
- Examples of interference–immune plant setup

This description is only meant for "qualified personnel."

- Project engineers and planners who are responsible for the plant configuration with the MOBY modules and have to adhere to the applicable guidelines
- Technicians and service engineers who have to install the connection cables based on this description or correct malfunctions covered by these guidelines

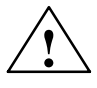

# **! Warning**

Non–adherence to the highlighted information may cause hazardous states in the plant. Individual components or the entire plant may be destroyed as a result.

# **3.3.2 General**

Increasing use of electrical and electronic devices creates the following situation.

- Increasing density of the components
- Increasing power electronics
- Increasing switching speeds
- Lower power consumption of the components

The more automation, the greater the danger of the devices interfering with each other.

Electromagnetic compatibility (EMC) means the ability of an electrical or electronic device to function correctly in an electromagnetic environment without bothering its surroundings up to a certain degree.

EMC can be divided into three areas.

- Own interference immunity Immunity against internal (i.e., own) electrical interference
- Free interference immunity Immunity against outside electromagnetic interference
- Degree of interference emission Interference emission and influence of the electrical environment

All three areas must be considered when checking an electrical device.

The MOBY modules are checked for adherence to certain limit values. Since the MOBY modules are only part of a total system and sources of interference can be created just by combining different components, the setup of a plant must adhere to certain guidelines.

EMC measures usually comprise a whole package of measures which must all be taken to obtain an interference–immune plant.

# **Note**

- The constructor of the plant is responsible for adherence to the EMC guidelines whereas the operator of the plant is responsible for radio interference suppression for the entire system.
- All measures taken while the plant is being set up prevent expensive modifications and removal of interference later on.
- Naturally, the country–specific rules and regulations must be adhered to. They are not part of this documentation.

# **3.3.3 Spreading of Interference**

The following three components must be present before interference can occur in a plant.

- Source of interference
- Coupling path
- Potentially susceptible equipment

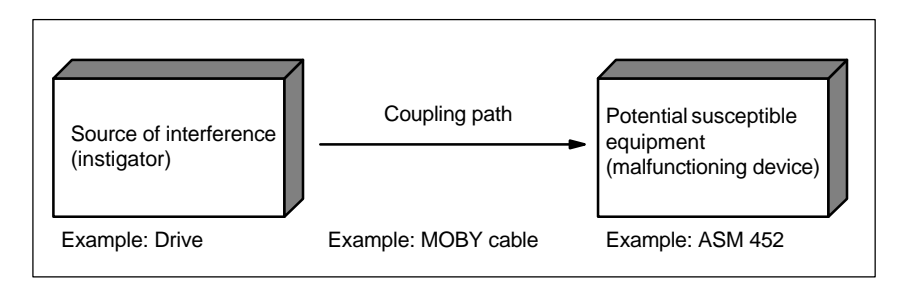

Figure 3-2 Spreading of interference

If one of these components is missing (e.g., the coupling path between interference source and potentially susceptible equipment), the susceptible device is not affected even when the source is emitting strong interference.

EMC measures affect all three components to prevent malfunctions caused by interference. When setting up a plant, the constructor must take all possible precautions to prevent the creation of interference.

- Only devices which meet limit value class A of VDE 0871 may be used in a plant.
- All interference–producing devices must be corrected. This includes all coils and windings.
- The cabinet must be designed to prevent mutual interference of the individual components or keep this as low as possible.
- Precautions must be taken to eliminate external interference.

The next few sections give you tips and hints on good plant setup.

# **Sources of interference**

To obtain a high degree of electromagnetic compatibility and thus a plant with low interference, you must know the most frequent sources of interference. These sources of interference must then be removed.

Table 3-1 Sources of interference: Origin and effects

| <b>Interference Source</b>                     | <b>Interference Generator</b> | <b>Effect on Susceptible</b><br>Equipment                     |  |
|------------------------------------------------|-------------------------------|---------------------------------------------------------------|--|
| Contactor, electronic<br>valves                | Contacts                      | Network interference                                          |  |
|                                                | Coils                         | Magnetic field                                                |  |
| Electric motor                                 | Collector                     | Electrical field                                              |  |
|                                                | Winding                       | Magnetic field                                                |  |
| Electric welding device                        | Contacts                      | Electrical field                                              |  |
|                                                | Transformer                   | Magnetic field, network interfe-<br>rence, equalizing current |  |
| Power pack, pulsed                             | Circuit                       | Electrical and magnetic field,<br>network interference        |  |
| High-frequency devices                         | Circuit                       | Electromagnetic field                                         |  |
| Transmitter<br>(e.g., plant radio)             | Antenna                       | Electromagnetic field                                         |  |
| Grounding or reference<br>potential difference | Voltage difference            | Equalizing current                                            |  |
| Operator                                       | Static charging               | Electrical discharge current,<br>electrical field             |  |
| High-voltage cable                             | Current flow                  | Electrical and magnetic field,<br>network interference        |  |
| High-voltage cable                             | Voltage difference            | Electrical field                                              |  |

#### Before a source of interference can create actual interference, a coupling path is needed. There are four types of interference coupling. **Coupling paths**

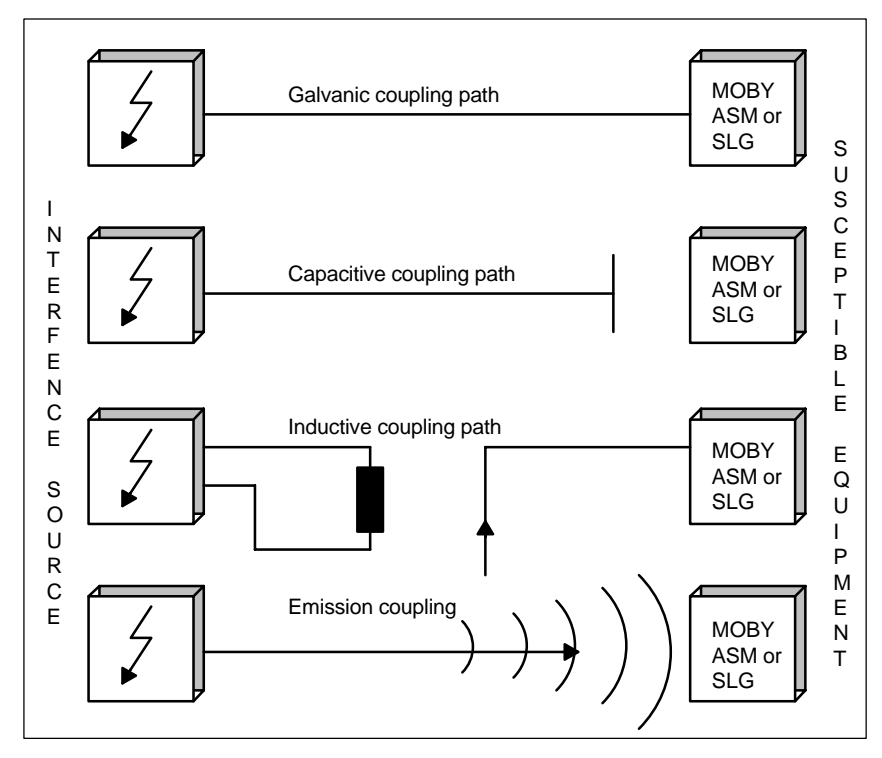

Figure 3-3 Possible interference coupling

When MOBY modules are used, various components of the total system can act as coupling paths.

Table 3-2 Causes of coupling paths

| <b>Coupling Path</b>                             | <b>Caused by</b>                             |  |
|--------------------------------------------------|----------------------------------------------|--|
| Cables and lines                                 | Wrong or poor installation                   |  |
|                                                  | Shield missing or connected incorrectly      |  |
|                                                  | Poor location of the cables                  |  |
| Switching cabinet or SI-<br><b>MATIC</b> housing | Equalizing line missing or incorrectly wired |  |
|                                                  | Grounding missing or faulty                  |  |
|                                                  | Unsuitable location                          |  |
|                                                  | Mounted modules not secure                   |  |
|                                                  | Poor cabinet layout                          |  |

# **3.3.4 Cabinet Layout**

User responsibility for the configuration of an interference–immune plant covers cabinet layout, cable installation, grounding connections and correct shielding of the cables.

### **Note**

Information on EMC–proof cabinet layout can be taken from the setup guidelines of the SIMATIC controller.

# **Shielding by housing**

Magnetic and electrical fields as well as electromagnetic waves can be kept away from susceptible equipment by providing a metallic housing. The better induced interference current is able to flow, the weaker the interference field becomes. For this reason all housing plates or plates in the cabinet must be connected with each other and good conductivity ensured.

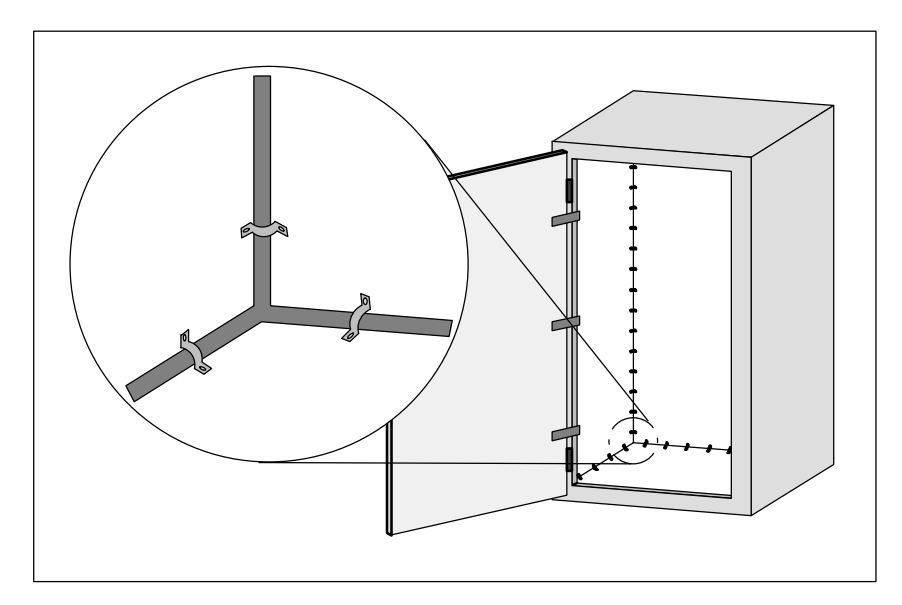

Figure 3-4 Shielding by the housing

When the plates of the switching cabinet are insulated against each other, this may create a high–frequency–conducting connection with ribbon cables and high–frequency terminals or HF conductive paste. The larger the connection surface, the better the high–frequency conductivity. Connection of simple wires cannot handle this task.

# **Avoidance of interference with optimized layout**

Installation of SIMATIC controllers on conductive mounting plates (not painted) is a good way to get rid of interference. Adhering to the guidelines when laying out the switching cabinet is a simple way to avoid interference. Power components (transformers, drives, load power packs) should not be located in the same room with controller components (relay control parts, SIMATIC S5).

The following principles apply.

- 1. The effects of interference decrease the greater the distance between source of interference and susceptible equipment.
- 2. Interference can be decreased even more by installing shielding plates.
- 3. Power lines and high–voltage cables must be installed separately at least 10 cm away from signal lines.

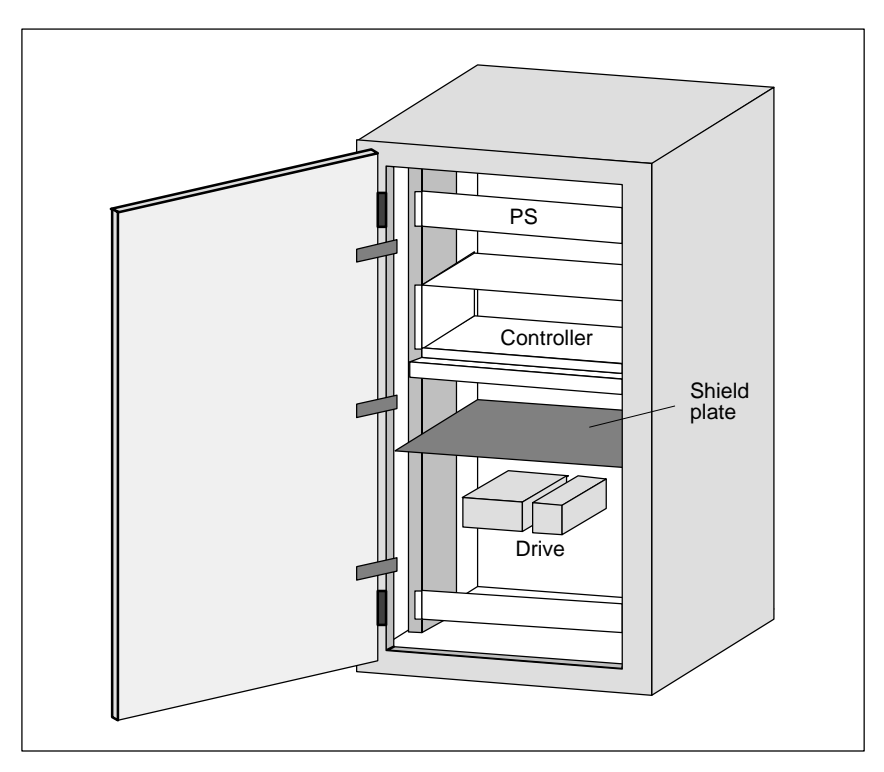

Figure 3-5 Avoidance of interference with optimal layout

# **Filtering the voltage**

Power filters can be used to combat external interference over the power network. In addition to correct dimensioning, proper installation is very important. It is essential that the power filter be mounted directly on the cabinet leadin. This keeps interference current from entering the cabinet by filtering it out from the beginning.

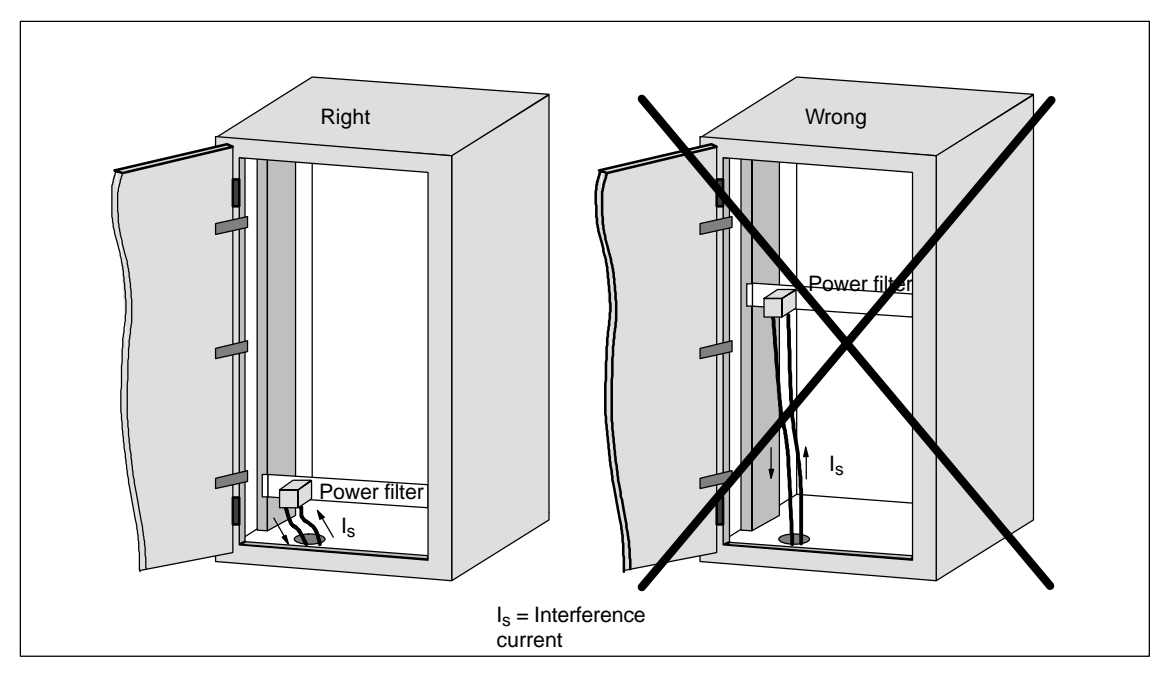

Figure 3-6 Filtering the voltage

# **3.3.5 Avoiding Sources of Interference**

Inclusion of interference sources in a plant must be avoided to achieve a higher degree of interference immunity. All switched inductivity is frequently a source of interference in plants.

Relays, contactors, etc. generate interference voltages which must be suppressed with one of the following circuits. **Suppression of inductivity**

> 24 V coils create up to 800 V even with small relays and 220 V coils generate interference voltages of several kV when the coil is switched. Free wheeling diodes or RC circuits can be used to prevent interference voltage and thus also inductivity in lines which must be installed parallel to the coil line.

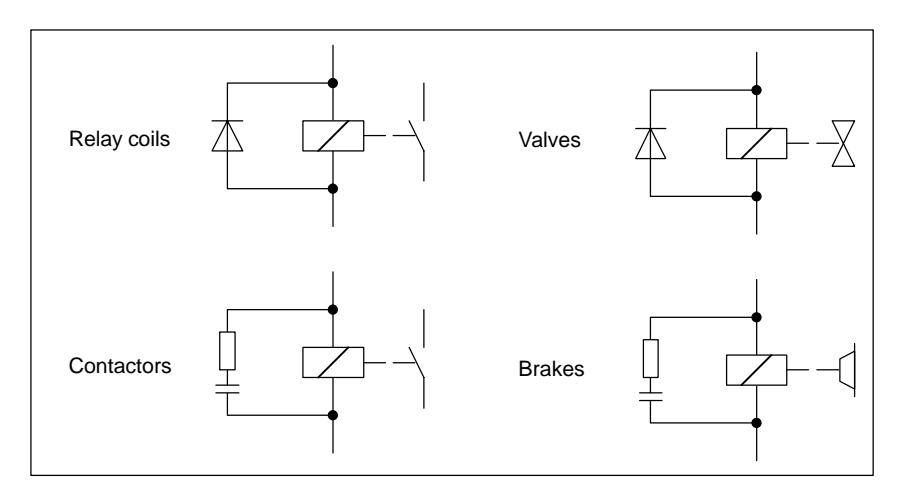

Figure 3-7 Suppression of inductivity

## **Note**

All coils in the cabinet must be interference–suppressed. Don't forget the valves and motor brakes. A special check must be made for neon lamps in the switching cabinet.

# **3.3.6 Equipotential Bonding**

Differences in potential may be created between the parts of the plant by differing layout of plant parts and differing voltage levels. When the parts of the plant are connected with signal lines, equalizing currents flow over the signal lines. These equalizing currents may distort the signals.

This makes it very important to provide correct equipotential bonding.

- The cross section of the equipotential bonding line must be large enough (at least  $10 \text{ mm}^2$ ).
- The distance between signal cable and equipotential bonding line must be as short as possible (effects of antenna).
- A fine–wire line must be used (better high–frequency conductivity).
- When the equipotential bonding lines are connected to the central equipotential bonding rail, power components and non–power components must be combined.

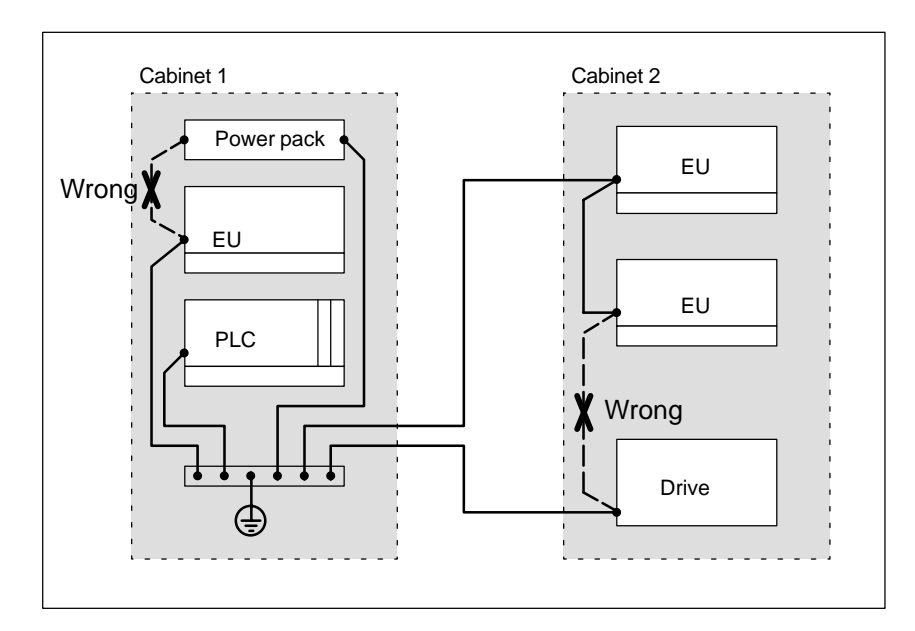

Figure 3-8 Equipotential bonding

The better the equipotential bonding in a plant, the less interference is created by potential fluctuations.

Don't confuse equipotential bonding with the protective ground of a plant. Protective ground prevents the creation of high touch voltages on defective devices.

# **3.3.7 Shielding the Cables**

To suppress interference coupling in the signal cables, these cables must be shielded.

The best shielding is achieved by installation in steel tubing. However, this is only required when the signal line has to be led through high interference. Use of cables with braided shields is usually sufficient. In both cases, correct connection is decisive for shielding.

## **Note**

A shield which is not connected or is not connected correctly is not a shield.

The following principles apply.

- With analog signals, the shield is connected on one side to the receiver side.
- With digital signals, the shield is applied on both sides to the housing.
- Since interference signals are frequently in the HF range  $(> 10 \text{ kHz})$ , a large–surface shield which meets HF requirements is needed.

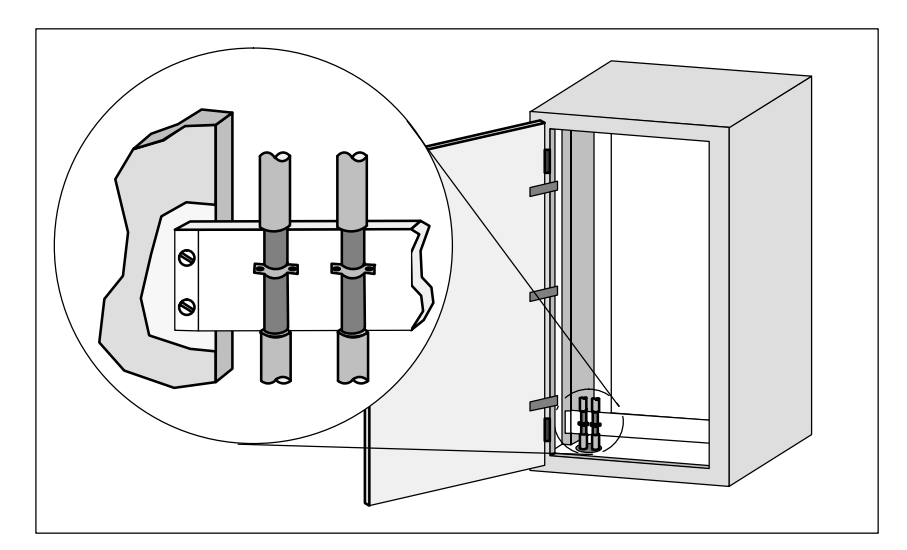

Figure 3-9 Shielding the cables

The shield bar must be connected (over a large surface for good conductivity) to the switching cabinet housing. It must be located as close as possible to the cable leadin. The cables are bared and then clamped to the shield bar (high– frequency clamps) or bound with cable binders. Make sure that the connection is very conductive.

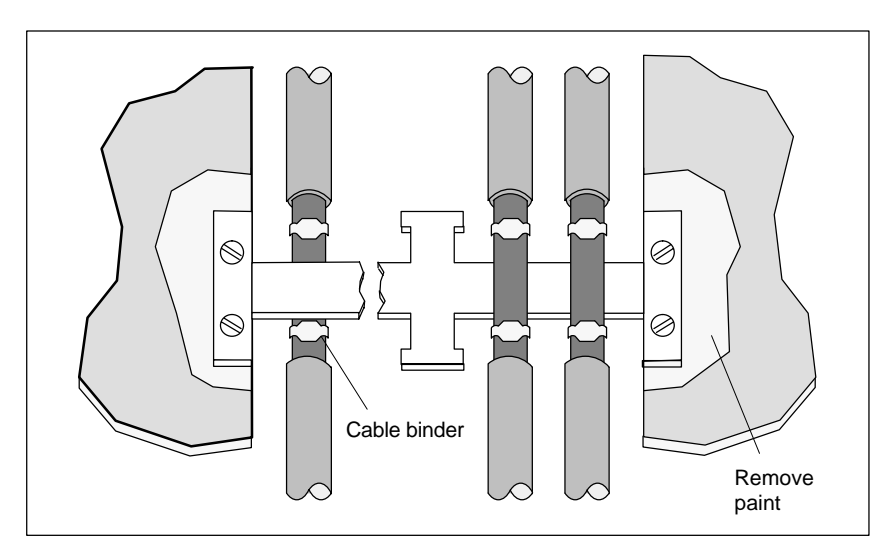

Figure 3-10 Connecting the shield bar

The shield bar must be connected with the PE bar.

If shielded cables have to be interrupted, the shield must be continued on the plug case. Only suitable plug connectors may be used.

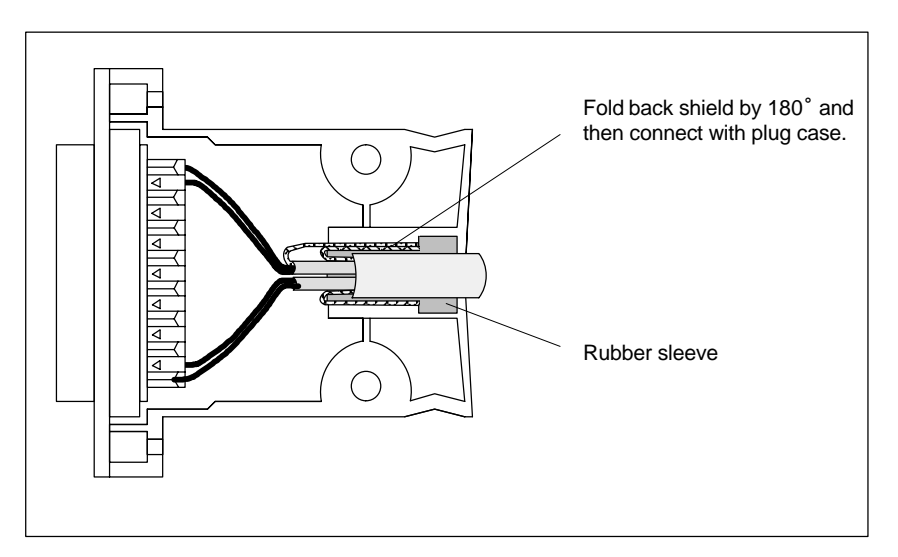

Figure 3-11 Interruption of shielded cables

If intermediate plug connectors which have no shield connection are used, the shield must be continued with cable clamps at the point of interruption. This gives you a large–surface, HF conductive connection.

# **3.3.8 Basic EMC Rules**

Often the adherence to a few elementary rules is sufficient to ensure electromagnetic compatibility (EMC). The following rules should be observed when setting up the switching cabinet.

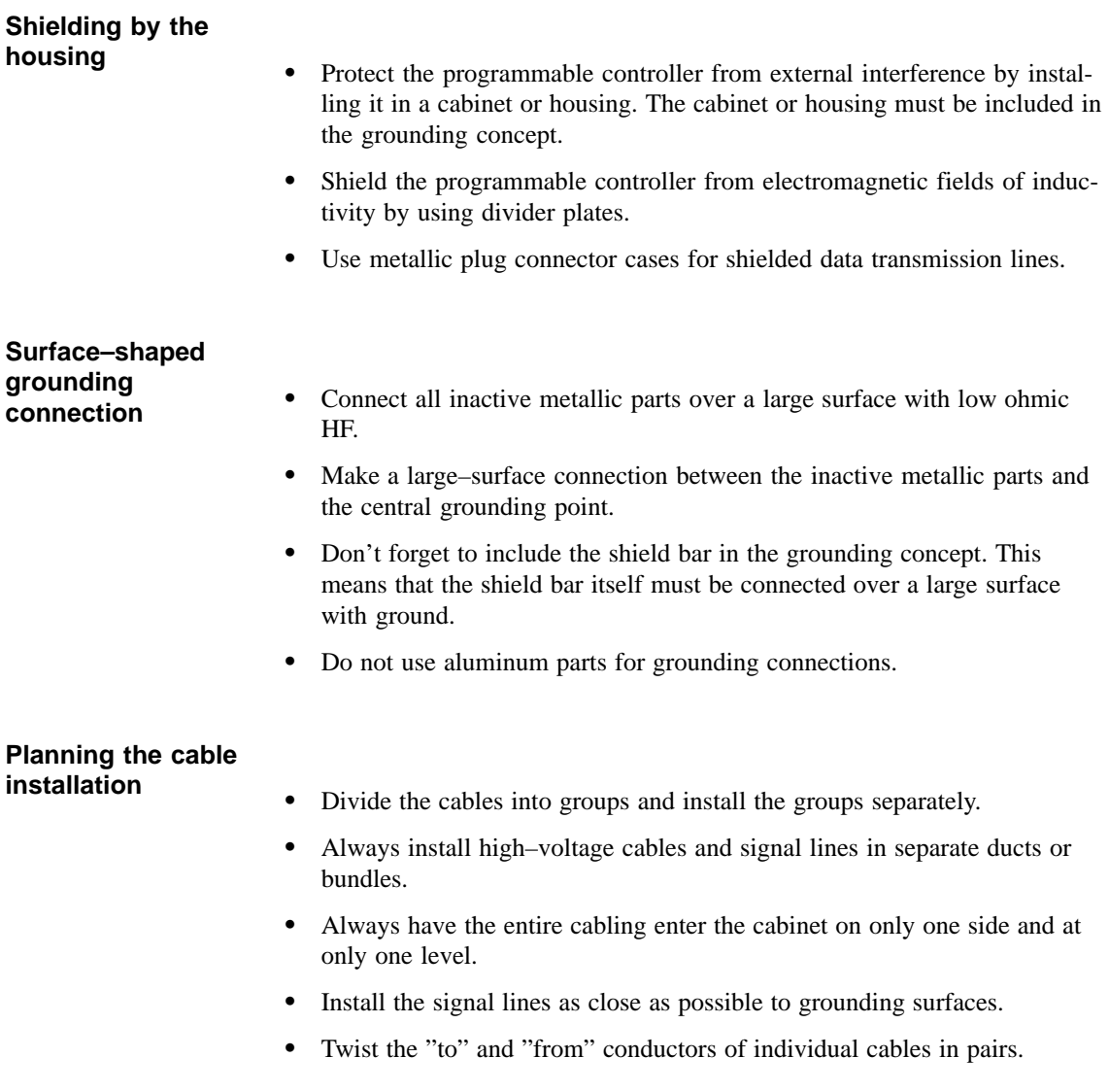

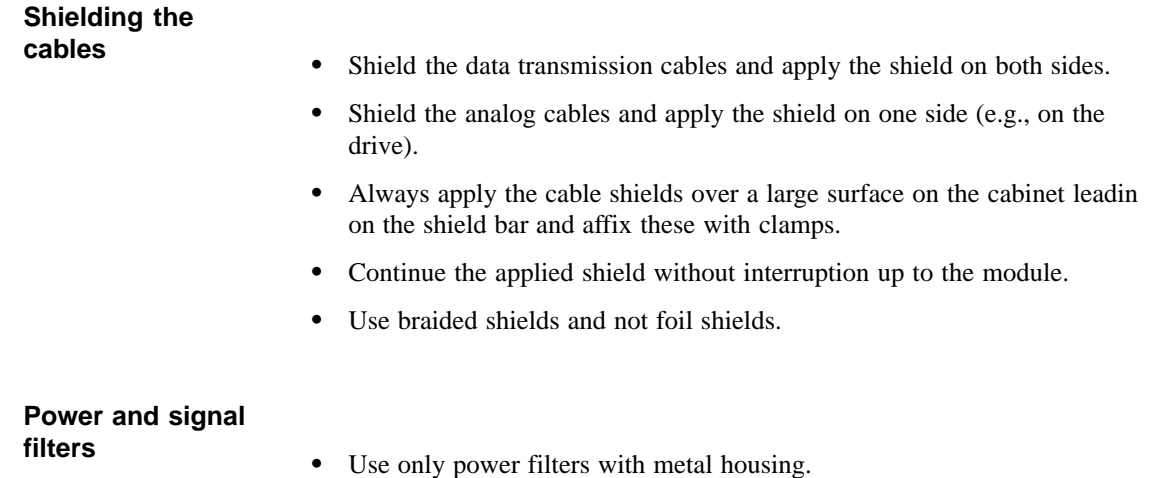

- Connect the filter housing (over a large surface and with low ohmic HF) to cabinet ground.
- Never secure the filter housing on painted surfaces.
- Secure the filter on the cabinet's entry point or in the direction of the source of interference.

# **3.4 MOBY Shielding Concept**

With MOBY U, the data are transferred between ASM and SLG at a speed of 19200, 38400, 57600 or 115200 Baud over an RS 422 interface. The distance between ASM and SLG can be up to 1000 m. With respect to cabling, MOBY should be handled like a data processing system. Special attention should be paid to shield installation for all data cables. The following figures shows the primary factors needed for a reliable setup.

# **3.4.1 SLG Cable between ASM 475 and SLG U92 with RS 422**

# **Layout of an S7–300 with MOBY**

When the SLG U92 is connected to the ASM 475, it is essential to use a shield connection terminal for the cable shield. Shield connection terminals and holder brackets are standard components of the S7–300 product family.

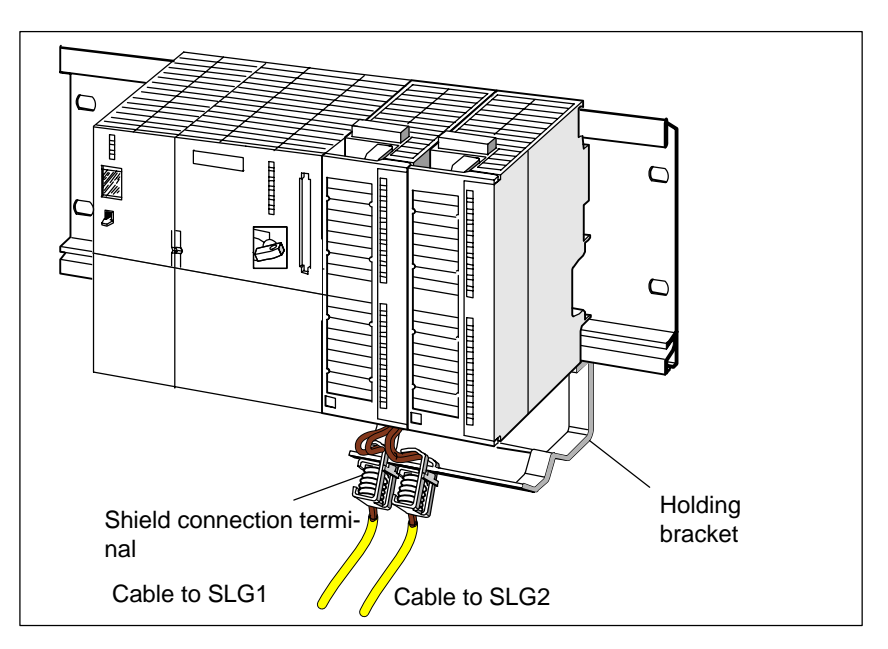

Figure 3-12 Layout of the ASM 475 with shield connecting element

# **3.5 SLG Cable and Plug Connector Allocations (RS 422)**

The jacket used for MOBY SLG connection cables is made of polyurethane (PUR in acc. w. VDE 0250). This gives the cables very good resistance to oil, acid, lye and hydraulic fluid.

# **3.5.1 Cable Configuration**

The cable between ASM and SLG has six cores plus shield. Four of these cores are allocated to the serial data interface. The power supply of the SLG requires two cores. Regardless of the wire diameter, data can usually be transmitted up to a distance of 1000 m.

The voltage on the connection cable drops due to the power consumption of the SLG. For this reason, the permitted cable length is usually shorter than 1000 m. It depends on the current consumption of the SLG and the ohmic resistance of the connection cable. The following table gives you an overview of the permitted cable lengths.

| Conductor<br><b>Cross Section in</b><br>mm <sup>2</sup> | Conductor<br><b>Cross Section in</b><br>mm | <b>Resistance</b><br>$\Omega/\mathrm{km}^1$ | SLG U92 with RS 422<br>$(I = 300 \text{ mA})$ Max. Cable<br>Length in m for |              |
|---------------------------------------------------------|--------------------------------------------|---------------------------------------------|-----------------------------------------------------------------------------|--------------|
|                                                         |                                            |                                             | $U_V = 24 V$                                                                | $U_V = 30 V$ |
| 0.07 <sup>2</sup>                                       | 0.3 <sup>2</sup>                           | 550                                         | 30                                                                          | 70           |
| 0.2                                                     | 0.5                                        | 185                                         | 85                                                                          | 210          |
| 0.5                                                     | 0.8                                        | 70                                          | 230                                                                         | 570          |
| 0.8 <sup>2</sup>                                        | 1.0 <sup>2</sup>                           | 50                                          | 320                                                                         | 800          |
| 1.5 <sup>2</sup>                                        | 1.4 <sup>2</sup>                           | 24                                          | 660                                                                         | 1000         |

Table 3-3 Cable configuration

1 The resistance values are average values. They refer to the "to" and "from" conductors. A single wire has half the specified resistance.

2 When these conductor cross sections are used, crimp contacts must be used in the SLG connection plug. These crimp contacts are not included with the connection plugs.

Field highlighted in gray:

Standard cable recommended by Siemens (LiYC11Y, 6 x 0.25, shielded). The cable is available from SIEMENS under the order number "6GT2 090-0A...".

# **Grounding of the SLG cable**

We recommend always grounding the shield of the SLG cable over a large surface to the grounding rail.

# **Extra power pack for SLG**

When an extra power pack is installed in the vicinity of the SLG, you can always use the maximum cable length of 1000 m between ASM and SLG.

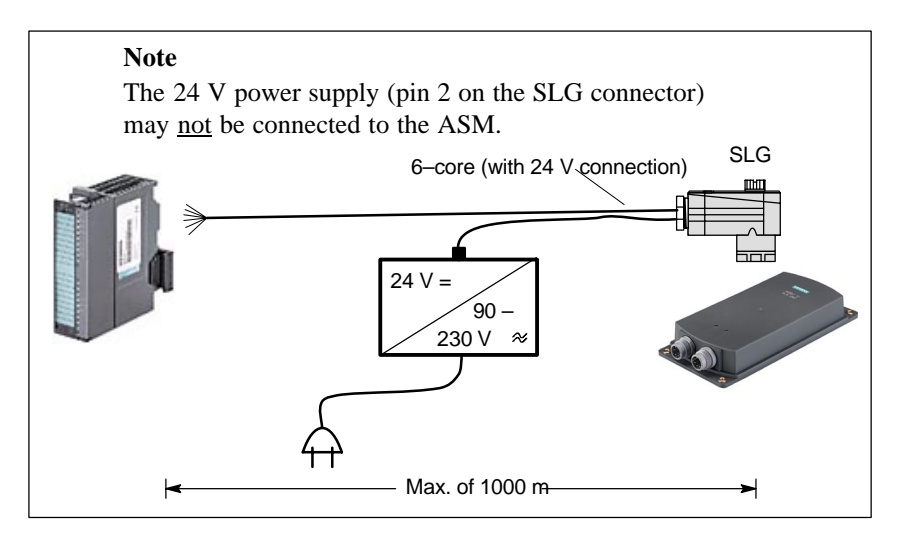

Figure 3-13 SLG with extra power pack

The power pack in our drawing can be obtained from Siemens under the number 6GT2 494-0AA00 (see chapter 7.2).

The cable from the extra power pack to the SLG must be provided by the customer.

# **3.5.2 Plug Connector Allocations**

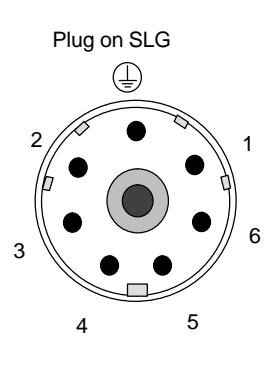

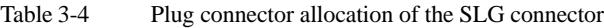

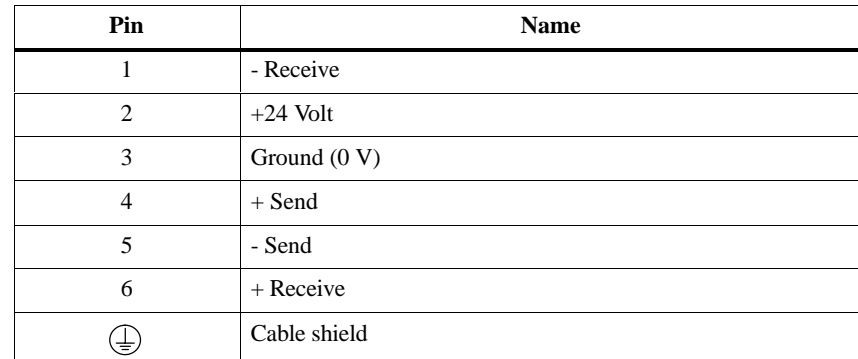

# **! Caution**

When the extra power pack is used in the vicinity of the SLG, do not wire the  $+24$  V pin to the ASM. (Cf. table 3-4.)
#### **Installing the SLG plug connector**

If the user has to turn the SLG plug of a prefabricated cable in a different direction, follow the diagram below and position the contact carrier differently. The plug connector on the SLG cannot be turned.

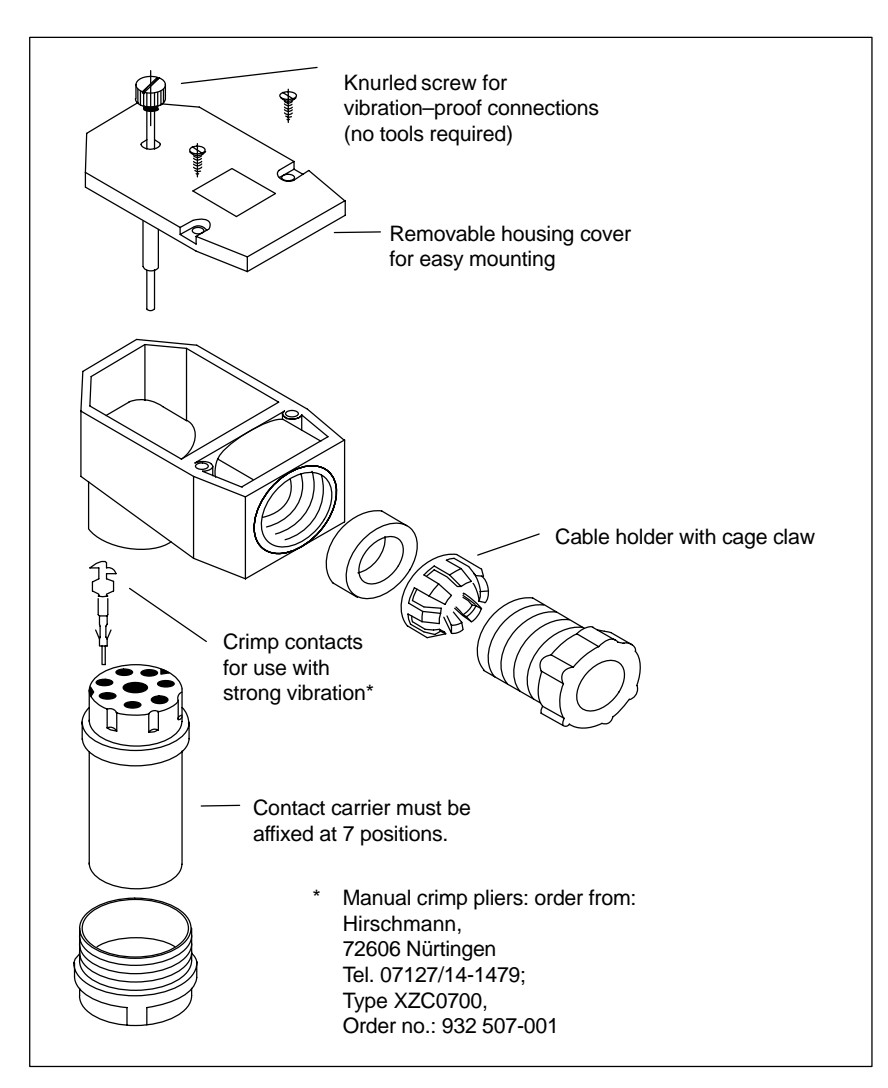

Figure 3-14 Drawing of how to mount the SLG plug connector

## **3.5.3 Connection Cables**

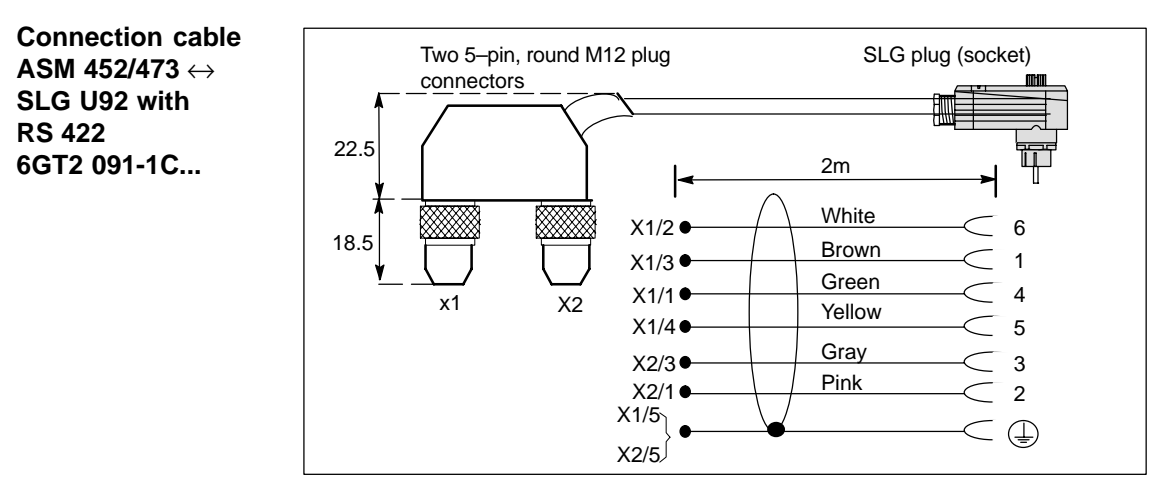

Figure 3-15 Connection cable ASM  $452/473 \leftrightarrow SLG$  U92 with RS 422

The connection cable can be ordered in the following lengths.

| Length of Stub Line in m | <b>Order Number</b> |
|--------------------------|---------------------|
| 2 <sup>1</sup>           | 6GT2 091-1CH20      |
|                          | 6GT2 091-1CH50      |
| 10                       | 6GT2 091-1CN10      |
| 20                       | 6GT2 091-1CN20      |
| 50                       | 6GT2 091-1CN50      |
| $2^{\circ}$              | 6GT2 091-2CH20      |

Table 3-5 Cable lengths of ASM 475  $\leftrightarrow$  SLG U92 with RS 422

1 Inexpensive standard length

2 Connection cable with straight SLG plug

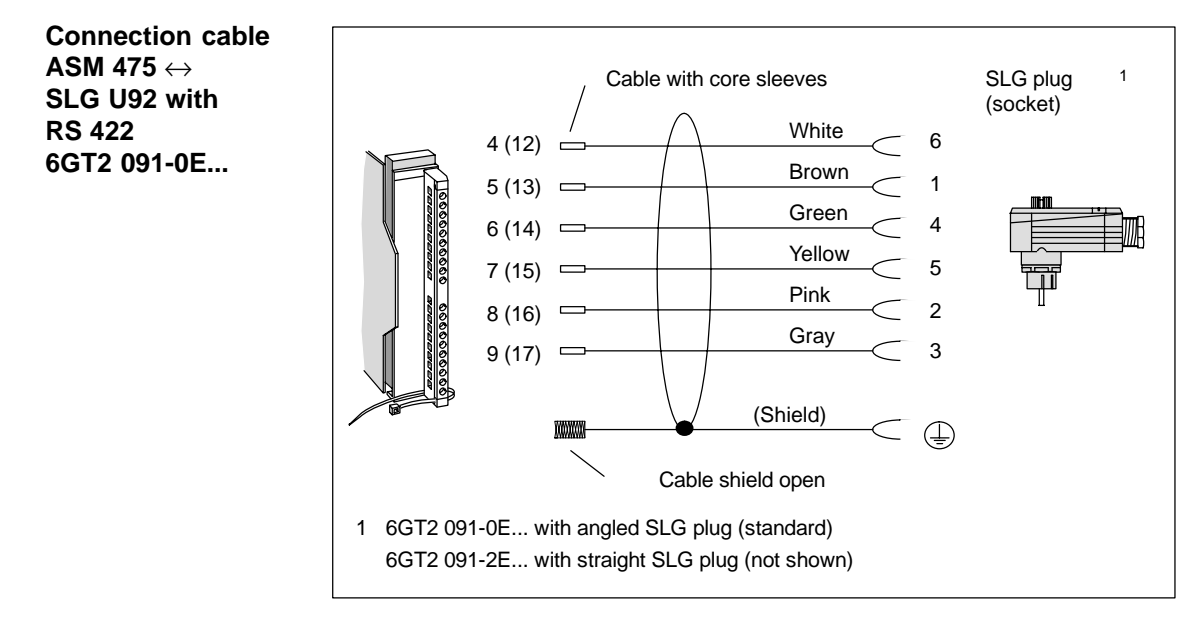

Figure 3-16 Connection cable ASM  $475 \leftrightarrow$  SLG U92 with RS 422

The connection cable can be ordered in the following lengths.

| Length of Stub Line in m | <b>Order Number</b> |
|--------------------------|---------------------|
| $\mathfrak{D}$           | 6GT2 091-0EH20      |
| 5                        | 6GT2 091-0EH50      |
| 10                       | 6GT2 091-0EN10      |
| 20                       | 6GT2 091-0EN20      |
| 50                       | 6GT2 091-0EN50      |
| 2 <sup>1</sup>           | 6GT2 091-2EH20      |
| 5 <sup>1</sup>           | 6GT2 091-2EH50      |
| 10 <sup>1</sup>          | 6GT2 091-2EN10      |
| 50 <sup>1</sup>          | 6GT2 091-2EN50      |

Table 3-6 Cable lengths of ASM 475  $\leftrightarrow$  SLG U92 with RS 422

1 With straight SLG plug

## **3.6 SLG Cable and Plug Allocations (RS 232)**

With MOBY U, the data are transferred between PC and SLG at a speed of 19200, 38400, 57600 or 115200 Baud over an RS 232 interface. The distance between PC and SLG can be up to 32 m.

The SLG cable is comprised of a stub line between PC and SLG and a connection line for the 24 V power supply of the SLG from a standard power pack (see chapter. 7.2).

- The connection line for the power supply has a fixed length of 5 m.
- The stub line between PC and SLG is available in two lengths  $(5 \text{ m and} 1)$ 20 m).

The connection cable for the power supply can be extended with a stub line (order number 6GT2494-0AA0).

The jacket used for MOBY SLG connection cables is made of polyurethane (PUR in acc. w. VDE 0250). This gives the cables very good resistance to oil, acid, lye and hydraulic fluid.

## **3.6.1 Cable Configuration**

The RS 232 cable between PC and SLG has three cores plus shield. The cable for the power supply of the SLG requires two cores.

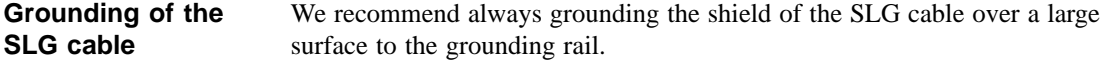

**Power pack for SLG U92**

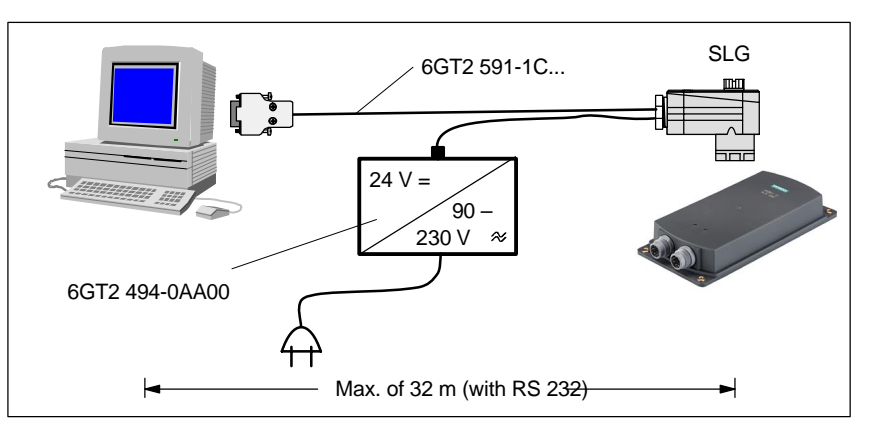

Figure 3-17 Wide–range power pack for SLG U92

The power pack in our drawing can be obtained from Siemens under the number 6GT2 494-0AA00 (see chapter 7.2).

## **3.6.2 Connection Cables with Lengths**

**Connection cable for PC ↔ SLG U92 with RS 232 6GT2 591-1C...**

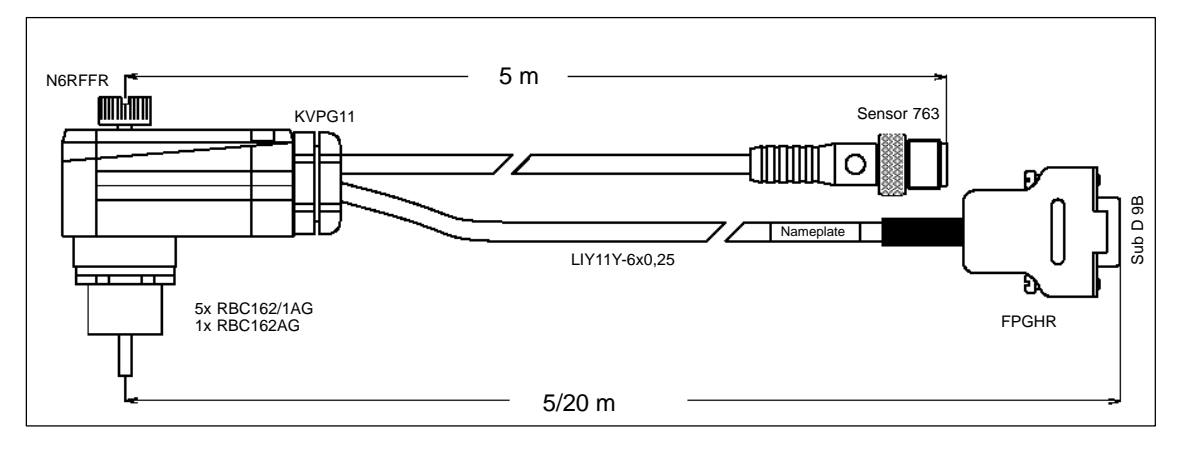

Figure 3-18 Connection cable for  $PC \leftrightarrow SLG$  U92

| <b>SLG</b> (RS 232) | <b>N6RFFR</b>  | Sensor 763 (Pin)     | LIYC11Y      | Sub D 9B  |
|---------------------|----------------|----------------------|--------------|-----------|
| <b>GND</b>          |                |                      | Green        | $5$ (GND) |
| $Vdc+ (power+)$     | $\overline{c}$ | 2 (24 V DC)<br>white |              |           |
| $Vdc - (power -)$   | 3              | 1 (GND) brown        |              |           |
| $TxD$ (send data)   | $\overline{4}$ |                      | White        | $2$ (RxD) |
| n.c.                | 5              |                      |              |           |
| RxD (receive data)  | 6              |                      | <b>Brown</b> | 3(TxD)    |
| Shield              | <b>GND</b>     |                      | Shield       | Housing   |

Table 3-7 Plug allocation of SLG plug and submin D plug

The connection cable can be ordered in the following lengths.

Table 3-8 Cable lengths for  $PC \leftrightarrow SLG$  U92 with RS 232

| Length of Stub Line in m | <b>Order Number</b> |
|--------------------------|---------------------|
|                          | 6GT2 591-1CH50      |
| 20                       | 6GT2 591-1CN20      |

#### **Non prefabricated cables**

Users who want to make their own cables can order the following components from the MOBY catalog.

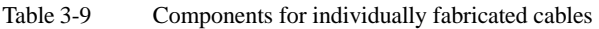

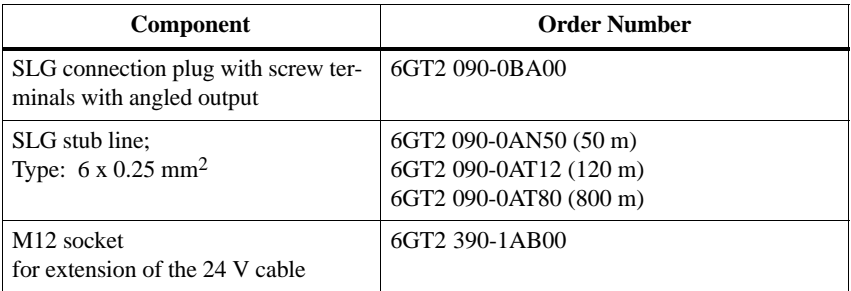

## **3.7 Service Cable and Plug Allocations**

- **3.7.1 Cable Configuration**
- **3.7.2 Plug Allocations**
- **3.7.3 Connection Cables with Lengths**

**Mobile Data Memories 4** 

## MOBY U – Manual for Configuration, Installation and Service (4) J31069-D0139-U001-A2-7618

## **4.1 Introduction**

MOBY identification systems ensure that a product is accompanied by meaningful data from the beginning to the end. First, mobile data memories are affixed to the product or its carrier or its packaging, then conductively written, changed and read. All information on production and material flow control is located right on the product. Its robust construction permits use in rugged environments and makes the MDS insensitive to many chemical substances. The primary components of mobile data memories (MDSs) are logic, an antenna, a data memory and a battery. To keep the MDS's power consumption low and make localization **Application area Construction and functions**

reproducible, MOBY U has different function zones based on direction and distance. The three different zones of the transmission field (see figure 4-1) represent different states and reactions of the affected components.

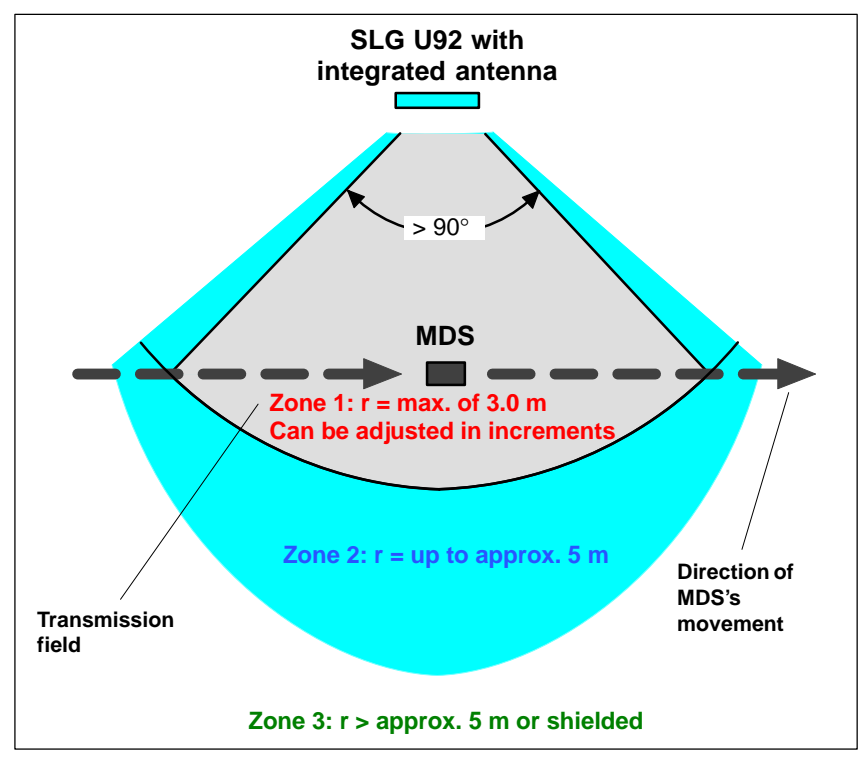

Figure 4-1 Status zones for MDS in transmission field of SLG U92

• Zone 3:

In simplified terms, zone 3 is the UHF–free area. The MDS is asleep and only wakes up to listen for an SLG once every  $< 0.5$  sec. Power consumption is very low. If other UHF users are in the vicinity and they are using the same frequency range, this does not shorten the battery life of the MDS since it does not wake up until it receives a special code.

• Zone 2:

If the MDS receives this special code in the vicinity of an active SLG, it enters zone 2 (see figure 4-1). Starting immediately it accepts the SLG and responds briefly with its own ID. However, the SLG ignores all MDSs which are not in zone 1 (radius can be parameterized on the SLG in increments). Power consumption in zone 2 is a little higher than in zone 3.

 $\bullet$  Zone 1:

When an MDS enters zone 1, it is registered by the SLG and can begin exchanging data. All read and write functions can now be performed. The power consumption of the MDS increases briefly during communication. Since transmission through the air is very fast, total communication time is very short. The entire 32–Kbyte data memory can be read in less than four seconds. This means that data communication hardly uses the battery.

As long as the MDS is located in zone 1, it is ready to exchange data when requested by the SLG. When no command for the MDS is queued, it still reports at regular parameterizable intervals with its ID (sleep–time, similar to t–ABTAST with MOBY I) when requested by the SLG. Its behavior corresponds to that of zone 2. Current consumption drops again accordingly.

#### **Overview**

Table 4-1 Overview of the MDS

| <b>MDS</b><br><b>Type</b> | <b>Memory Size</b>                                                   | <b>Temperature Range</b><br>(during Operation) | <b>Dimensions</b><br>L x W x H<br>$(in \, mm)$ | <b>Protection</b><br>Rating |
|---------------------------|----------------------------------------------------------------------|------------------------------------------------|------------------------------------------------|-----------------------------|
| <b>MDS</b><br>U313        | 2–Kbyte RAM<br>32-bit fixed code<br>$128$ -bit read-<br>only memory  | $-25$ to $+70$ °C                              | $111 \times 67 \times 23.5$                    | IP 67                       |
| <b>MDS</b><br>U524        | 32–Kbyte RAM<br>32-bit fixed code<br>$128$ -bit read-<br>only memory | $-25$ to $+85$ °C                              | $111 \times 67 \times 23.5$                    | IP 68                       |
| <b>MDS</b><br>U589        | 32–Kbyte RAM<br>32-bit fixed code<br>128-bit read-<br>only memory    | $-25$ to $+220$ °C<br>(cyclic)                 | $(2.30 \times 10^{-12})$                       | IP 68                       |

#### **Operational/ambie nt conditions**

Table 4-2 Operational/ambient conditions of the MDS

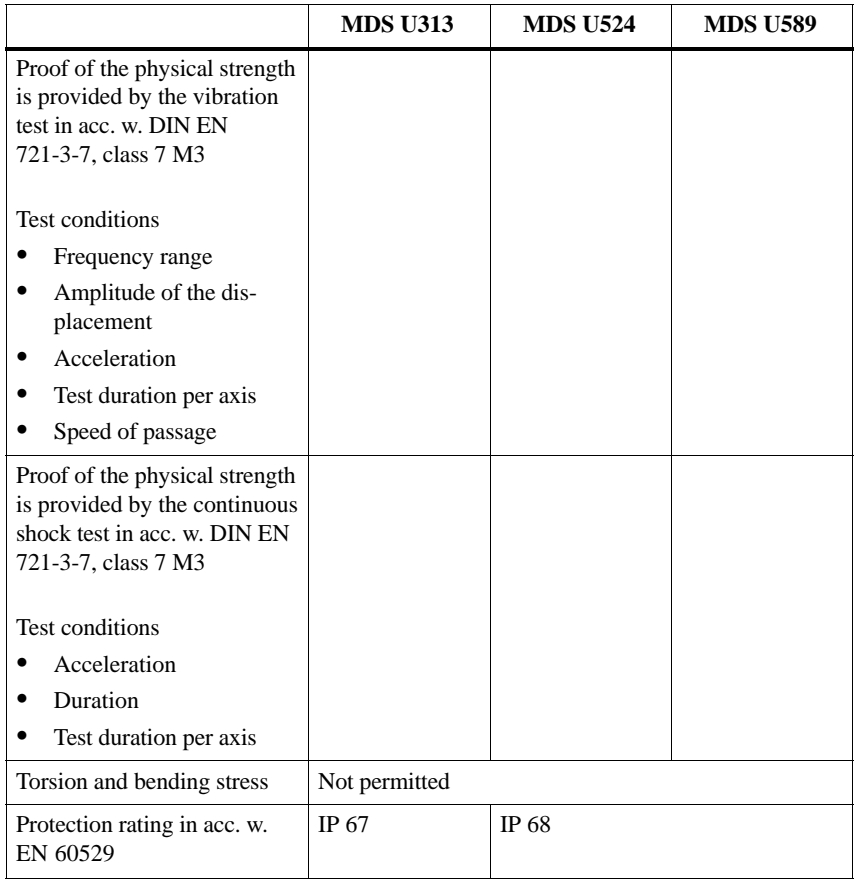

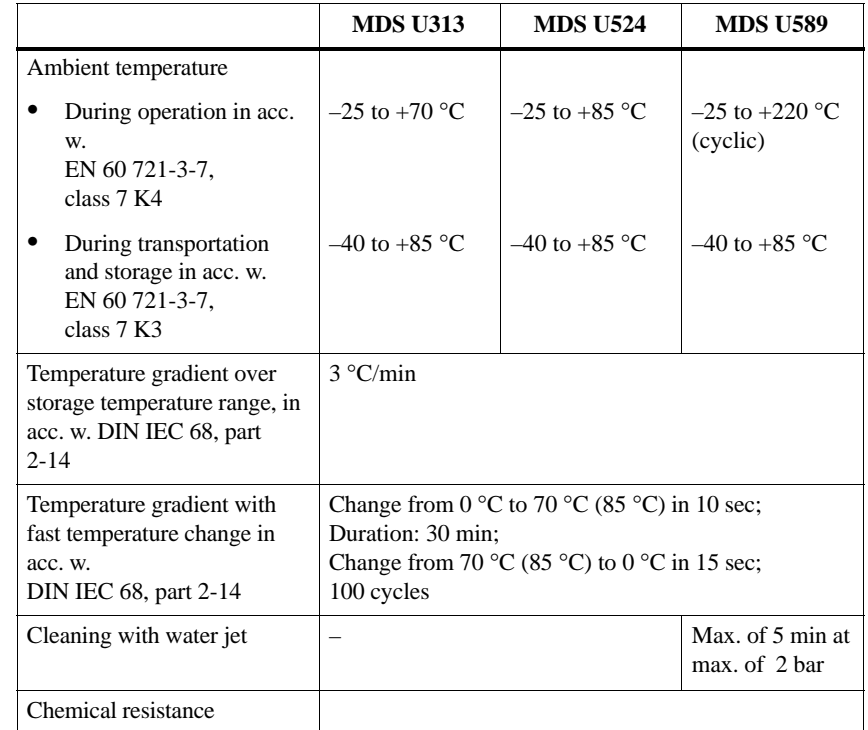

#### Table 4-2 Operational/ambient conditions of the MDS

#### **Definition of IP 67**

- Protection against penetration of dust (dustproof)
- Total protection against accidental touch
- Protection against stream of water

#### **Definition of IP 68:**

- Protection against penetration of dust (dustproof)
- Total protection against accidental touch
- The MDS can be continuously submerged in water. Ask manufacturer for conditions.

## **4.2 MDS U313**

The MDS U313 is a mobile data memory (MDS) with a storage capacity of 2 Kbytes for use in transportation and logistics. The particularly low current consumption guarantees a long life of 5 years. The interference–immune and robust MDS can be read and written at a maximum distance of 3 m. The MDS U313 is addressed directly with byte memory accesses. The transmission frequency in the ISM frequency band at 2.4 GHz makes the MDS's net data transmission speed very fast (up to 16 Kbyte/sec without multitaging and up to 8 Kbyte/sec with multitaging of two MDSs).

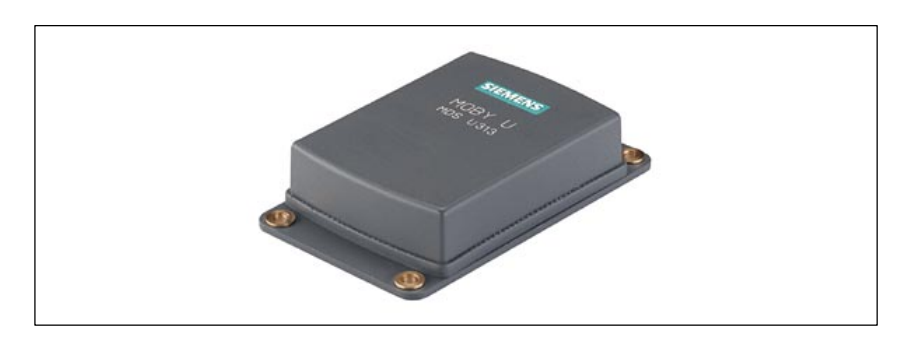

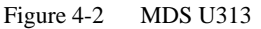

#### **Ordering data**

#### Table 4-3 Ordering data for the MDS U313

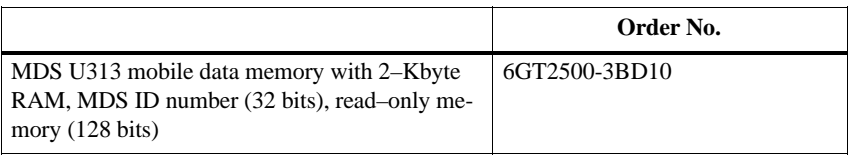

#### **Technical data**

#### Table 4-4 Technical data of the MDS U313

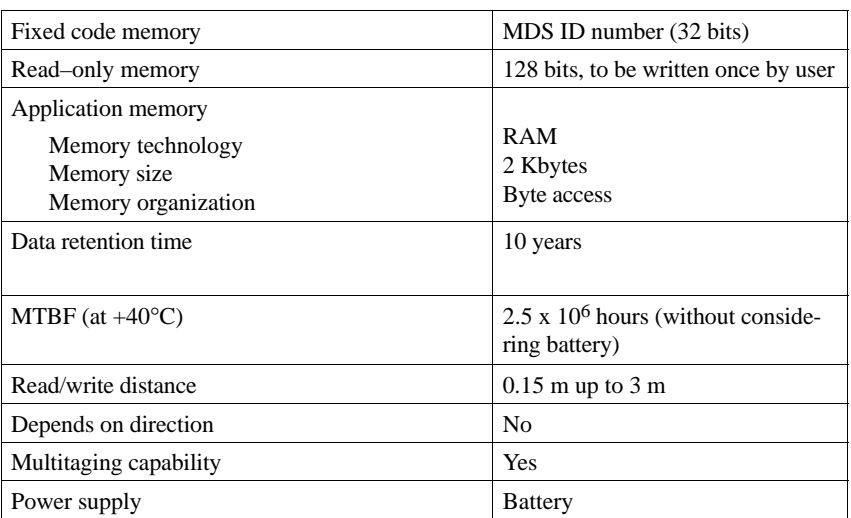

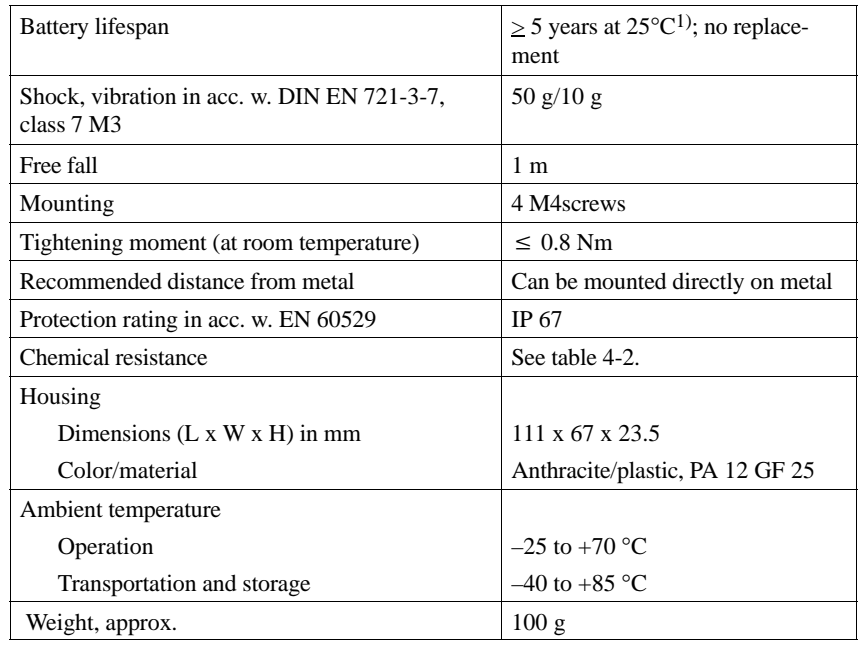

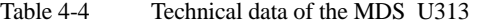

1) Lifespan depends on temperature, time MDS is in the SLG's antenna field (zones 1 and 2) and the amount of read/written data (see chapter LEERER MERKER).

## **Field data (in mm)**

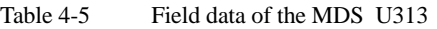

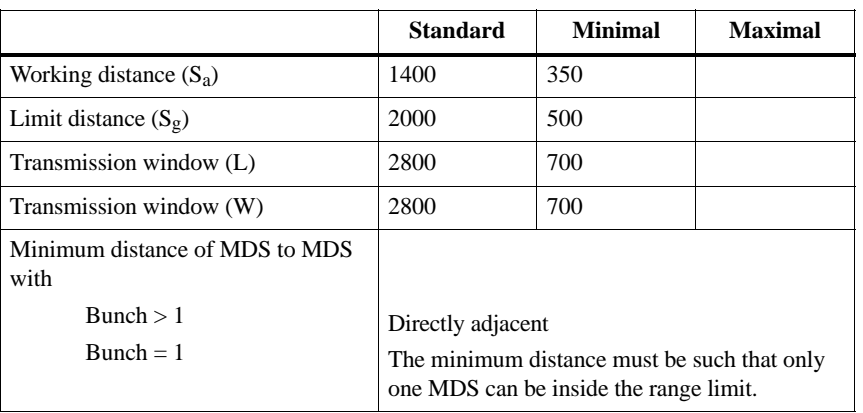

The field data apply to reading and writing the MDS. Overranging can be actively limited by the SLG (in increments of 0.5 m).

**Metal–free space (in mm)**

**mm)**

*Representation of "metal–free space"*

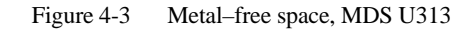

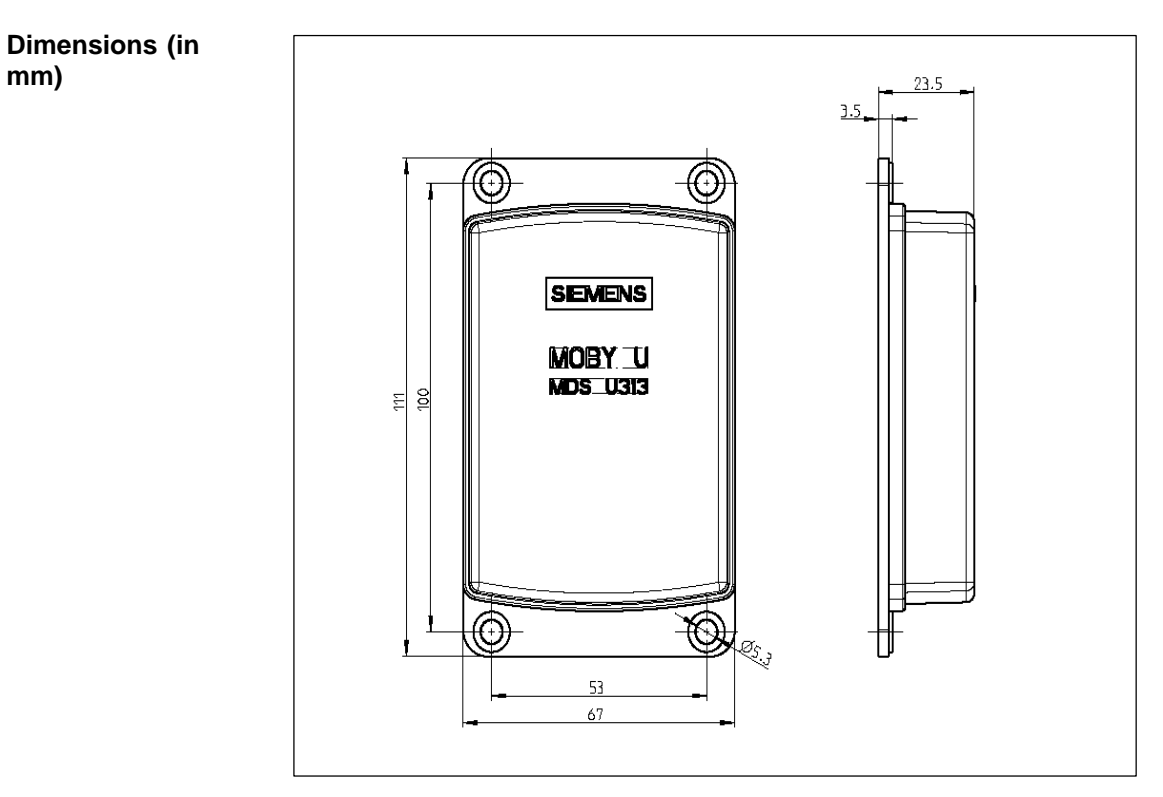

Figure 4-4 Dimensions, MDS U313

## **4.3 MDS U524**

The MDS U524 is a mobile data memory (MDS) with a large, 32–Kbyte storage capacity for use in the automotive industry and other industrial production plants with similar requirements. The particularly low current consumption guarantees a long life of 8 years. The interference–immune and robust MDS can be read and written at a maximum distance of 3 m. Addressing the MDS U524 is easy with the filehandler (from MOBY I) which uses logical file addresses. In addition, the MDS can also be used with direct memory accessing. The transmission frequency in the ISM frequency band at 2.4 GHz makes the MDS's net data transmission speed very fast (up to 16 Kbyte/sec without multitaging and up to 8 Kbyte/sec with multitaging of two MDSs).

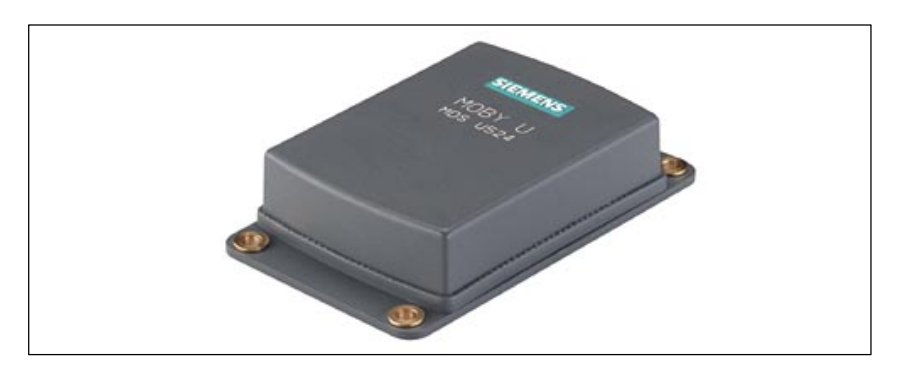

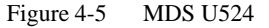

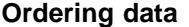

Table 4-6 Ordering data of the MDS 524

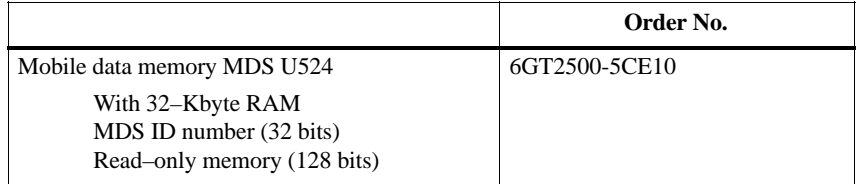

#### **Technical data**

Table 4-7 Technical data of the MDS U524

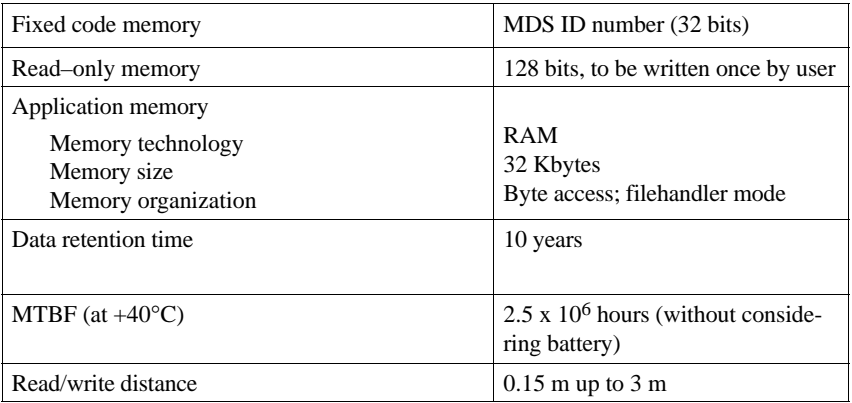

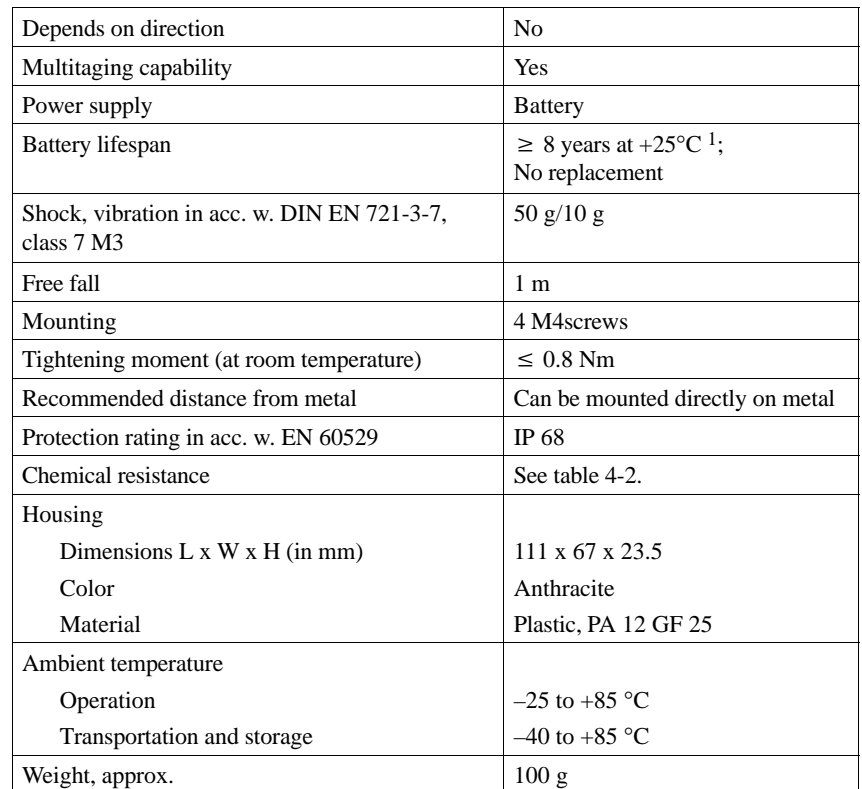

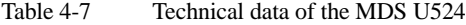

1 Lifespan depends on temperature, time MDS is in the SLG's antenna field (zones 1 and 2) and the amount of read/written data (see chapter LEERER MERKER).

#### **Field data (in mm)**

Table 4-8 Field data of the MDS U524

|                                        | <b>Standard</b>                                                                       | <b>Minimal</b> | <b>Maximal</b> |
|----------------------------------------|---------------------------------------------------------------------------------------|----------------|----------------|
| Working distance $(S_a)$               | 1400                                                                                  | 350            |                |
| Limit distance $(S_g)$                 | 2000                                                                                  | 500            |                |
| Transmission window (L)                | 2800                                                                                  | 700            |                |
| Transmission window (W)                | 2800                                                                                  | 700            |                |
| Minimum distance of MDS to MDS<br>with |                                                                                       |                |                |
| Bunch > 1                              | Directly adjacent                                                                     |                |                |
| $Bunch = 1$                            | The minimum distance must be such that only<br>one MDS can be inside the range limit. |                |                |

The field data apply to reading and writing the MDS. Overranging can be actively limited by the SLG (in increments of 0.5 m).

**Metal–free space (in mm)**

> *Representation of "metal–free space"*

Figure 4-6 Metal–free space, MDS U524

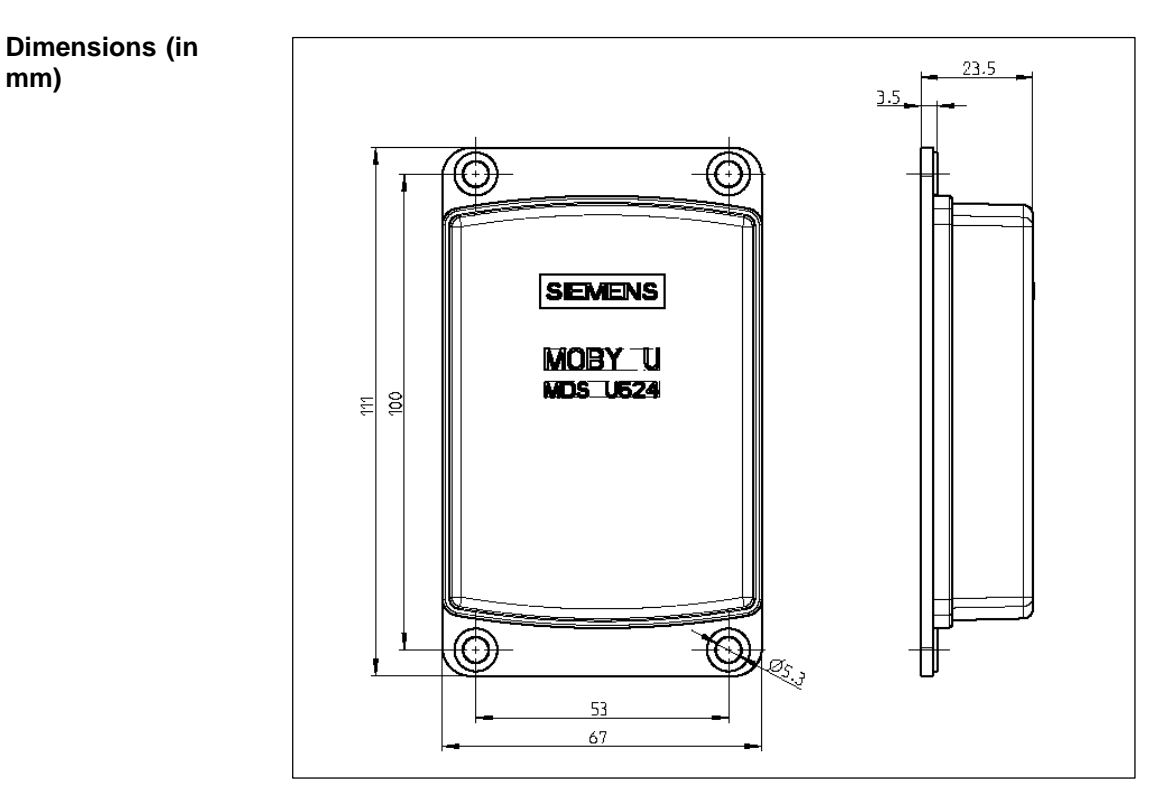

Figure 4-7 Dimensions of MDS U524

## **4.4 MDS U589**

The MDS U589 is a mobile data memory (MDS) with a large, 32–Kbyte storage capacity. It is designed for use at high temperature ranges (up to  $+220$ ) °C, cyclically) especially in the paint shops of the automotive industry. The size of the MDS permits it to be attached to a skid or directly to a chassis. The particularly low current consumption guarantees a long life of 5 years. The interference–immune and robust MDS can be read and written at a maximum distance of 3 m. Addressing the MDS U589 is easy with the filehandler (from MOBY I) which uses logical file addresses. In addition, the MDS can also be used with direct memory accessing. The transmission frequency in the ISM frequency band at 2.4 GHz makes the MDS's net data transmission speed very fast (up to 16 Kbyte/sec without multitaging and up to 8 Kbyte/ sec with multitaging of two MDSs).

Some typical applications are listed below.

- Basic coat, KTL area, cataphoresis with drying chambers
- Covering coat
- Washing at temperatures  $> 85$  °C
- Other applications with high temperatures

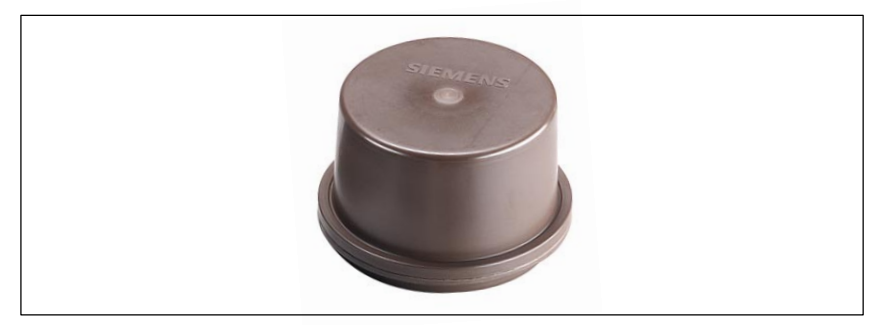

Figure 4-8 MDS U589

#### **Ordering data**

#### Table 4-9 Ordering data of the MDS U589

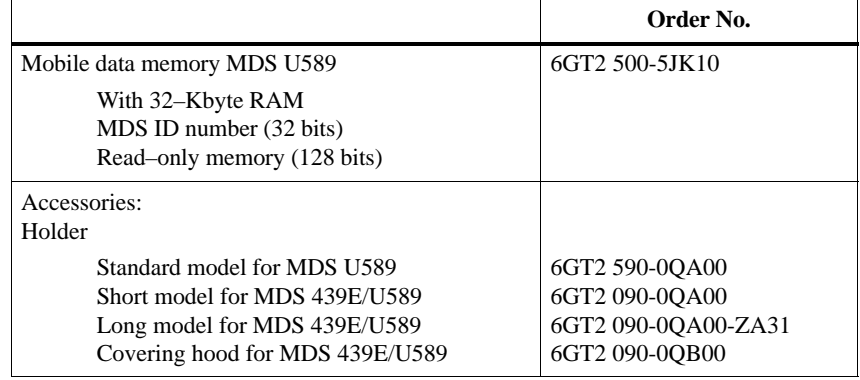

#### **Technical data**

#### Table 4-10 Technical data of the MDS U589

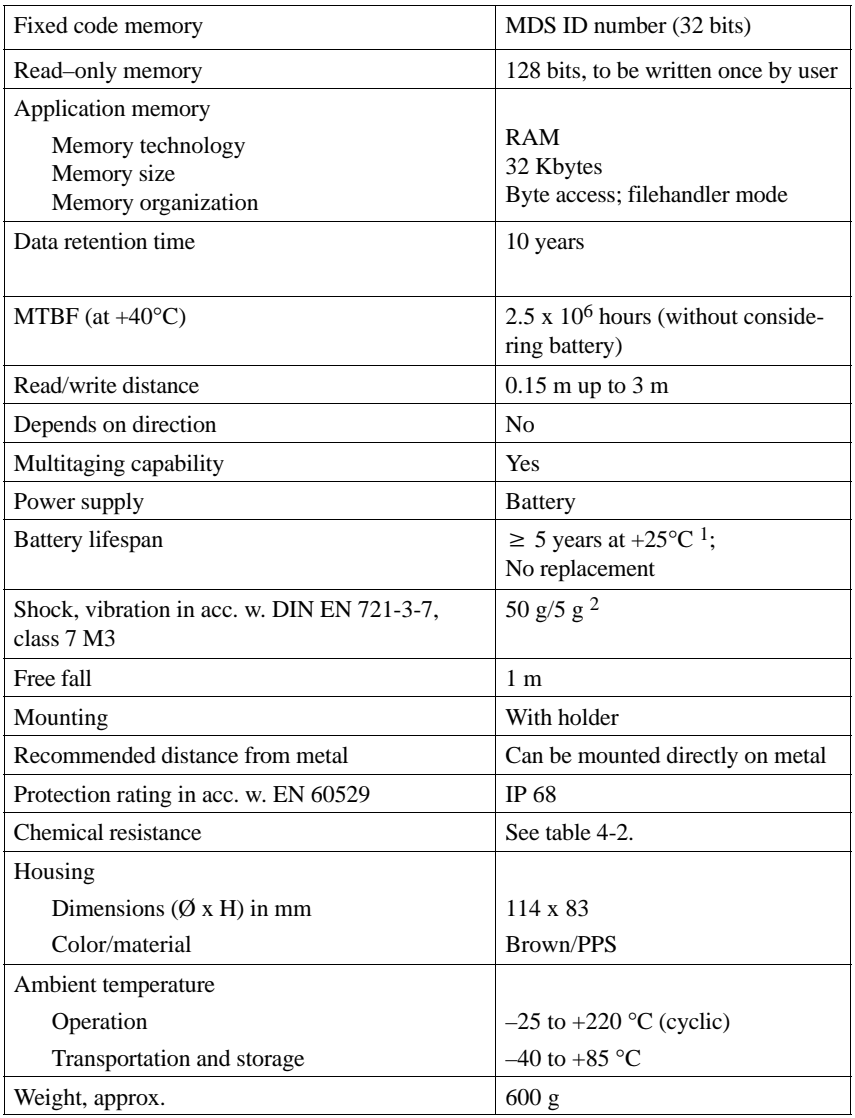

1 Lifespan depends on temperature, time MDS is in the SLG's antenna field (zones 1 and 2) and the amount of read/written data (see chapter LEERER MERKER).

2 Only applies to original holder

#### **Field data (in mm)**

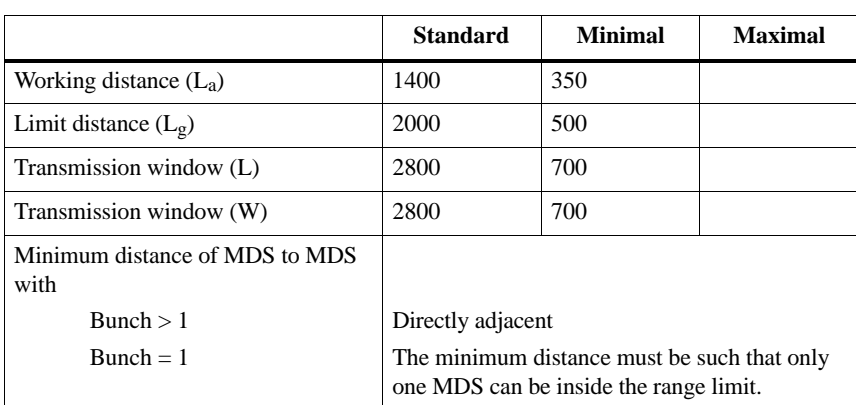

The field data apply to reading and writing the MDS. Overranging can be actively limited by the SLG (in increments of 0.5 m).

**Cyclic operation of MDS at temperatures > 85 <sup>C</sup>**

At temperatures between 85 °C and 200 °C (briefly at 220 °C), the interior temperature of the MDS must never be allowed to exceed the critical threshold of 85 °C. Every heating up phase must be followed by a cooling off phase. The following tables lists several cycles of the MDS U589 at its utmost limits.

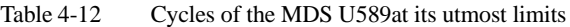

Table 4-11 Field data of the MDS U589

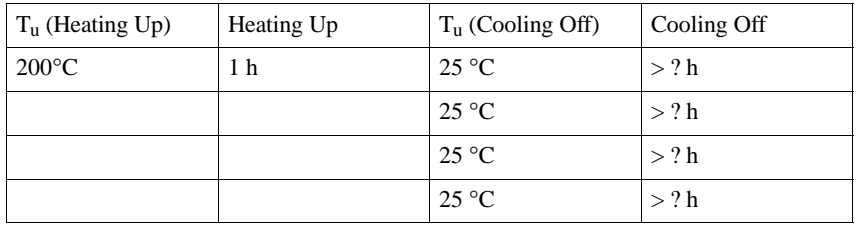

Siemens will calculate a temperature profile on request.

**Metal–free space (in mm)**

> *Representation of "metal–free space"*

Figure 4-9 Metal–free space, MDS U589

#### **Dimensions (in mm)**

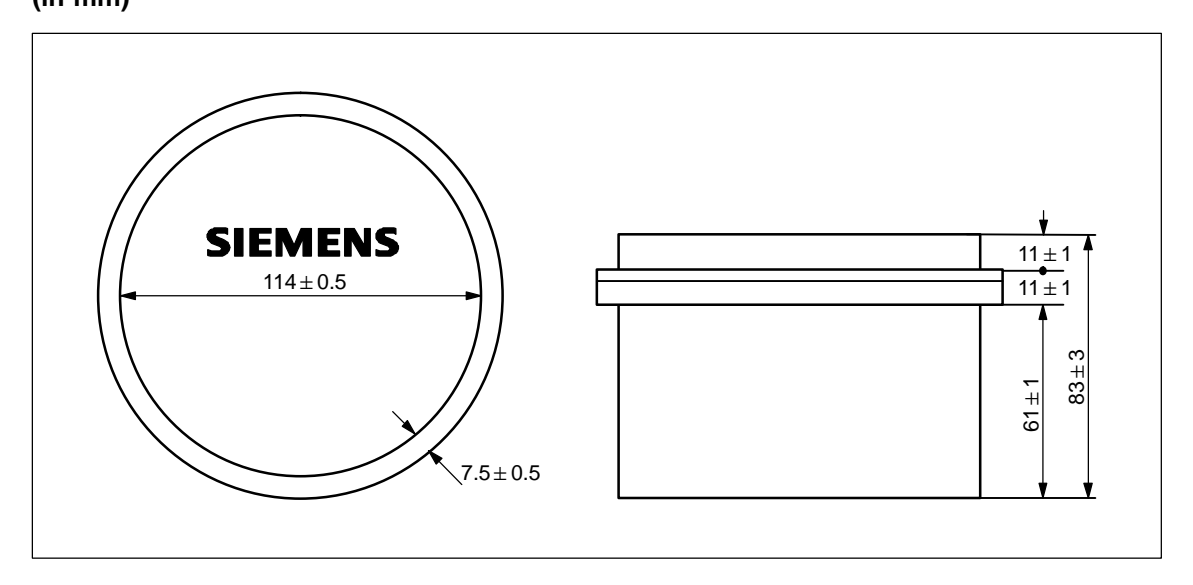

Figure 4-10 Dimensions of the MDS U589

Read/Write Devices

## **5.1 SLG U92**

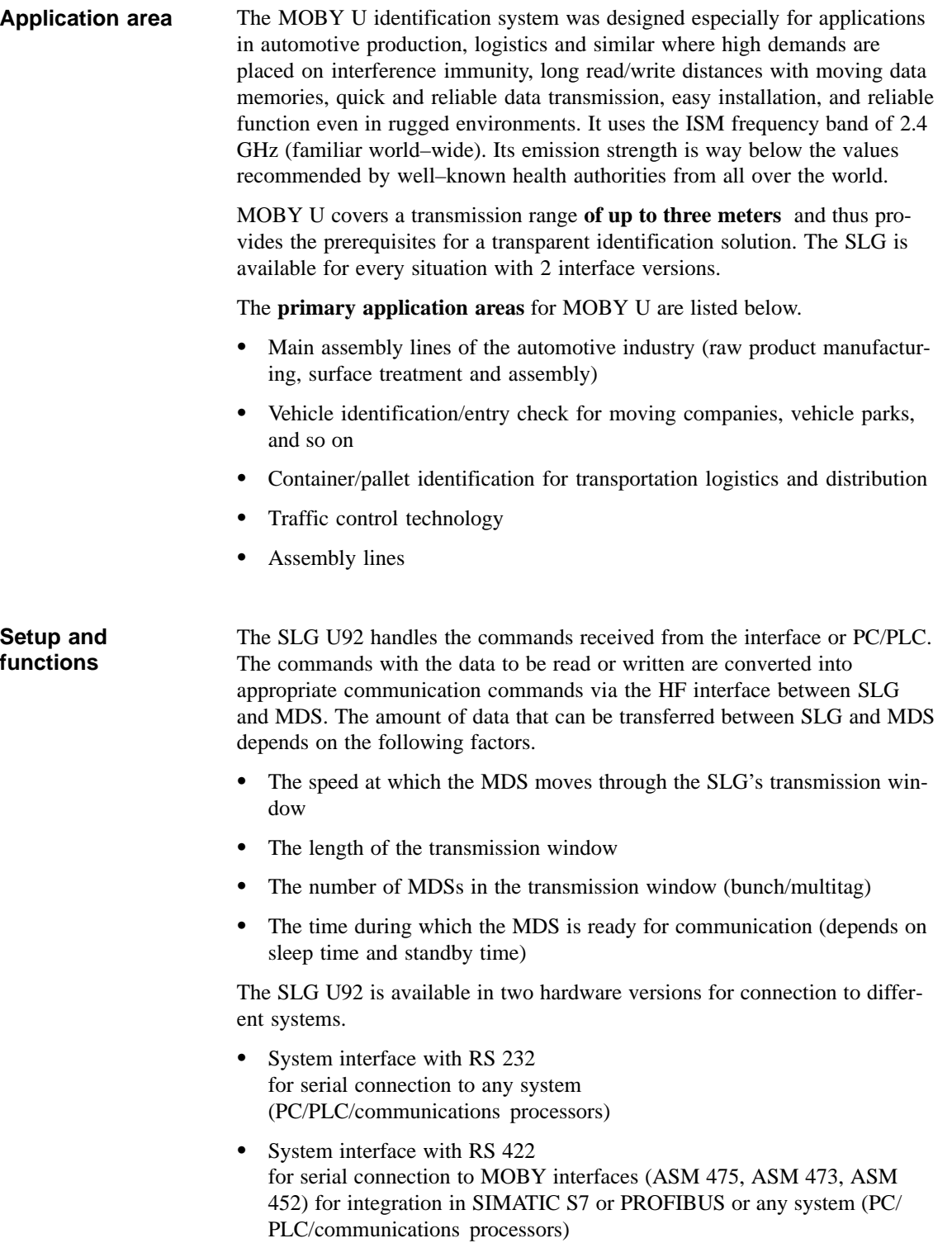

Except for the system interface, the hardware and firmware of both hardware versions are identical.

Software tools such as SIMATIC S7 functions (FC 45/FC 46) and the MOBY API library for applications under Windows 98/NT/2000 make implementation in specific applications easy.

The integrated file management system (compatible with the familiar MOBY I filehandler and supplemented with multitag commands) ensures simple, convenient administration of data on the mobile data memories.

The SLG U92 works with a transmission frequency in the ISM band between 2.4 and 2.4835 GHz. This makes transmission distances of up to three meters possible with a very low sending strength (less than 50 mV per meter at 3-m intervals) and high net transmission speeds of up to 16 Kbyte/sec. By selection of the transmission frequency, use of robust modulation procedures and appropriate check routines, sources of electromagnetic interference can be disregarded and you are still assured of correct data transmission and integrity. MOBY U technology eliminates familiar interference during UHF transmissions such as reflection, interference and overranging. Specially designed antennas ensure a homogenous transmission field in which mobile data memories (MDSs) are always (100%) detected. This means expensive shielding and antenna directing can be omitted. The antenna field of the SLG can be activated and deactivated for communication with an MDS with a function call or automatically by triggering a digital input. There are two ways to manage the data on the mobile data memory.

- Byte addressing via **absolute addresses** (start address, length)
- Conveniently with a **file management system** (compatible with the MOBY I filehandler)

When the filehandler is used, the MOBY U read/write device always fetches its file management information directly from the MDS.

The SLG U92 can be run at three levels.

- 1. MOBY U can be used for existing system solutions with MOBY I with standard settings, unchanged filehandler functions but without the MOVE and LOAD commands which used to be required.
- 2. Only a few extra commands are required for changes in the standard settings and requesting diagnostic data.
- 3. Utilization of all features including multitaging. At this level, the commands and/or user data can also be clearly related to the MDS number.

Two LEDs show the current status (e.g., communication) and make commissioning easier.

A separate service and diagnostic interface (RS 232) is available for easy commissioning and diagnosis later during regular operation. In addition, the service function "load software to SLG" can be used to load future function expansions via this interface without having to exchange the SLG in existing applications.

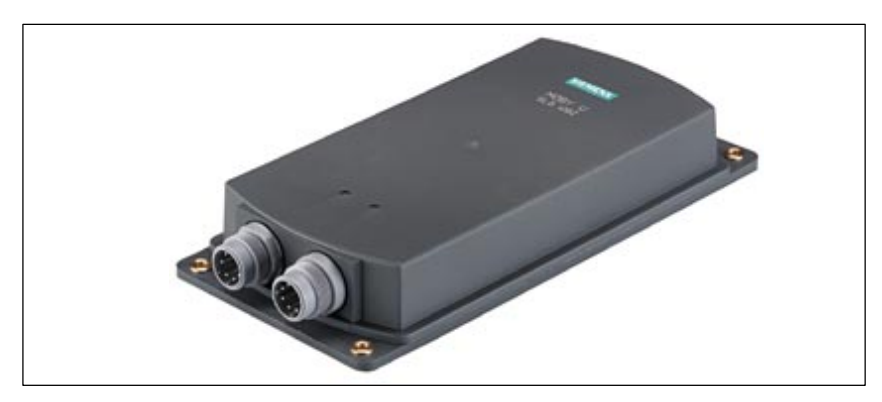

Figure 5-1 Read/write device SLG U92

#### **Ordering data**

Table 5-1 Ordering data of the SLG U92

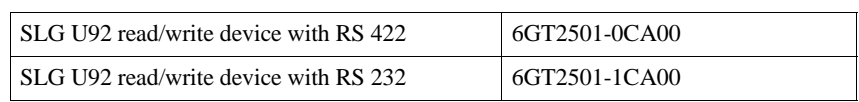

### **Technical data**

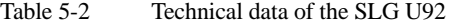

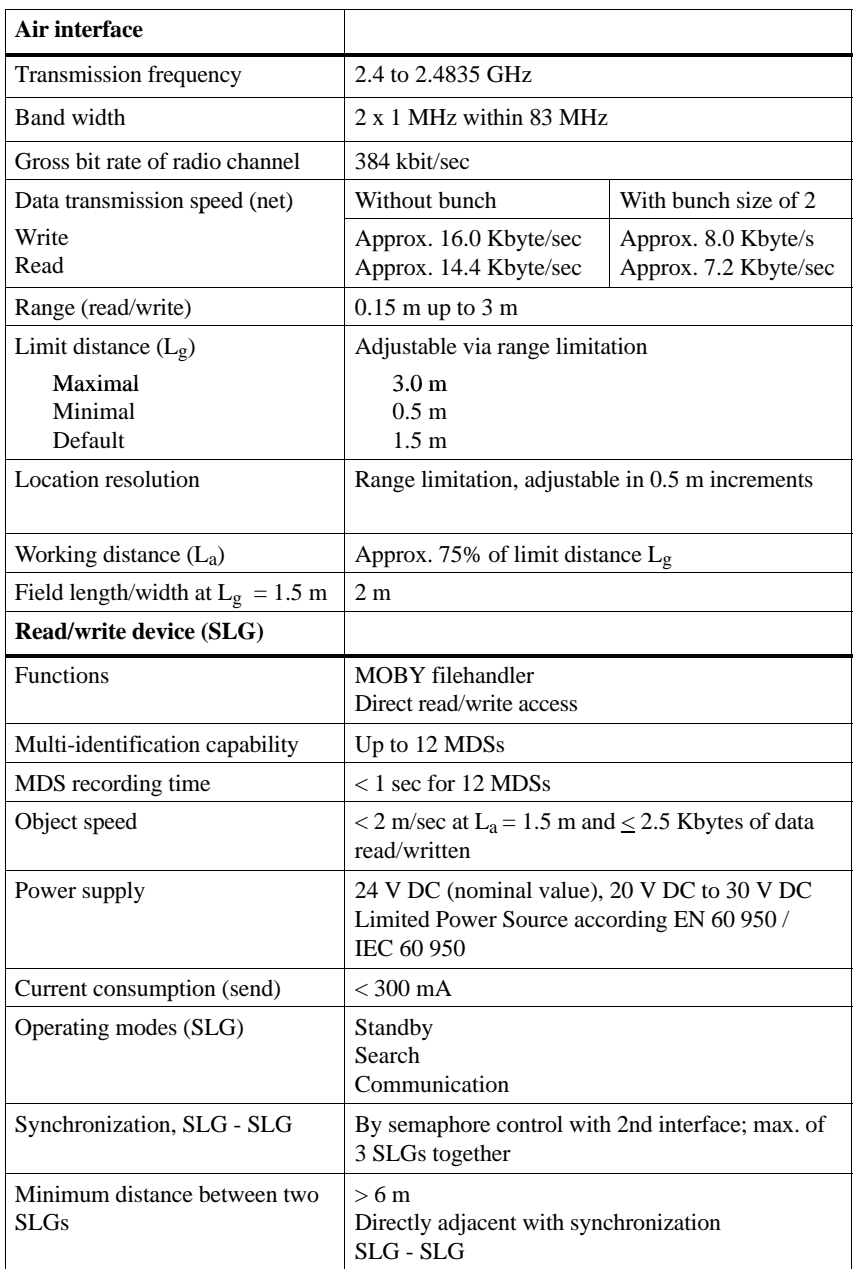

| <b>ASM/PC</b> Interface                    | 6-pin SLG plug in acc. w. EN 175201-804<br>RS 232 or RS 422 (SLG U92 version)                  |
|--------------------------------------------|------------------------------------------------------------------------------------------------|
| Transmission speed                         | Automatic baud rate recognition, 19.2 to 115.2<br>KBaud (depends on ASM/PC and/or line length) |
| Transmission protocol                      | 3964 R                                                                                         |
| Line length, SLG - ASM                     | Max. of 1000 m (RS 422; shielded)                                                              |
| Line length, SLG - PC                      | Max. of 30 m (RS 232; shielded)                                                                |
| Service interface                          | 11-pin plug in acc. w. EN 175201-804                                                           |
| Interface for service                      | <b>RS 232</b>                                                                                  |
| Transmission speed                         | 19.2 KBaud                                                                                     |
| Line length, SLG - PC                      | Max. of 30 m                                                                                   |
| Transmission protocol                      | Terminal, ASCII characters                                                                     |
| 2 DIs for proximity switch                 |                                                                                                |
| DI 1/DI 2                                  | Proximity switch for trigger antenna field, on/off                                             |
| DI $1$ (or DI 2)                           | Proximity switch for antenna field duration, on                                                |
| Line length, SLG - proximity<br>switch     | Max. of 50 m                                                                                   |
| Interface for SLG synchroniza-<br>tion     | Max. of 30 m                                                                                   |
| Line length, SLG - SLG                     |                                                                                                |
| <b>Indicator elements</b>                  | 2 LEDs                                                                                         |
| Housing                                    |                                                                                                |
| Dimensions [L x W x H]                     | $290 \times 135 \times 42$ without plug                                                        |
|                                            |                                                                                                |
| Color                                      | Anthracite                                                                                     |
| Material                                   | Plastic, PA 12 GF 25                                                                           |
| Mounting                                   | 4 M6screws                                                                                     |
| Tightening moment (at room<br>temperature) | $\leq 2$ Nm                                                                                    |
| Shock, vibration in acc. w. DIN            | 30 g/1.5 g                                                                                     |
| EN                                         |                                                                                                |
| 721-3-7, class 7 M3<br>MTBF (at $+40$ °C)  | $2 \times 10^6$ hours                                                                          |
| Protection rating in acc. w. EN<br>60529   | IP 65                                                                                          |
| Ambient temperature                        |                                                                                                |
| Operation                                  | $-25$ to $+70$ °C                                                                              |
| Transportation and storage                 | $-40$ to $+85$ °C                                                                              |

Table 5-2 Technical data of the SLG U92

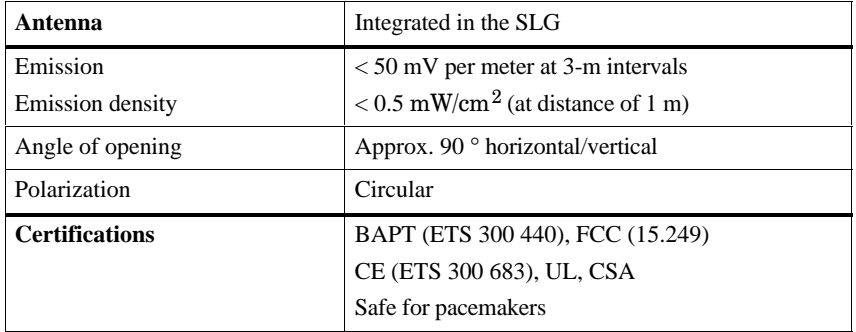

#### Table 5-2 Technical data of the SLG U92

#### **Field data**

The field data are the same regardless of MDS type.

Table 5-3 Technical data of the SLG U92

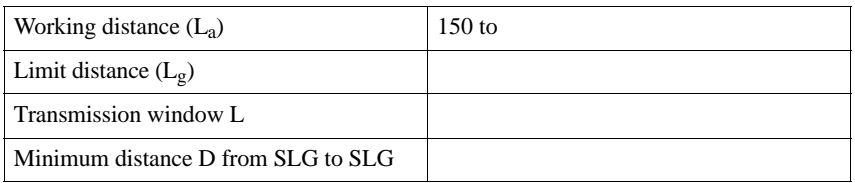

#### **Transmission window**

*Presentation of "transmission window"*

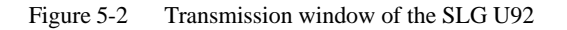

#### **Metal–free space (in mm)**

*Representation of "metal–free space"*

#### Figure 5-3 Metal–free space of SLG U92

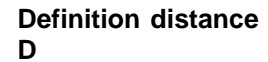

*Presentation of "definition of distance D"*

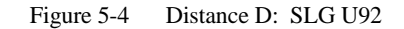

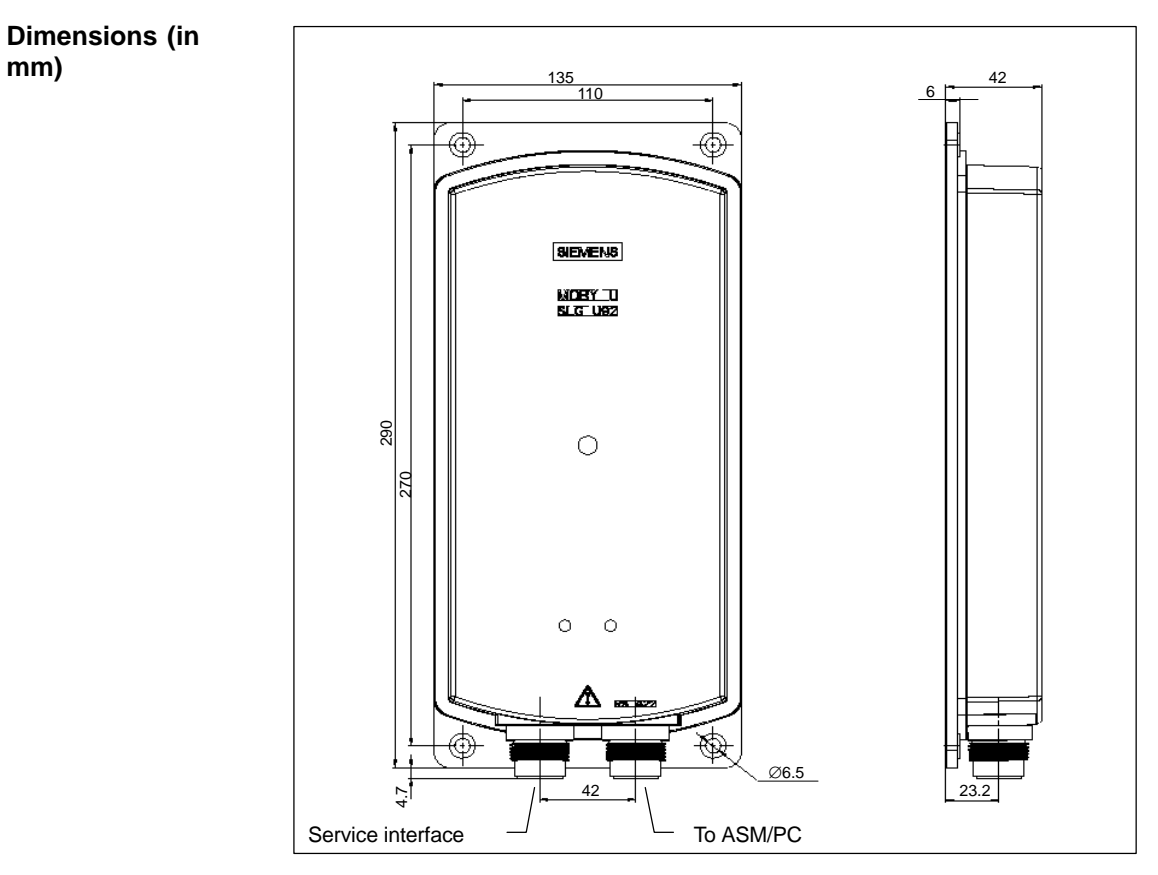

Figure 5-5 Dimensional drawing of the SLG U92

# **Interfaces**

## **6.1 Introduction**

The ASM interfaces are the link between the MOBY U components (SLGs/MDSs) and the high–level controllers (e.g., SIMATIC S7) or PCs or computers. Depending on the interface used, up to two SLGs can be connected. An ASM consists of a microcontroller system with its own program (PROM). The CPU receives the commands over the user interface and stores these in the RAM. The user receives an acknowledgment that the command has arrived. If the command is okay, the CPU begins executing it. **Application area Setup and functions**

#### **Overview**

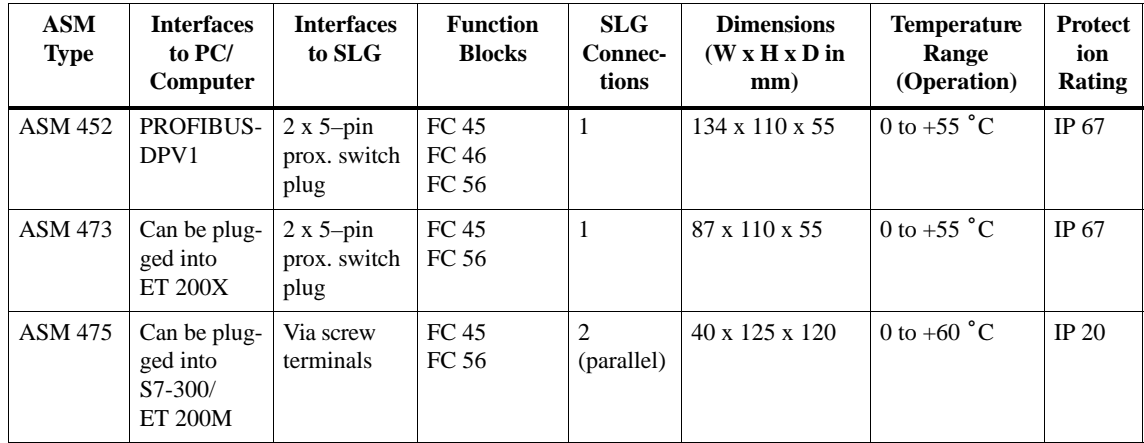

Table 6-1 Overview of the interfaces

## **6.2 ASM 452**

#### **Application area**

The ASM 452 interface is a MOBY module for use with MOBY components via PROFIBUS–DPV1 on the following devices.

- All computers and PCs
- All controllers

When the interfaces are used with a SIMATIC S7, function blocks are available to the user.

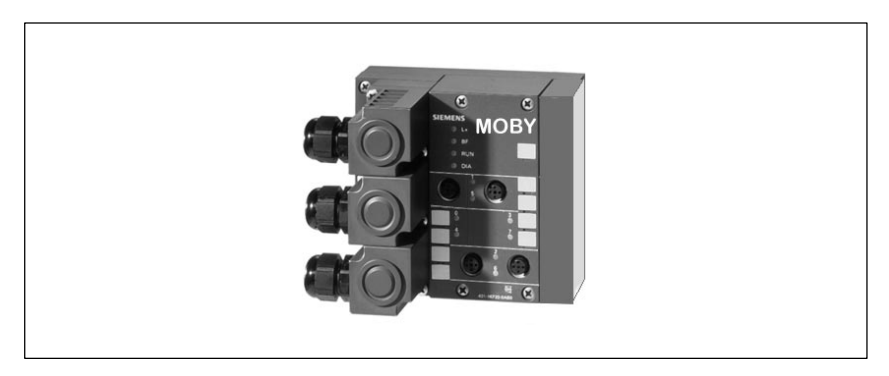

Figure 6-1 Interface ASM 452

The ASM 452 represents the further development of the familiar 450/451 interface modules. By using non–cyclic data communication on PROFIBUS– DPV1, even the most extensive PROFIBUS configurations have optimum data throughput. The minimum cyclic data load of the ASM 452 on PROFI-BUS guarantees the user that other PROFIBUS stations (e.g., DI/DO) will continue to be processed very quickly.

The ASM 452 is an interface module for communication between PROFI-BUS and the SLG U92 with RS 422. The data on the MDS U313/524/589can be addressed with the ASM 452 in the following ways.

- Physical addressing ("normal" addressing) or
- With a filehandler similar to DOS

The SIMATIC S7 offers FCs for the two methods of access.

- FC 45 for "normal" addressing
- FC 46 for filehandler without multitaging. FC 56 for filehandler with multitaging.

FC 45 and FC 46/56 give the S7 user an easy–to–use interface with powerful commands. FC 45 and FC 56 offer additional command chaining and S7 data structures via UDTs.

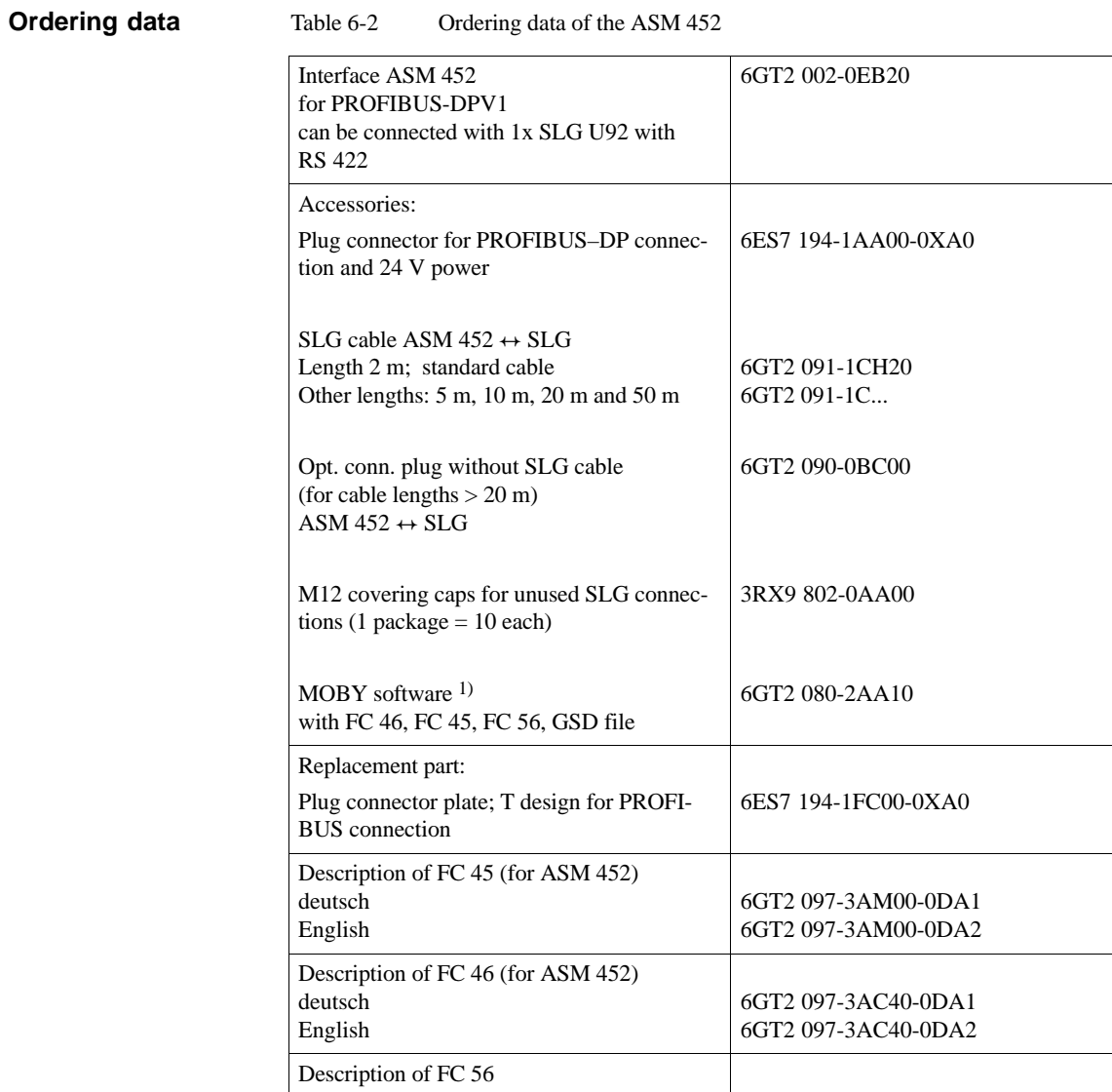

1) See chapter .7.1
## **Technical data**

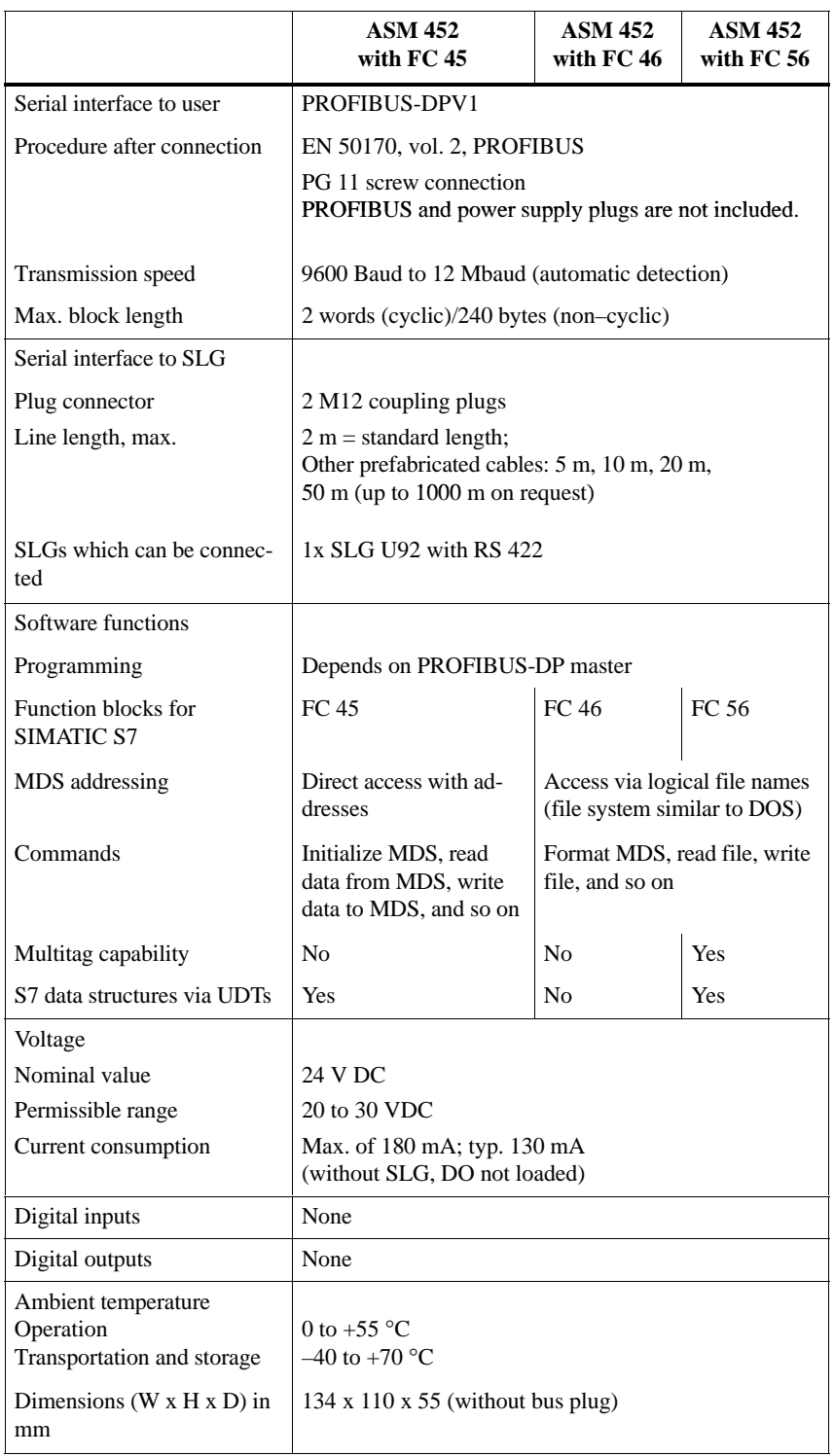

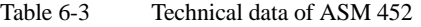

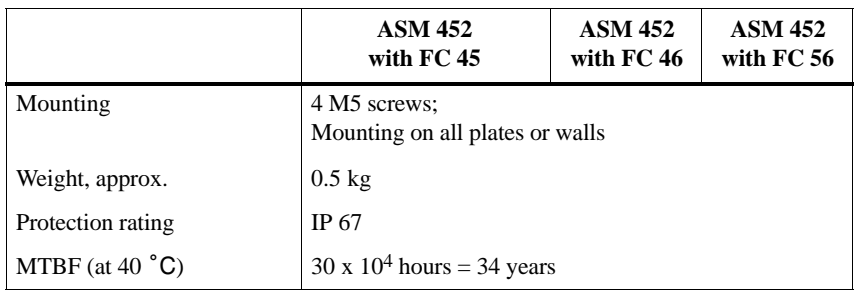

Table 6-3 Technical data of ASM 452

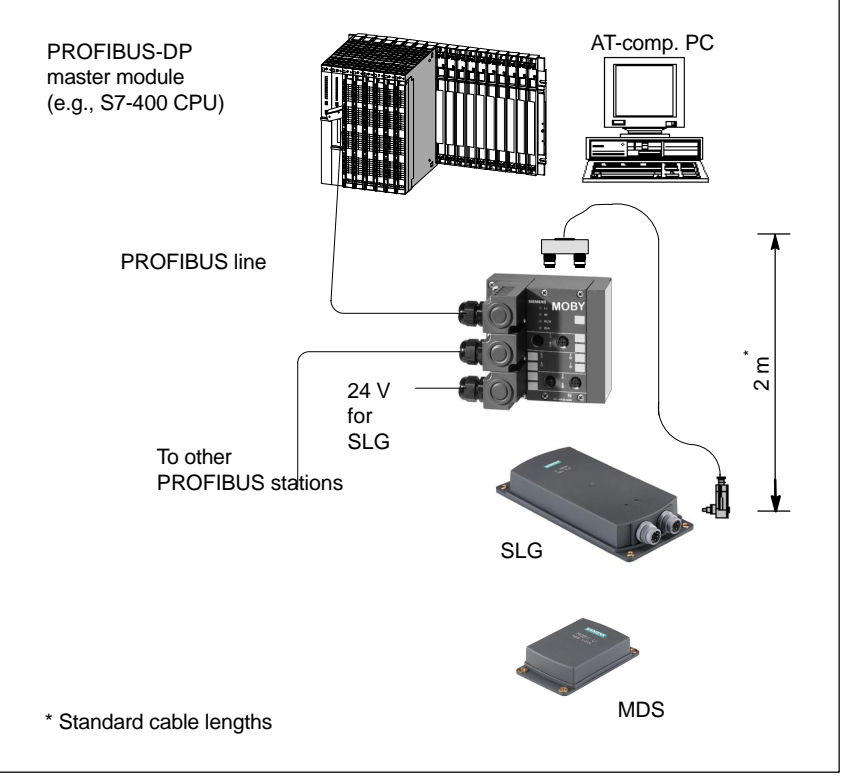

Figure 6-2 Configurator – ASM 452

The ASM 452 has the same housing as the distributed I/O device ET 200X. For the general chapters on the ASM 452 (e.g., mounting, operation and wiring, general technical data) see the ET 200X manual (order no. 6ES7 198-8FA00-8AA0). Accessories and network components are also covered by this manual. **Hardware description**

The ASM 452 is integrated in the hardware configuration with a GSD file. The ASM is then configured with HW Config of SIMATIC Manager or another PROFIBUS tool. "MOBY software" contains a GSD file for the ASM 452. **PROFIBUS configuration**

#### **SLG connection technology**

An SLG always occupies two M12 connection sockets on the ASM 452. A prefabricated cable (cf. figure 6-4) makes it very easy to connect the SLG. The standard version of the connection cable has a length of 2 m. Other available lengths are 5 m, 10 m, 20 m and 50 m.

An SLG connection plug with screw terminals is available for users who want to make their own cables (see figure 6-3). Cables and SLG connection plugs can be ordered from the MOBY catalog.

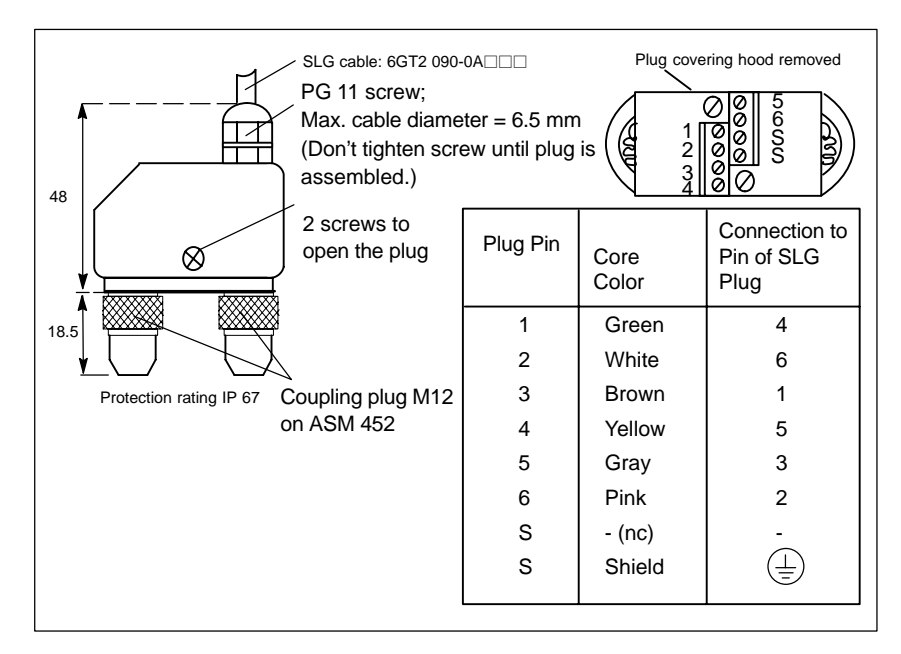

Figure 6-3 Connection plug for ASM 452, 473  $\leftrightarrow$  SLG U92 with RS 422 (6GT2 090-0BC00)

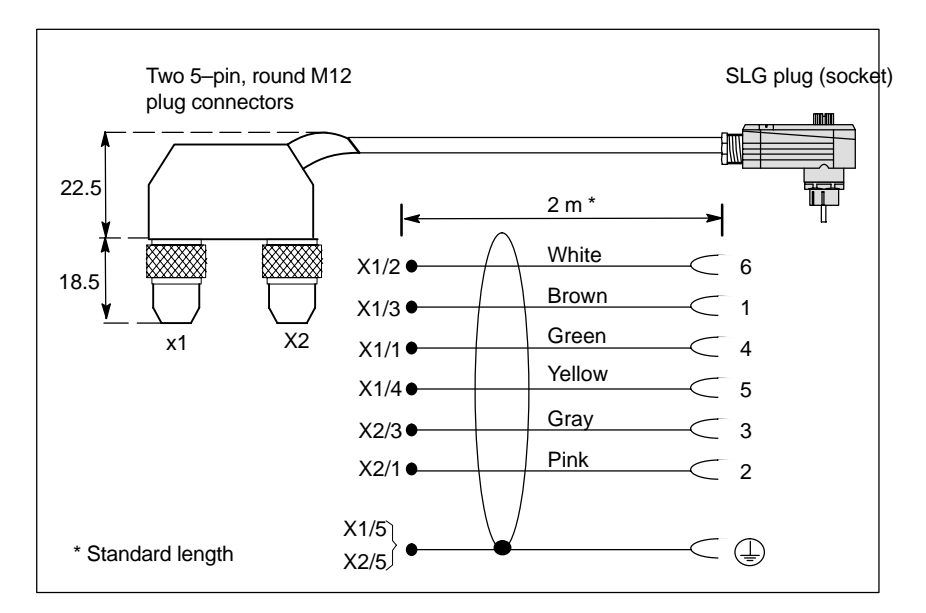

Figure 6-4 Connection cable for ASM 452, 473  $\leftrightarrow$  SLG U92 with RS 422 (6GT2 091-1CH20)

#### **Dimensional drawing**

The following diagram shows a dimensional drawing of the ASM 452 with bus connection plugs. The length of the PG screws and the radius of the cable must both be added to the total width and depth specified below.

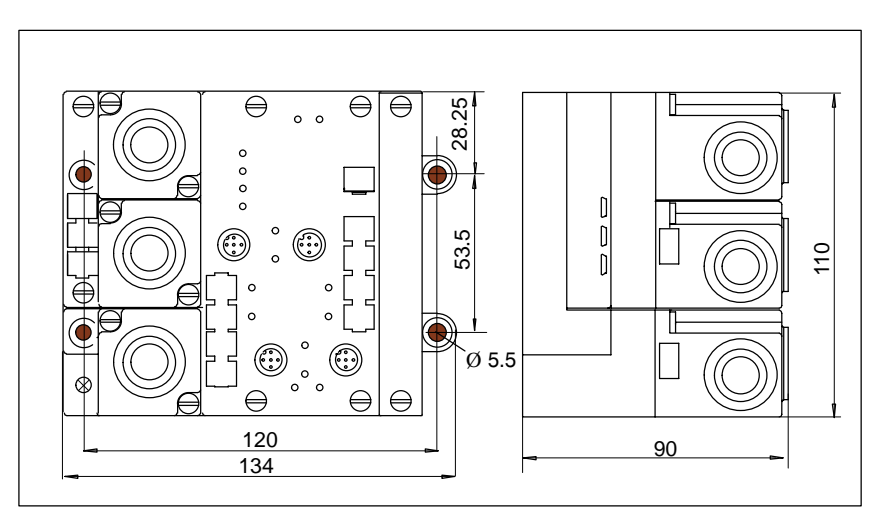

Figure 6-5 Dimensional drawing of the ASM 452

#### **Pin allocations**

The figure below shows the pin allocations of the ASM 452.

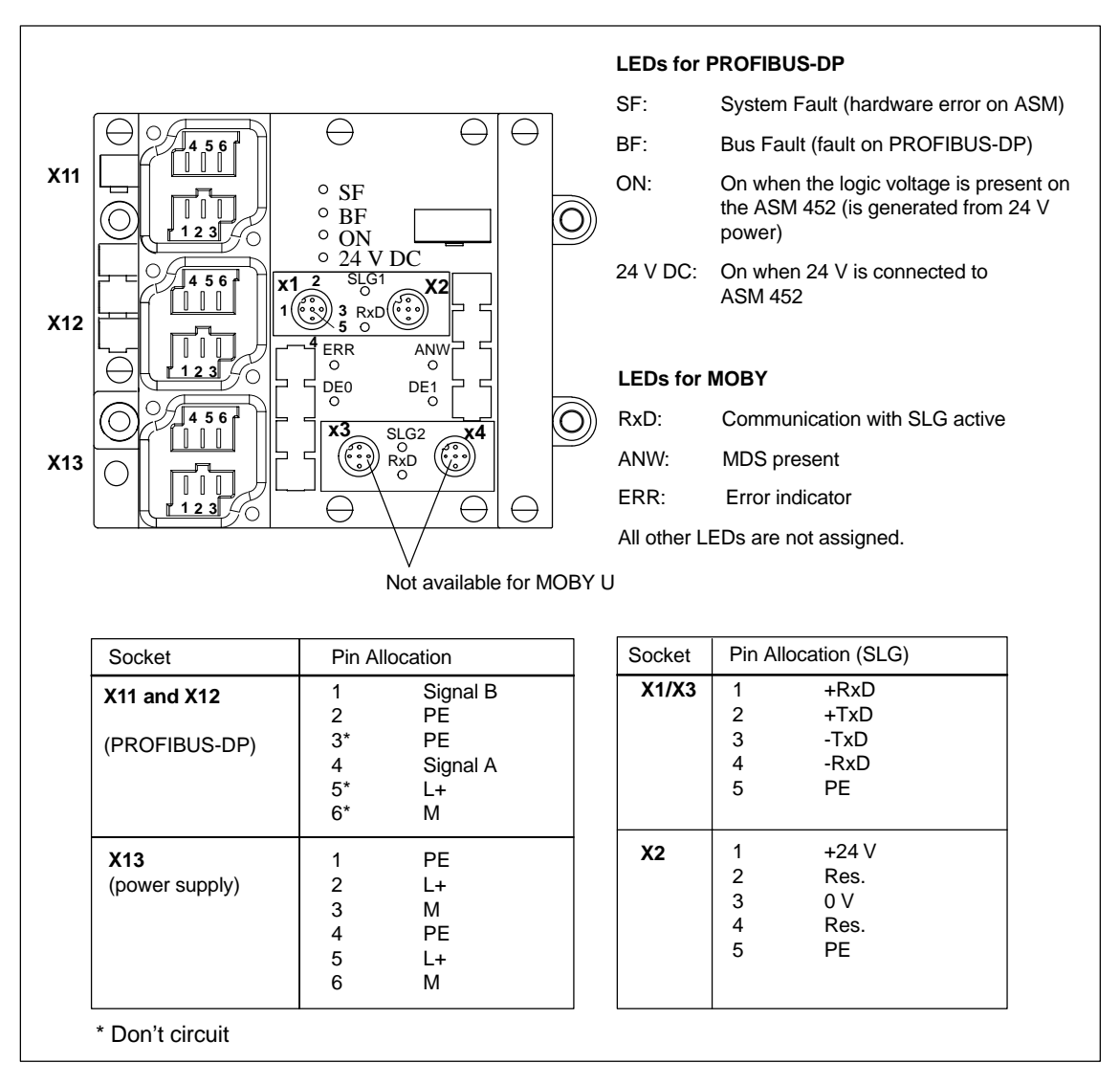

Figure 6-6 Pin allocation and LEDs of the ASM 452

#### **Example of how much cable to bare**

The following figure shows an example of how to bare a cable. The lengths apply to all cables which you can connect to the connection plugs. Twist existing shield braiding, stick in a core sleeve, and trim off excess.

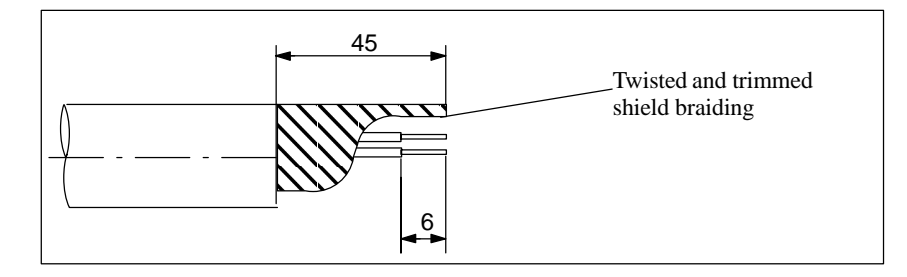

Figure 6-7 Length of bared cable for PROFIBUS cable

#### **PROFIBUS address and terminating resistance**

The plug connector plate of the ASM must be removed before you can set the PROFIBUS address or turn on the terminating resistance. The plug connector plate covers the DIP switches. The following figure shows the location of the DIP switches on the ASM and the applicable sample setting.

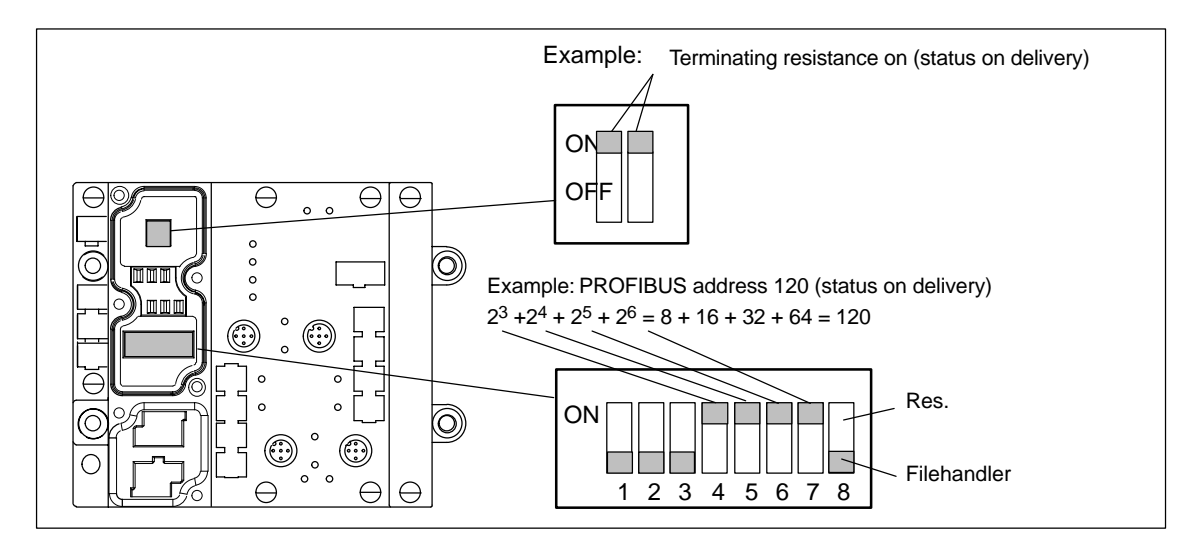

Figure 6-8 Setting PROFIBUS address/turning on terminating resistance

#### **Note**

- The PROFIBUS address on the ASM 452 must always be the same as the PROFIBUS address specified for this ASM in the configuration software.
- You must always turn **both** DIP switches to "on" or to "off" so that the terminating resistance is correct.

## **6.3 ASM 473**

#### The ASM 473 interface is a MOBY module for the SIMATIC S7. It can be connected to the distributed I/O device ET 200X and DESINA. PROFIBUS–DPV1 serves as the interface to the user when the ET 200X is used. An S7–300 or S7–400 with integrated PROFIBUS connection can be used as the controller. **Application area**

The ASM 473 supplements the SIMATIC S7 MOBY interface module ASM 475. With its protection rating of IP 67, it can be set up and operated directly within the process without an extra protective case.

An ET 200X basic module (BM 141/142) with the order number 6ES7 141-1BF11-0XB0 or 6ES7 142-1BD21-0XB0 or a BM 143 is a prerequisite for using the ASM 473.

The data are accessed on the MDS with physical addresses.

Function FC 45 is available for operation on a SIMATIC S7. The hardware configuration of the ASM 473 is performed with an Object Manager (OM) which is integrated in SIMATIC Manager.

#### **Other features**

- Up to 7 ASM 473s can be run in parallel on one ET 200X station.
- All I/O modules from the ET 200X family can be run parallel to the ASM 473.

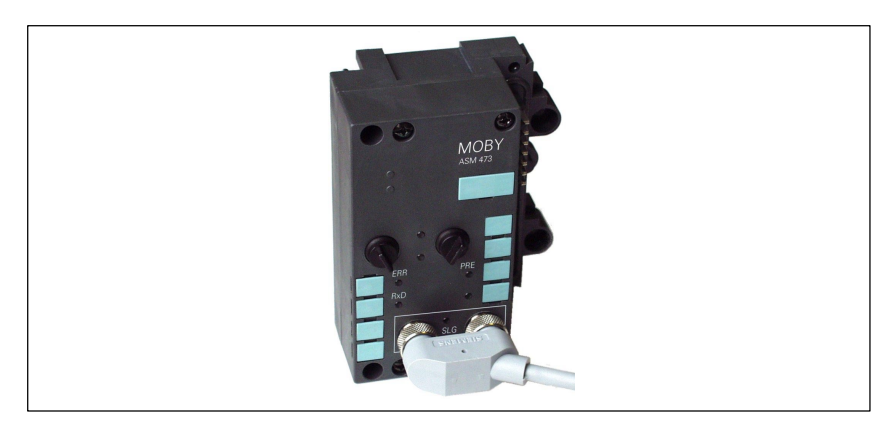

Figure 6-9 Interface ASM 473

#### **Ordering data**

Table 6-4 Ordering data of the ASM 473

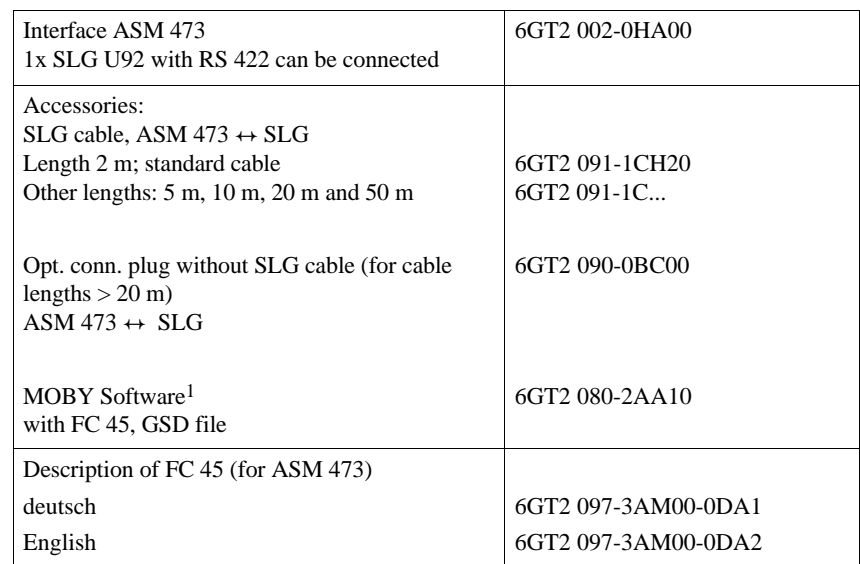

1 See chapter 7.1.

#### Table 6-5 Technical data of the ASM 473 **Technical data**

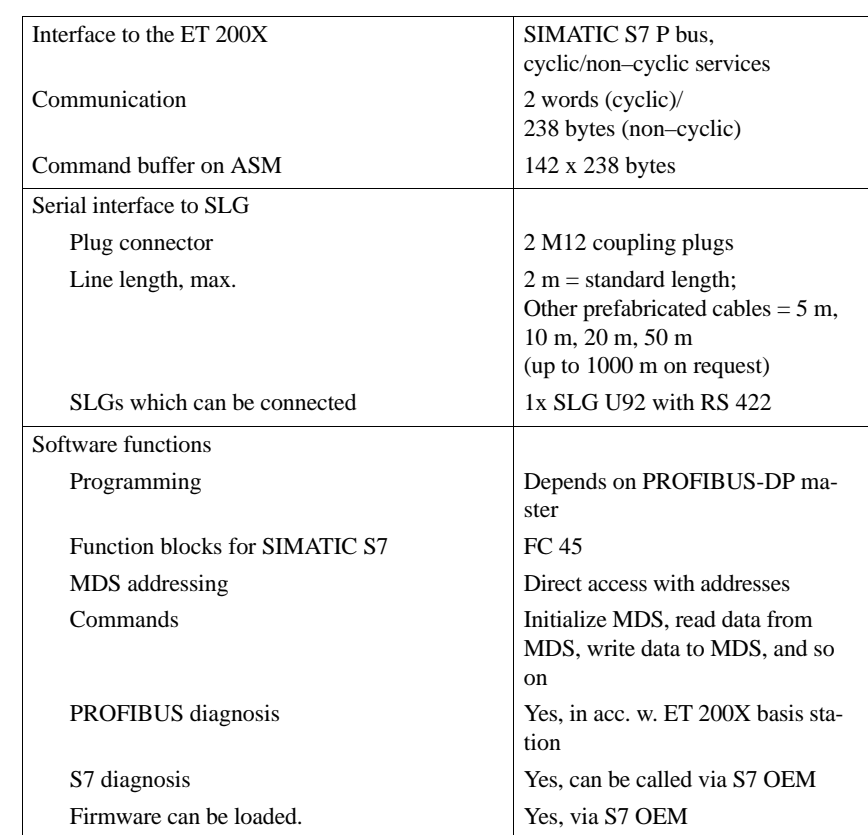

| Voltage                              |                                                                                        |
|--------------------------------------|----------------------------------------------------------------------------------------|
| Nominal value                        | 24 V DC                                                                                |
| Permissible range                    | 20.4 V to 28.8 V DC                                                                    |
| Current consumption                  | Typ. $75 \text{ mA}$ ; max. of $500 \text{ mA}$ (or<br>see technical data of your SLG) |
|                                      | 1.6 W (typical)                                                                        |
| Power loss of the module             |                                                                                        |
| Digital inputs/outputs               | Via expansion modules from the<br>ET 200X family                                       |
| Ambient temperature                  |                                                                                        |
| Operation                            | $0^{\circ}$ C to +55 $^{\circ}$ C                                                      |
| Transportation and storage           | $-40$ °C to +70 °C                                                                     |
| Dimensions (W $x$ H $x$ D) in mm     |                                                                                        |
| Single device                        | $87 \times 110 \times 55$                                                              |
| Scaling interval                     | $60 \times 110 \times 55$                                                              |
| Mounting                             | 2 M5 screws (supplied by custo-                                                        |
| Protection rating<br>Weight, approx. | mer)<br>2 M3 screws (supplied by device)<br>IP 67                                      |
|                                      | $0.275 \text{ kg}$                                                                     |

Table 6-5 Technical data of the ASM 473

For information on setup and other general technical data, see the ET 200X manual (order number 6SE7 198-8FA01-8AA0).

### **Configuration**

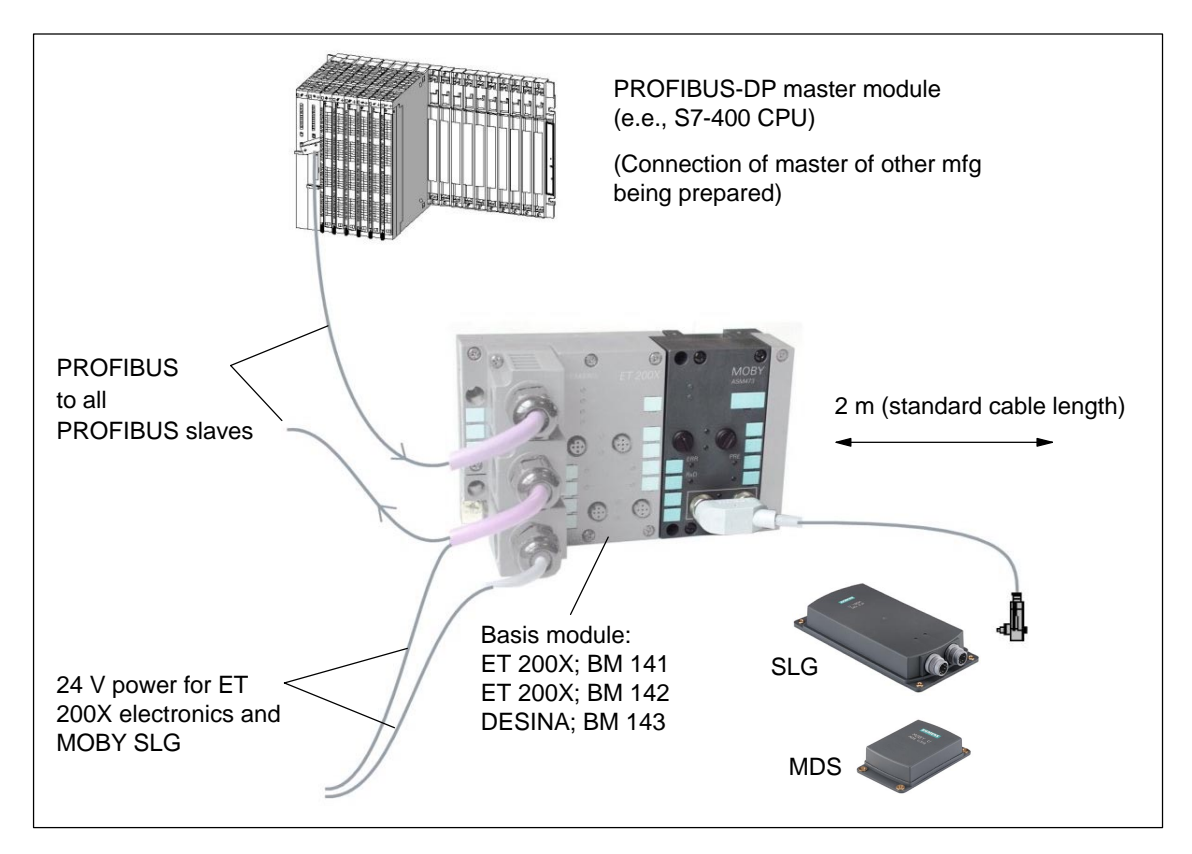

Figure 6-10 Configurator for an ASM 473

#### **Note**

The ET 200X differs from the ASM 452 (see figure 6-2) in that the 24 V must be fed to the PROFIBUS plug and the load voltage plug (see ET 200X manual for more information).

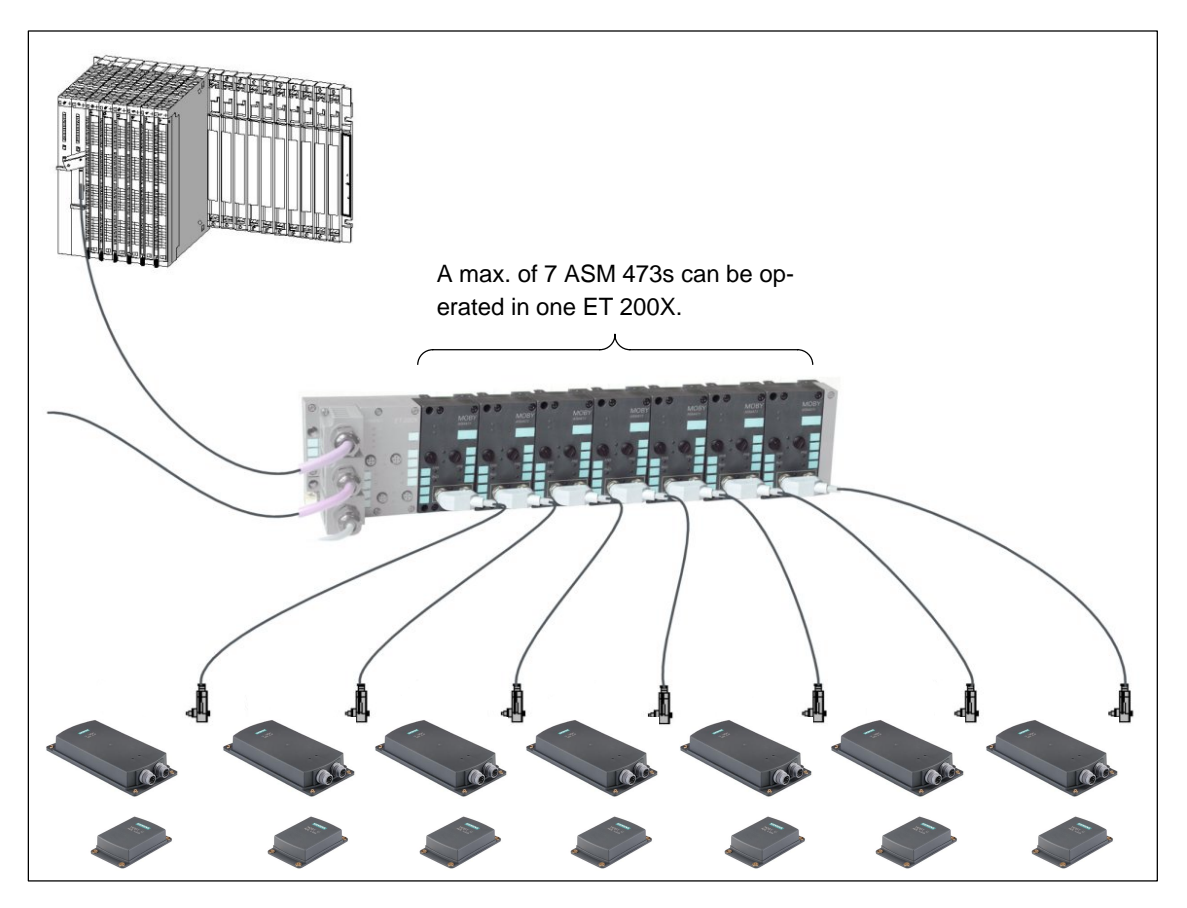

Figure 6-11 Maximum configuration of ASM 473s on one ET 200X

Depending on the PROFIBUS master, up to 123 ET 200X modules can be operated on one PROFIBUS branch.

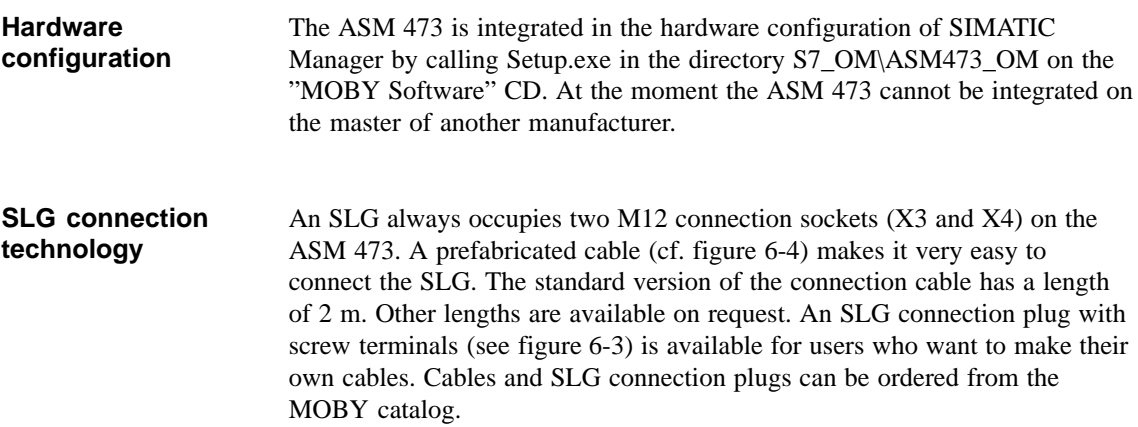

#### The following figure shows the pin allocation to the SLG and describes the indicator elements. **Pin allocations**

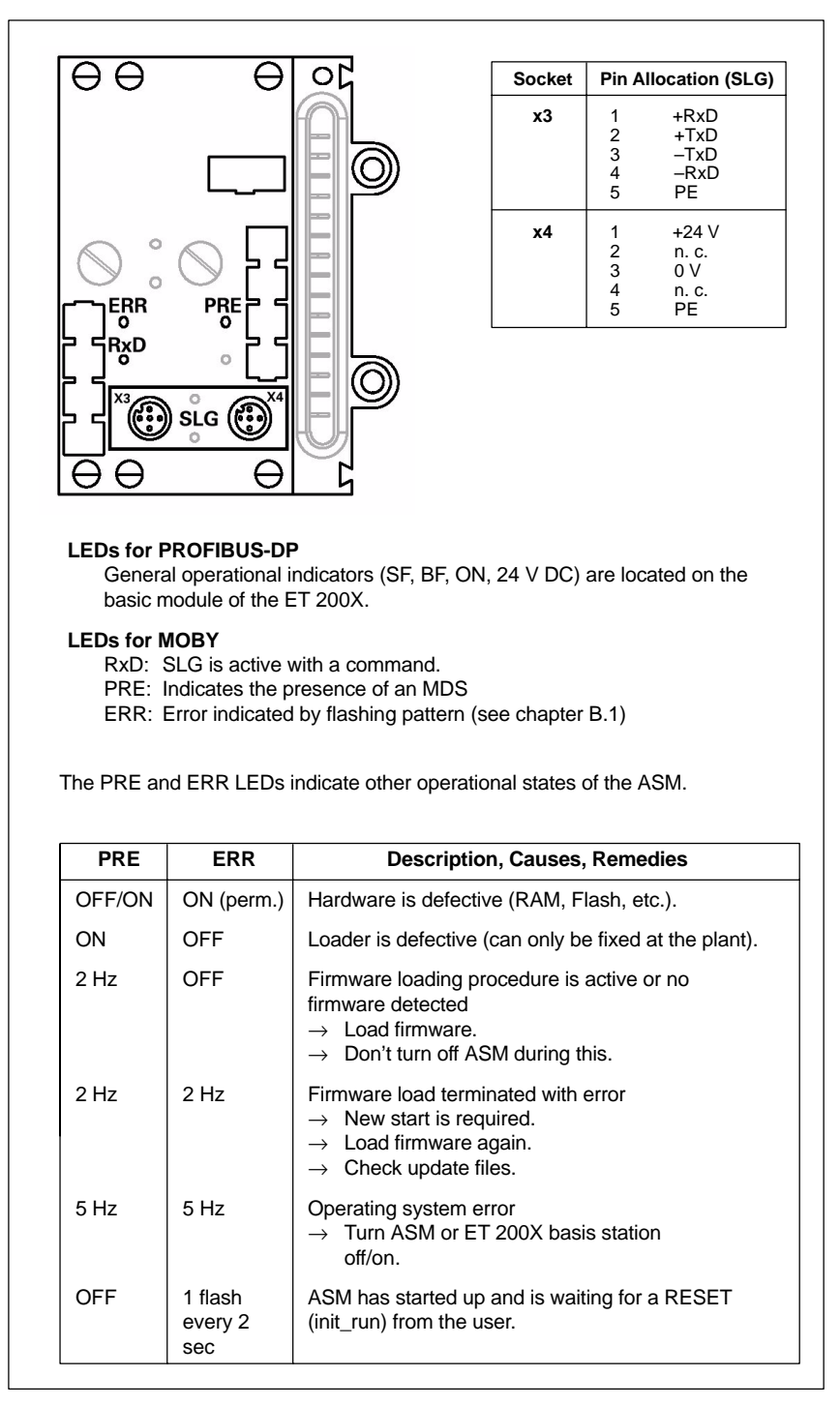

Figure 6-12 Pin allocation and LEDs of the ASM 473

#### **Dimensional drawing of mounting holes**

The figure below shows the dimensions for the positions of the holes for the mounting screws for one basic module and one ASM 473 expansion module.

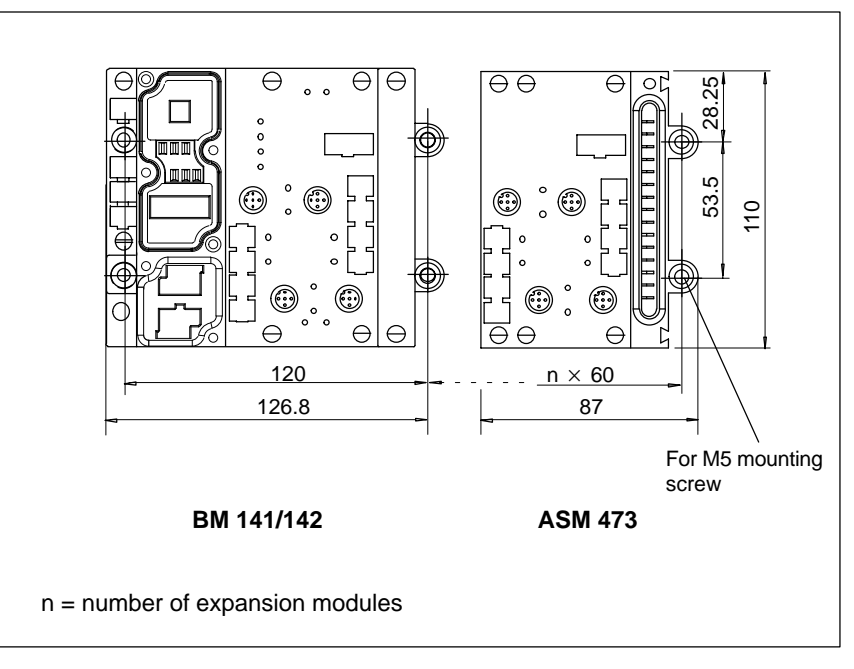

Figure 6-13 Dimensions for mounting holes for basic and expansion modules

## **6.4 ASM 475**

#### The ASM 475 interface module is a MOBY module which can be installed on the SIMATIC S7–300 and ET 200M. **Application area**

Up to eight ASM 475 interface modules can be installed and run in one module rack of the SIMATIC S7–300. When a setup with several module racks (max. of four) is used, the ASM 475 can be installed and run in every rack. In its maximum configuration, one SIMATIC S7–300 can handle up to 32 ASMs centrally. The ASMs can just as well be run on the distributed I/O ET 200M on PROFIBUS. This makes operation in an S7–400 environment possible. Up to 7 ASMs can be run on one ET 200M.

Error messages and operational states are indicated with LEDs. The galvanic isolation between SLG and the SIMATIC S7–300 bus permits interference– immune operation.

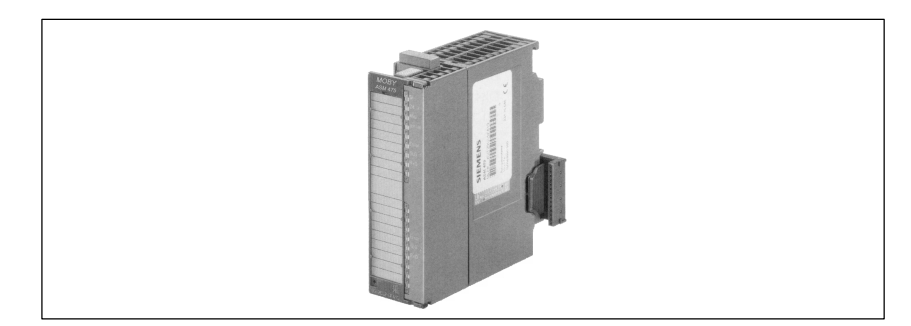

Figure 6-14 Interface ASM 475

The ASM 475 is an interface module for communication between the SIMATIC S7 and the SLG U92 with RS 422. The data on the MDS U313/524/589can be addressed with the ASM 475 in the following ways.

- Physical addressing ("normal" addressing) or
- With a filehandler similar to DOS

The SIMATIC S7 offers a function for each of the two methods of access.

- FC 45 for "normal" addressing
- FC 56 for Filehandler

FC 45 and FC 56 give the S7 user an easy–to–use interface with powerful commands. FC 45 and FC 56 offer additional command chaining and S7 data structures via UDTs.

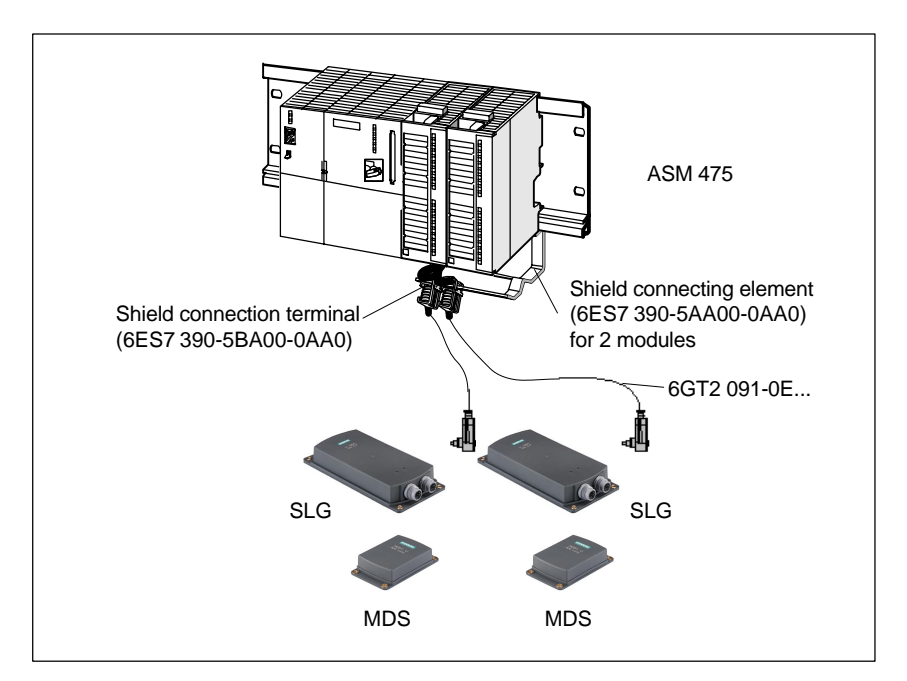

Figure 6-15 Configurator for an ASM 475

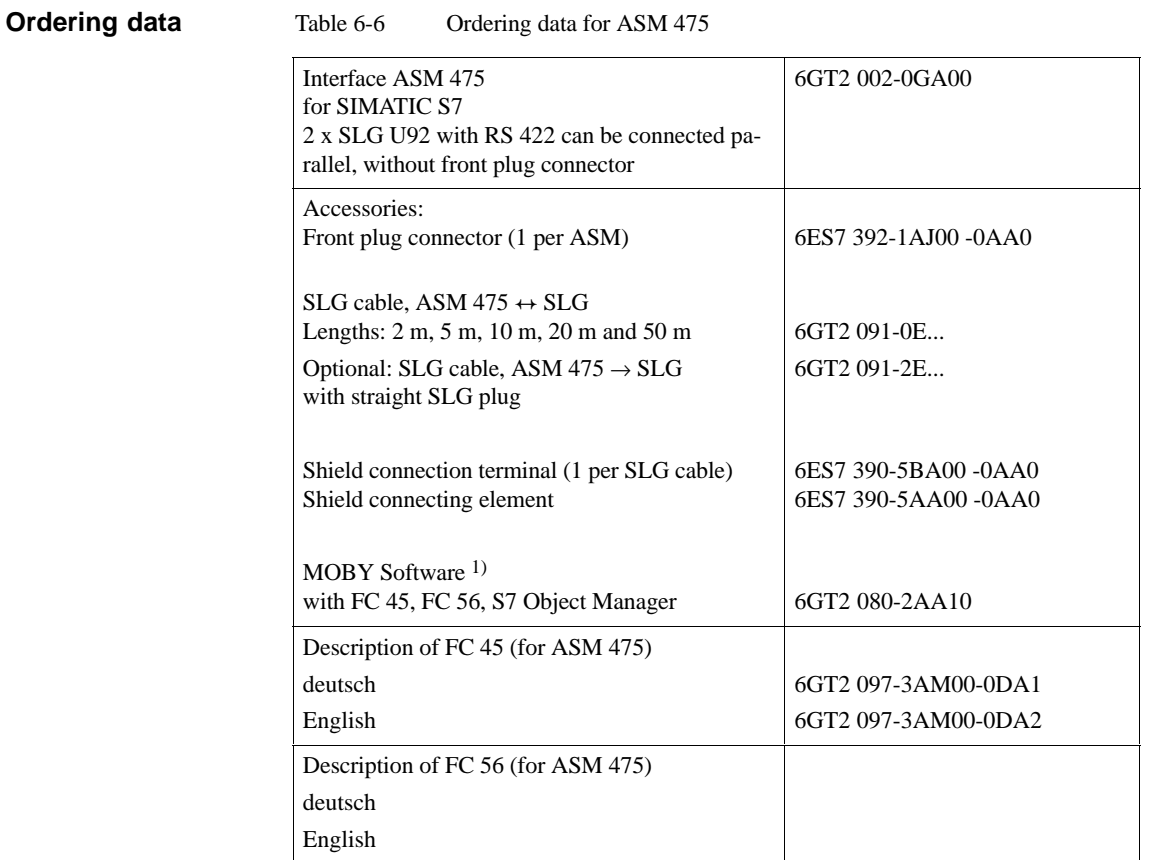

1) See chapter .7.1.

#### **Technical data**

Table 6-7 Technical data of the ASM 475

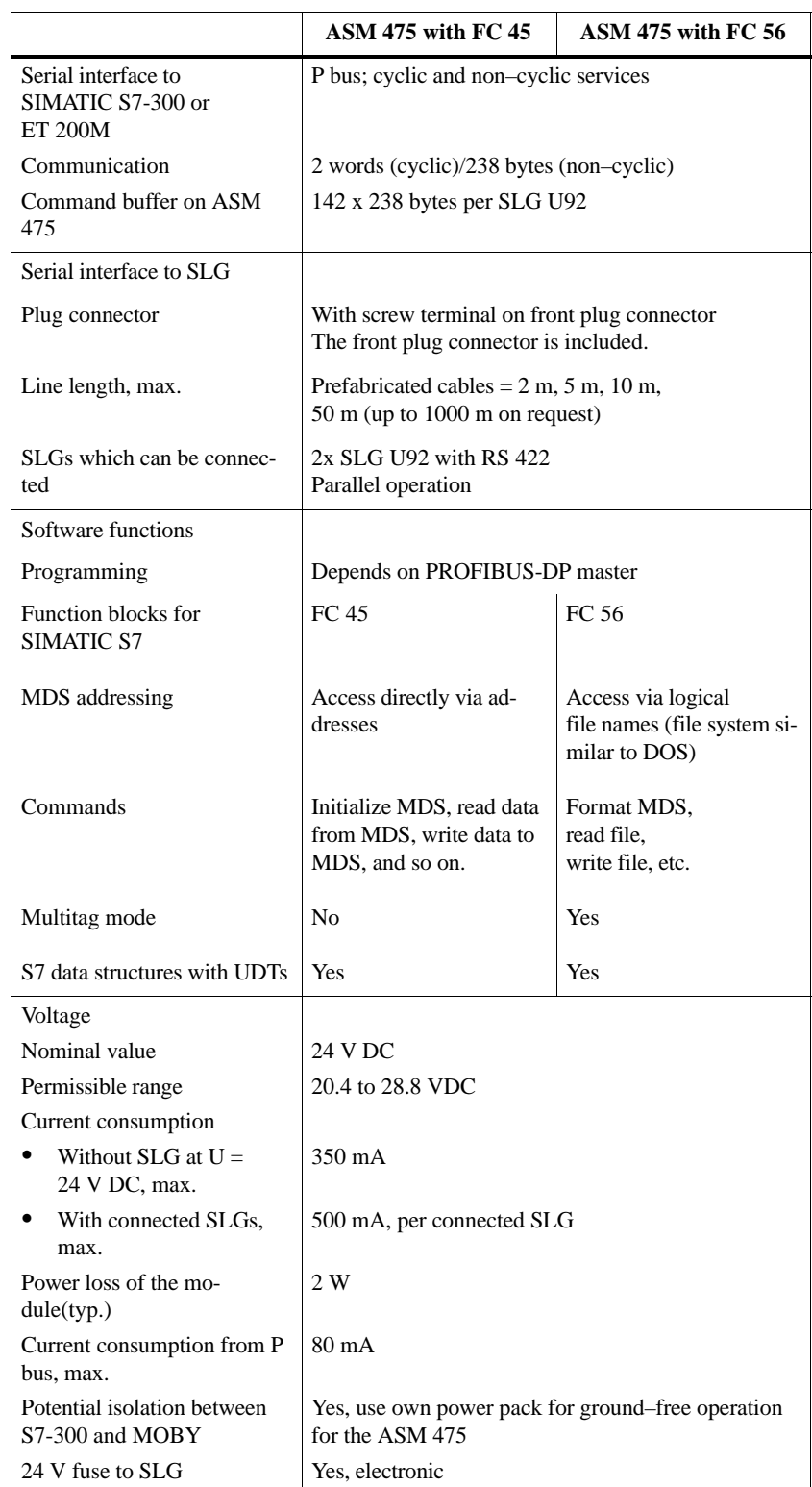

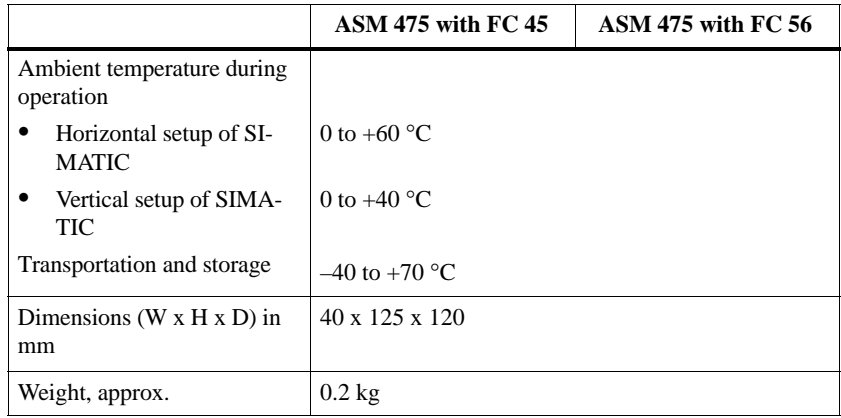

**Wiring** The ASM 475 is commissioned in the following steps.

- Mount module
- Mount module on profile rail of the S7-300 (see manual of the S7-300)

#### **Note**

Before mounting the module, switch the CPU of the S7–300 to STOP.

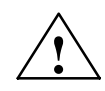

**Warning**<br>Wire the S7–300 only when the power is off.

#### **Note**

To ensure interference–free operation of the ASM 475, make sure that ASM and SIMATIC CPU (or ASM and IM 153 with ET 200M operation) use the same voltage.

If not, error indicators which light up on the CPU when the ASM is turned on may not go off.

#### **Front plate** The following figure shows the front plate of the ASM 475 and the inside of the front door with the connection diagram. The SLGs must be connected with the ASM as shown in the connection diagram.

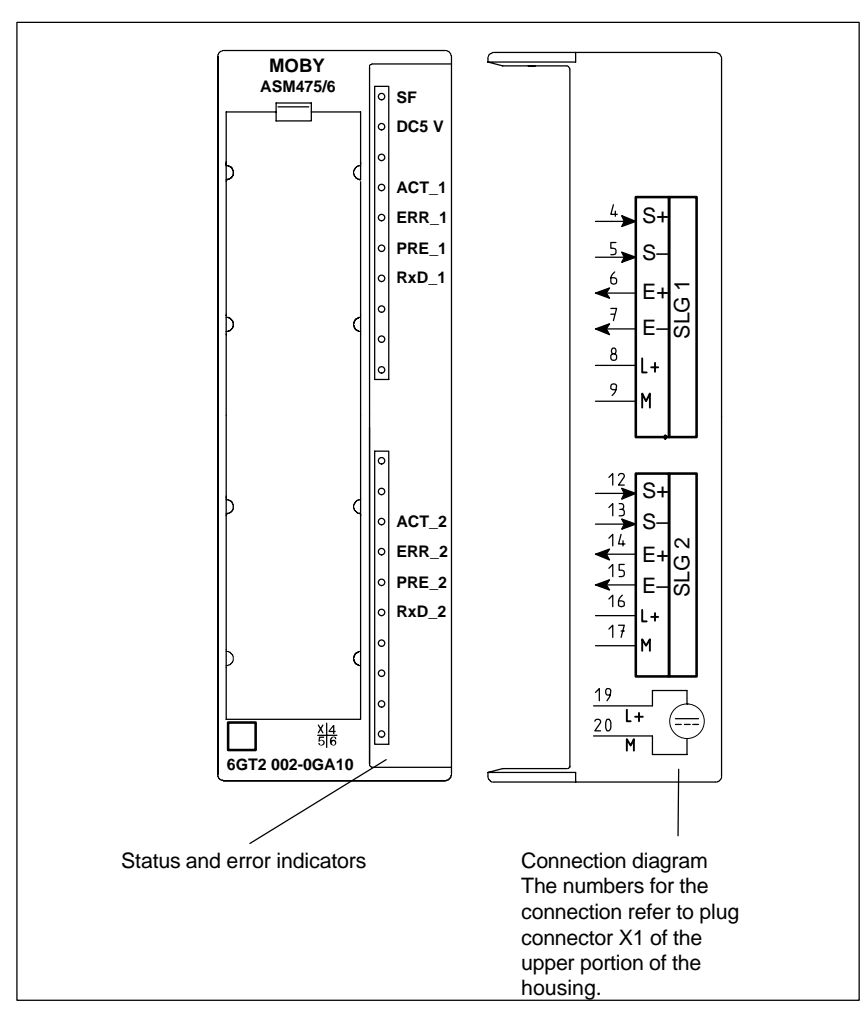

Figure 6-16 Front plate and inside of the front door of the ASM 475

#### **Indicator elements on the ASM**

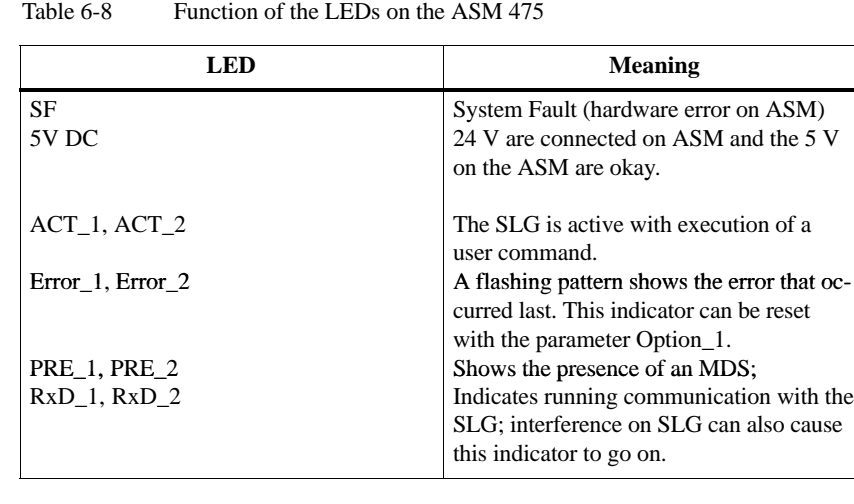

The LEDs PRE, ERR and SF on the ASM 475 indicate additional operating states.

Table 6-9 Operating states shown by LEDs on the ASM 475

| <b>SF</b>  | <b>PRE 1</b>     | ERR 1                     | PRE <sub>2</sub> | ERR <sub>2</sub>          | <b>Meaning</b>                                                                                                    |
|------------|------------------|---------------------------|------------------|---------------------------|----------------------------------------------------------------------------------------------------|
| ON         | OFF/ON           | ON<br>(perm.)             | OFF/ON           | ON<br>(perm.)             | Hardware is defective<br>(RAM, Flash, etc.).                                                                                        |
| ON         | <b>OFF</b>       | ON                        | <b>OFF</b>       | <b>OFF</b>                | Loader is defective (can<br>only be fixed at the plant).                                                                            |
| <b>OFF</b> | 2 <sub>Hz</sub>  | OFF                       | $2$ Hz           | <b>OFF</b>                | Firmware loading proce-<br>dure is active or no firm-<br>ware was detected.<br>Load firmware.<br>Don't turn off<br>ASM during this. |
| OFF        | 2 <sub>Hz</sub>  | 2 <sub>Hz</sub>           | $2$ Hz           | 2 <sub>Hz</sub>           | Firmware loading termina-<br>ted with error<br>New start required<br>Load firmware<br>again.<br>Check update files.                 |
| Any        | 5 H <sub>Z</sub> | 5 H <sub>z</sub>          | 5 H <sub>Z</sub> | 5 H <sub>z</sub>          | Operating system error<br>Turn ASM off/on.                                                                                          |
| <b>OFF</b> | <b>OFF</b>       | 1 flash<br>every 2<br>sec | <b>OFF</b>       | 1 flash<br>every 2<br>sec | ASM has started up and is<br>waiting for a RESET<br>(init run) from the user.                                                       |

The following figure shows the design of a connection cable between ASM and SLG. The specified colors apply to the standard MOBY cable for the ASM 475. **Wiring to the SLG**

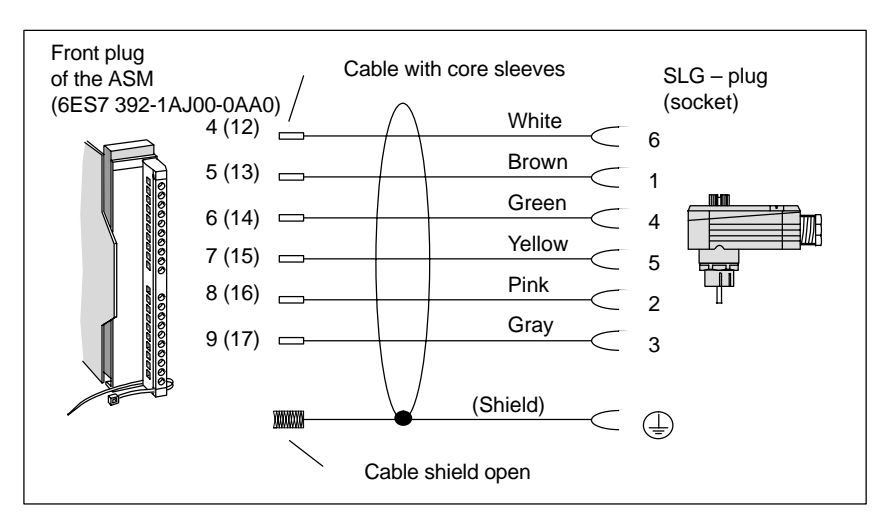

Figure 6-17 Wiring of the ASM 475 to the SLG U92 with RS 422 (6GT2 091-0E...)

See figure 3-12 or 6-15. **Shield connection**

Implement lightning rods and grounding measures if required for your application. Protection against lightning always requires an individual look at the entire plant. **Lightning rods**

To ensure EMC, the SLG cable must be led over an S7–300 shield connecting element (see figure 6-15). When customers make their own cables, the shield of the SLG cable must be bared as shown in figure 6-18. **Cable fabrication by the customer**

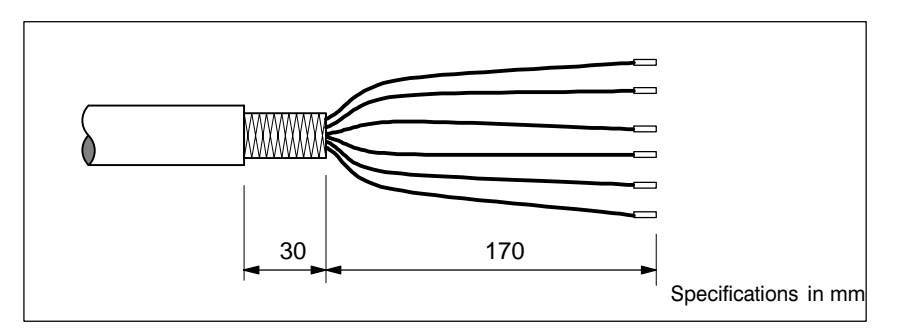

Figure 6-18 Baring of the cable shield for customer–fabricated cable

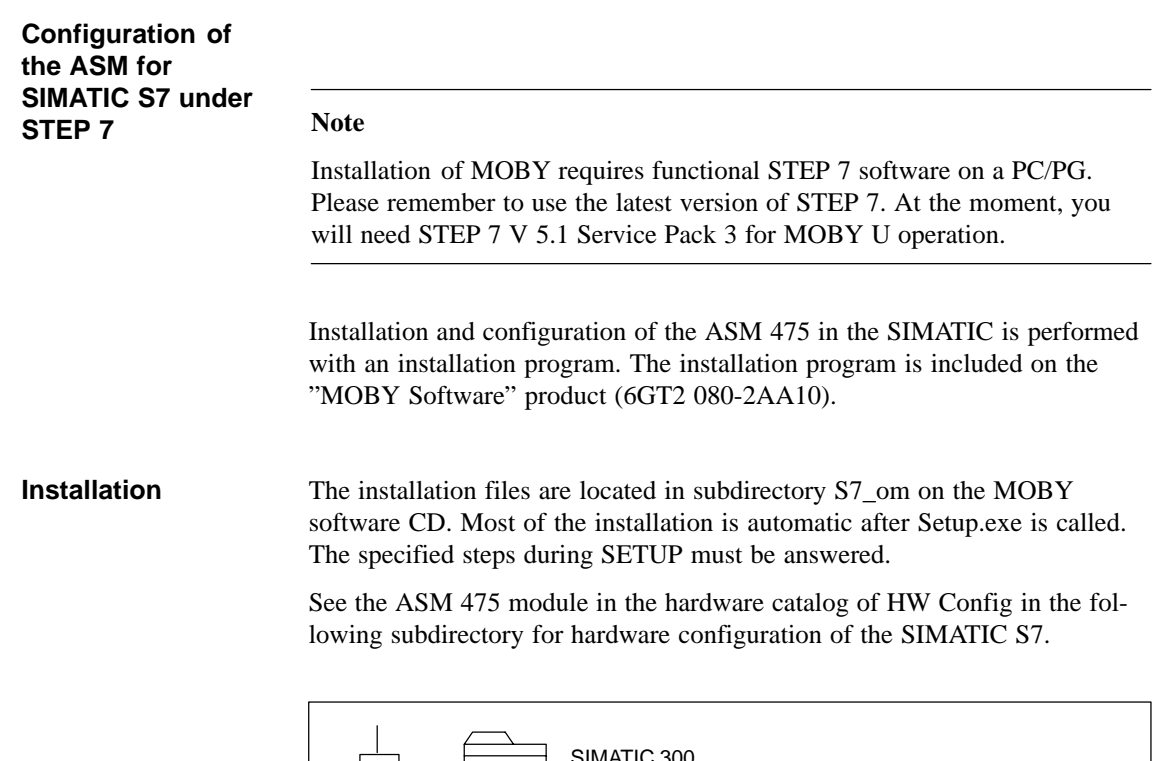

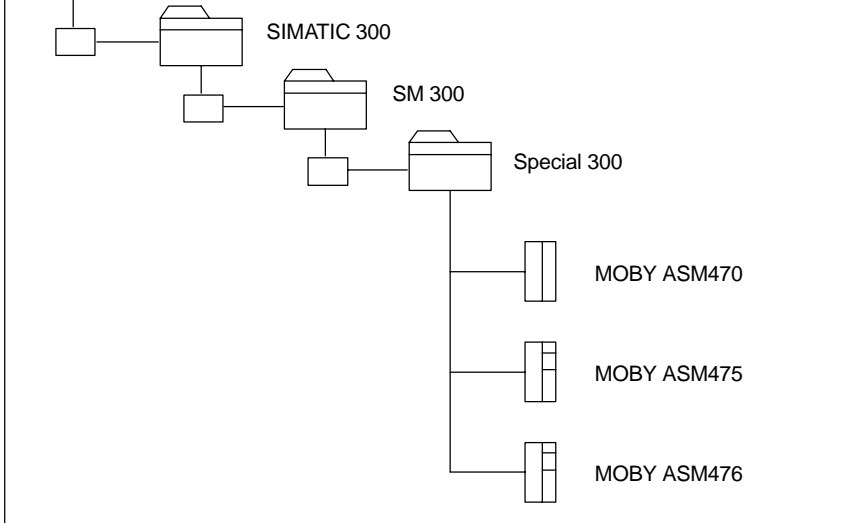

Figure 6-19 ASM 475 directory in the hardware catalog

#### **FC 45/56 with sample project**

You can use the "file dearchivation" function of SIMATIC Manager to load the FC with a sample project from the applicable subdirectory of "MOBY Software." The sample project is located in the S7PROJ directory of SIMATIC Manager.

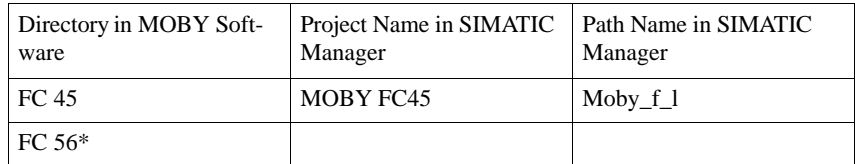

\* Under preparation

**Accessories 7**

## **7.1 MOBY Software**

The "MOBY Software" product is delivered on CD. It contains all function blocks and drivers for the MOBY system. The software components and their documentation are described briefly in the file "Read\_me.txt" in the main directory of the CD.

The software components on the CD which are relevant to MOBY U are listed below.

- $\bullet$  FC 45 SIMATIC S7 function for ASM 452 / 473 / 475
- $\bullet$  FC 46 SIMATIC S7 function for ASM 452
- FC 56 for ASM 452/473/475<sup>1</sup>
- MOBY\_lib MOBY API MOBY API application interface with the 3964R driver for Windows 98/2000/NT 4.0
- Manuals Current status of MOBY documentation in PDF format
- S7-om Installation program and Object Manager for interface modules ASM 473 and ASM 475 Sample projects are installed here with the appropriate FCs. These are located in the applicable FC directories.
- Demo Test and demo programs for PC with Windows 98/2000/NT 4.0
	-
- Tools

Useful programs for MOBY configuration are located here.

- Short descriptions of the individual directories in German or English (cf. "Les\_mich.txt" or "Read\_me.txt").
- Profi\_gsd PROFIBUS master device files for ASM 452

Only the components related to MOBY U are specified from all the software components (i.e., the complete MOBY system is not included).

#### **Note**

You will need at least version 3.4 of the MOBY Software CD to run MOBY U.

1 Under preparation

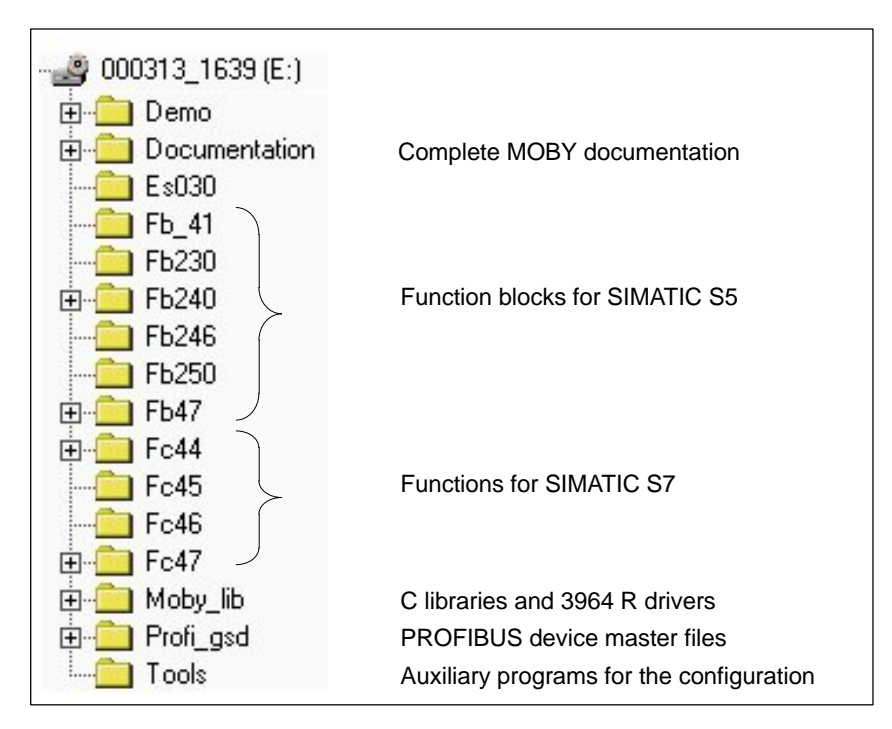

Figure 7-1 Program directories of "MOBY Software," release V 3.0

#### **Note**

#### **On MOBY software or licensing**

When you purchase an ASM or SLG interface module, this does not include software or documentation. The **CD-ROM "MOBY Software**," which contains all available FBs/FCs for the SIMATIC, C libraries for Windows 98/2000/NT, demo programs and so on **must be ordered separately**. In addition, the CD–ROM contains the complete MOBY documentation (German and English) in PDF format.

When you purchase an ASM or SLG interface module, the price for use of the software including documentation on the "MOBY Software" CD–ROM is included. The purchaser obtains the right to make copies (duplication license) as needed for customer applications or system development for the plant.

**In addition, the enclosed contract is valid for the use of software products against a one–time payment.**

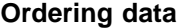

#### Table 7-1 Ordering data for MOBY Software

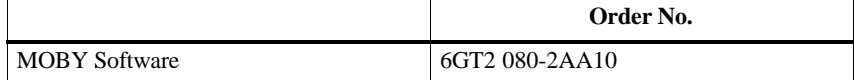

## **7.2 MOBY Wide–Range Power Pack**

#### **Description**

The  $MOBY^@$  wide–range power pack is a compact, primary–pulsed power supply, designed for use on single–phase, alternating current networks with two DC outputs (socket plug connector, circuited in parallel). The robust physical construction is comprised of an aluminum housing which gives the finely–adjusted system a good blend of physical strength, protection against electromagnetic interference and optimum heat dissipation. The primary–pulsed power supply is protected against overload with a built–in power limitation circuit and is permanently short–circuit proof. The standardly integrated overvoltage fuse (SIOV) protects the electronics from excessively high voltages. Two SLG U92s can be directly connected to the MOBY wide–range power pack. You will also need the connection cable 6GT2 591-1C... (see chap. 3.6.2) for this.

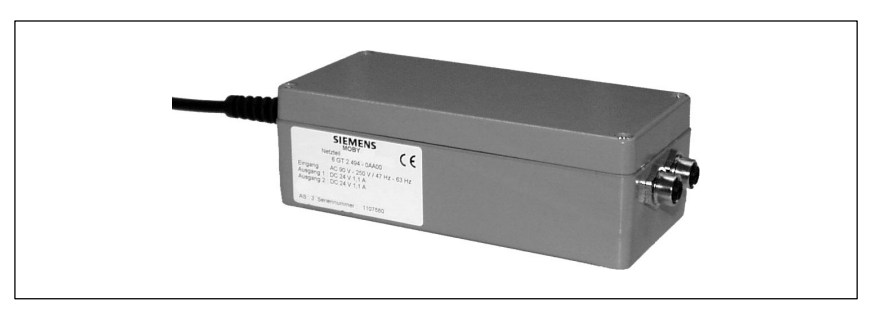

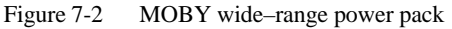

#### **Ordering data**

Table 7-2 Ordering data for MOBY wide–range power pack

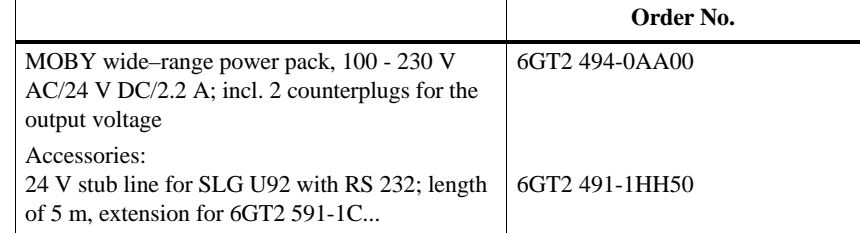

### **Technical data**

Table 7-3 Technical data of the MOBY wide–range power pack

| Input                                          |                                     |  |  |
|------------------------------------------------|-------------------------------------|--|--|
| Input voltage                                  |                                     |  |  |
| Nominal value                                  | 100 - 230 V AC                      |  |  |
| Range                                          | 90 - 253 V AC                       |  |  |
| Frequency                                      | 50/60 Hz                            |  |  |
| Input current                                  | $0.85 - 0.45$ A                     |  |  |
| Efficiency                                     | $\geq 80$ % at full load            |  |  |
| Power connection                               | 2-m power line with fuse contact    |  |  |
|                                                | plug                                |  |  |
| Power failure bypass                           | $\geq 10$ msec                      |  |  |
| Undervoltage switchoff                         | <b>Yes</b>                          |  |  |
| Overvoltage protection                         | <b>SIOV</b>                         |  |  |
| Output                                         | Socket contacts                     |  |  |
| Nominal output voltage                         | 24 V DC                             |  |  |
| Nominal output current                         | 2.2A                                |  |  |
| Residual ripple                                | $20 \text{ mV}_{ss}$<br>to 160 kHz  |  |  |
|                                                | $50 \text{ mV}_{ss}$<br>$>160$ kHz  |  |  |
| Startup current limitation                     | <b>NTC</b>                          |  |  |
| Permanent short-circuit proof                  | Yes                                 |  |  |
| <b>Ambient conditions</b>                      |                                     |  |  |
| Ambient temperature                            |                                     |  |  |
| Operation                                      | $-20$ °C to $+40$ °C                |  |  |
|                                                | (max. of $+60$ °C; see notes on sa- |  |  |
|                                                | fety)                               |  |  |
| Transportation and storage                     | -40 °C to +80 °C                    |  |  |
| Cooling                                        | Convection                          |  |  |
| <b>General information</b>                     |                                     |  |  |
| Dimensions, power supply incl. mounting plate, |                                     |  |  |
| $(L x W x H)$ in mm                            | 205 x 80 x 60                       |  |  |
|                                                | (without connection plugs)          |  |  |
| Weight                                         | Approx. $1000 g$                    |  |  |
| Color                                          | Anthracite                          |  |  |
| <b>Electromagnetic compatibility</b>           |                                     |  |  |
| Interference emission (EN 50081-1)             | Class B in acc. w. EN 55022         |  |  |
| Interference immunity (EN 50082-2)             | EN 61000-4-2                        |  |  |
| <b>Safety</b>                                  |                                     |  |  |
| Certifications                                 | CE. GS                              |  |  |
| Electrical safety test                         | EN 60950/VDE 0805 and               |  |  |
|                                                | VDE 106 (part 1)                    |  |  |
| Potential isolation, primary/secondary         | 4 kV AC                             |  |  |
| Protection class                               | I, in acc. w. EN 60950 (VDE         |  |  |
|                                                | 0805)                               |  |  |
| Protection rating                              | IP 65, in acc. w. EN 60529 (only    |  |  |
|                                                | when installed)                     |  |  |
|                                                |                                     |  |  |

#### **Plug allocation of 24 V output**

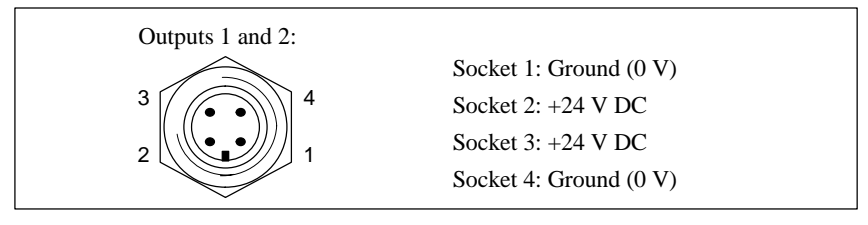

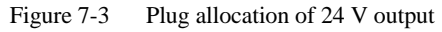

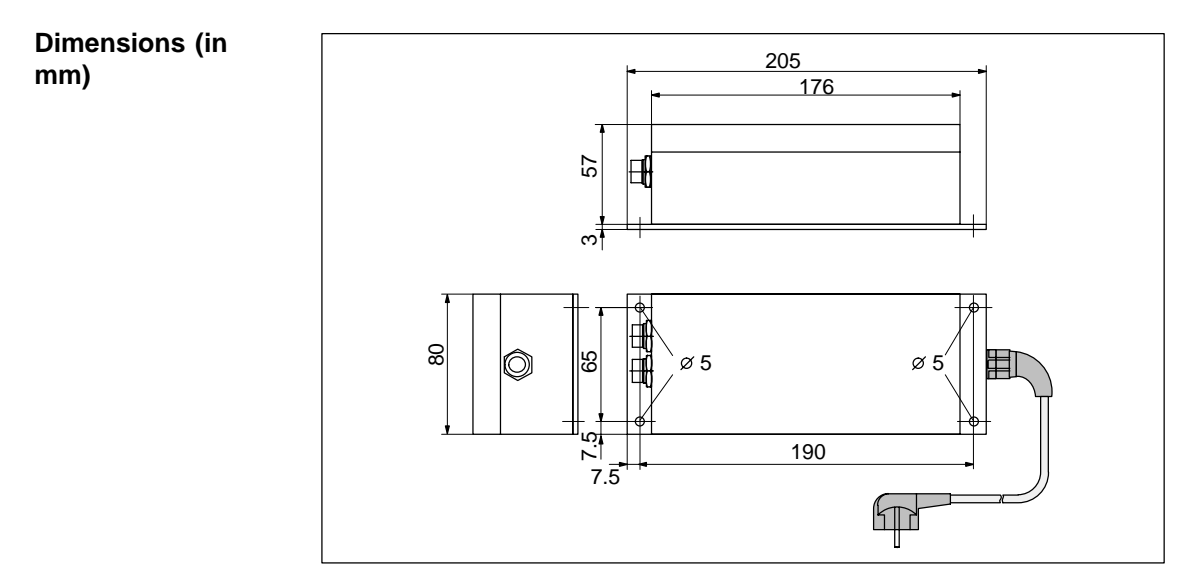

Figure 7-4 Dimensions of MOBY wide–range power pack

#### **Notes on safety**

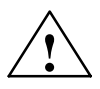

**Example 1.1**<br>
Do not open the devices or modify them.

Failure to adhere will invalidate the CE and the manufacturer's warranty. Applicable DIN/VDE regulations or country–specific specifications must be observed when installing the power pack.

The application area of the power pack is limited to "information technology of electrical office machines" as described in the standard EN 60950/VDE 0805.

A device may only be commissioned and operated by qualified personnel. For the purposes of this manual, qualified personnel are persons who are authorized to commission, ground and tag devices, systems and electrical circuits in accordance with safety standards. The device may only be used for the applications described in the catalog and the technical description and then only with Siemens devices and components or devices or components of other manufacturers recommended by Siemens.

Correct operation of the product is dependent on correct storage, setup and installation as well as careful use and maintenance.

During installation, make sure that sufficient space is available so that the electrical output can be accessed.

The housing may heat up during operation to up to  $+40$  °C and this is no cause for worry. However, make sure that the power pack is covered when the ambient temperature exceeds  $+40$  °C to protect people from touching the excessively hot housing. The power pack must also have sufficient ventilation.

# **A**

# **Documentation**

#### **Descriptions, bound**

Table A-1 Ordering data for descriptions

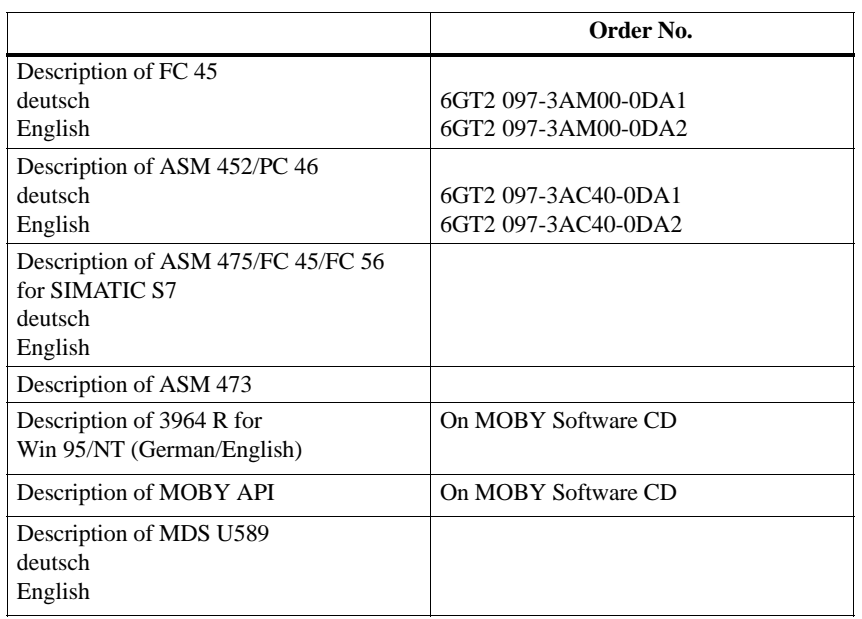

# **B**

## **Error Messages**

This chapter gives you the error messages of MOBY U. The messages are divided into three groups.

- B.1 This section covers the messages with the error numbers 01 hex to 1F hex. These messages apply to all interfaces and SLG U92s which use direct MDS addressing.
- B.2 Function blocks (e.g., FC 45) output additional messages on the status of the hardware. These special messages are described in this section.
- B.3 The third section covers the filehandler messages. The messages apply to the ASM 452 with FC 46/56 and the ASM 475 with FC 56.

## **B.1 General Errors**

The following error codes may occur during MOBY U operation. The error codes are transferred during telegram communication in the status byte or are indicated by the red LED on the front plate. This LED shows the last error (for most ASMs) permanently even when this error has already been corrected.

With FC 45, this error code is indicated in the "error\_MOBY" variables.

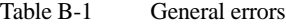

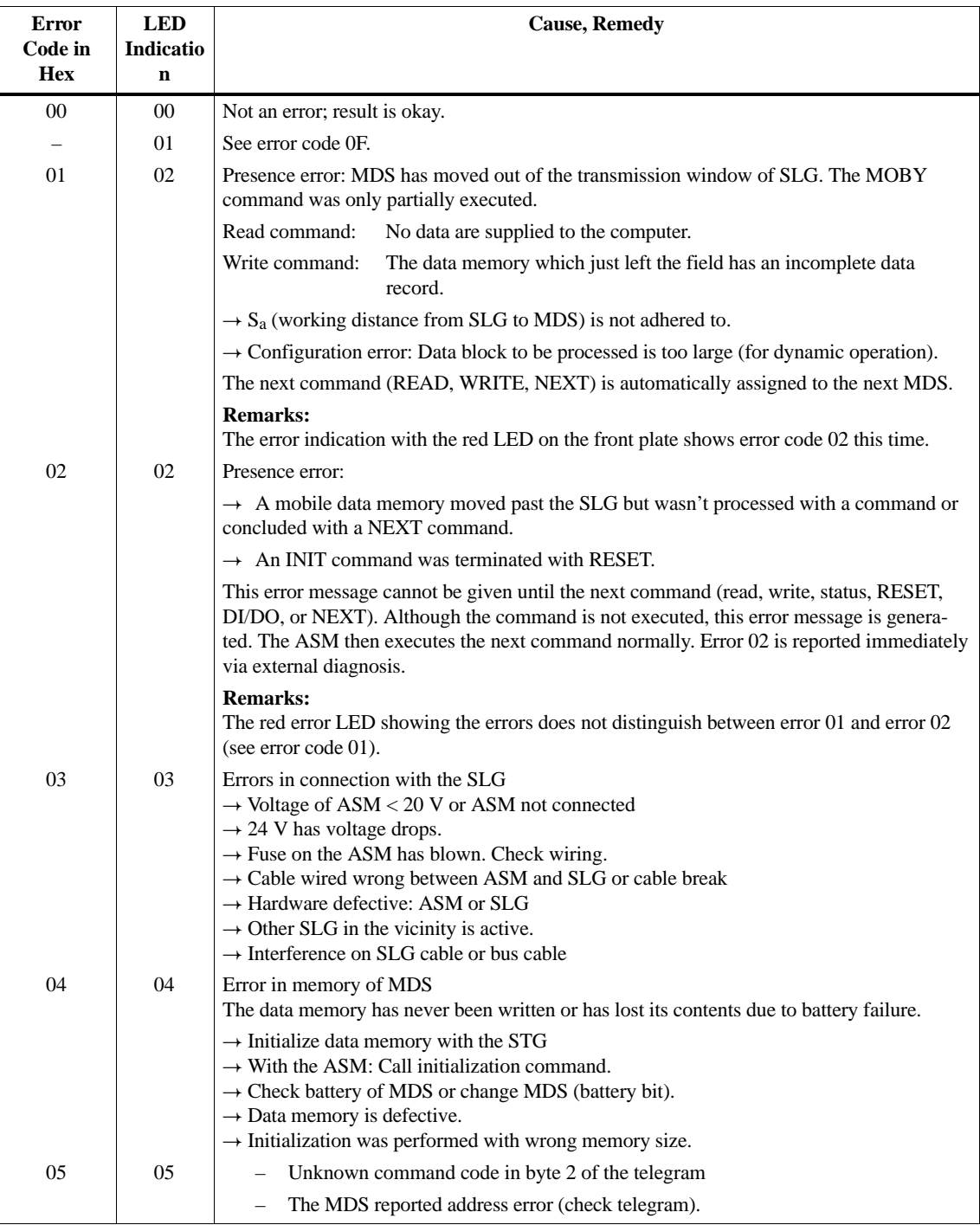

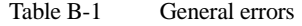

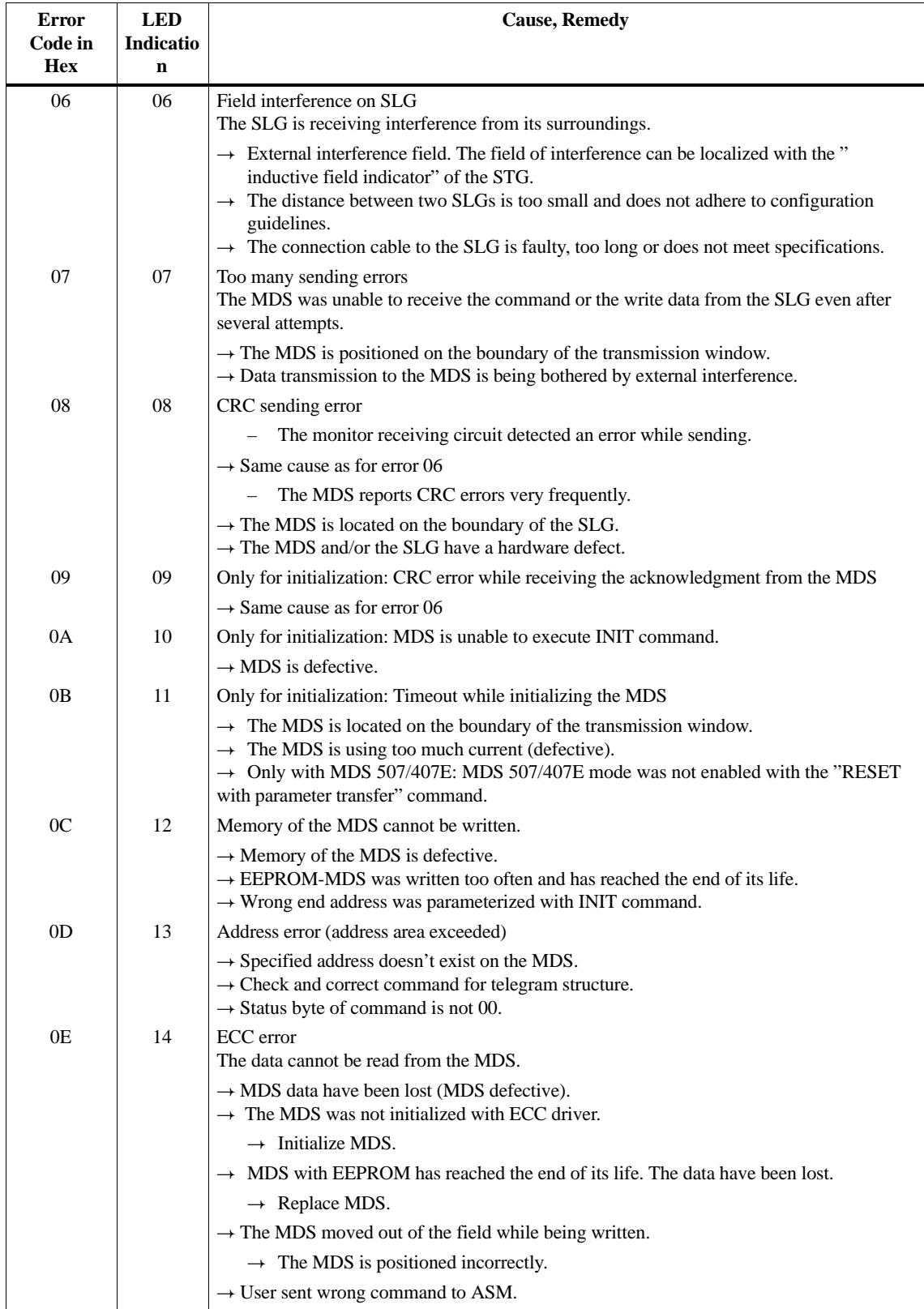
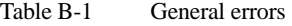

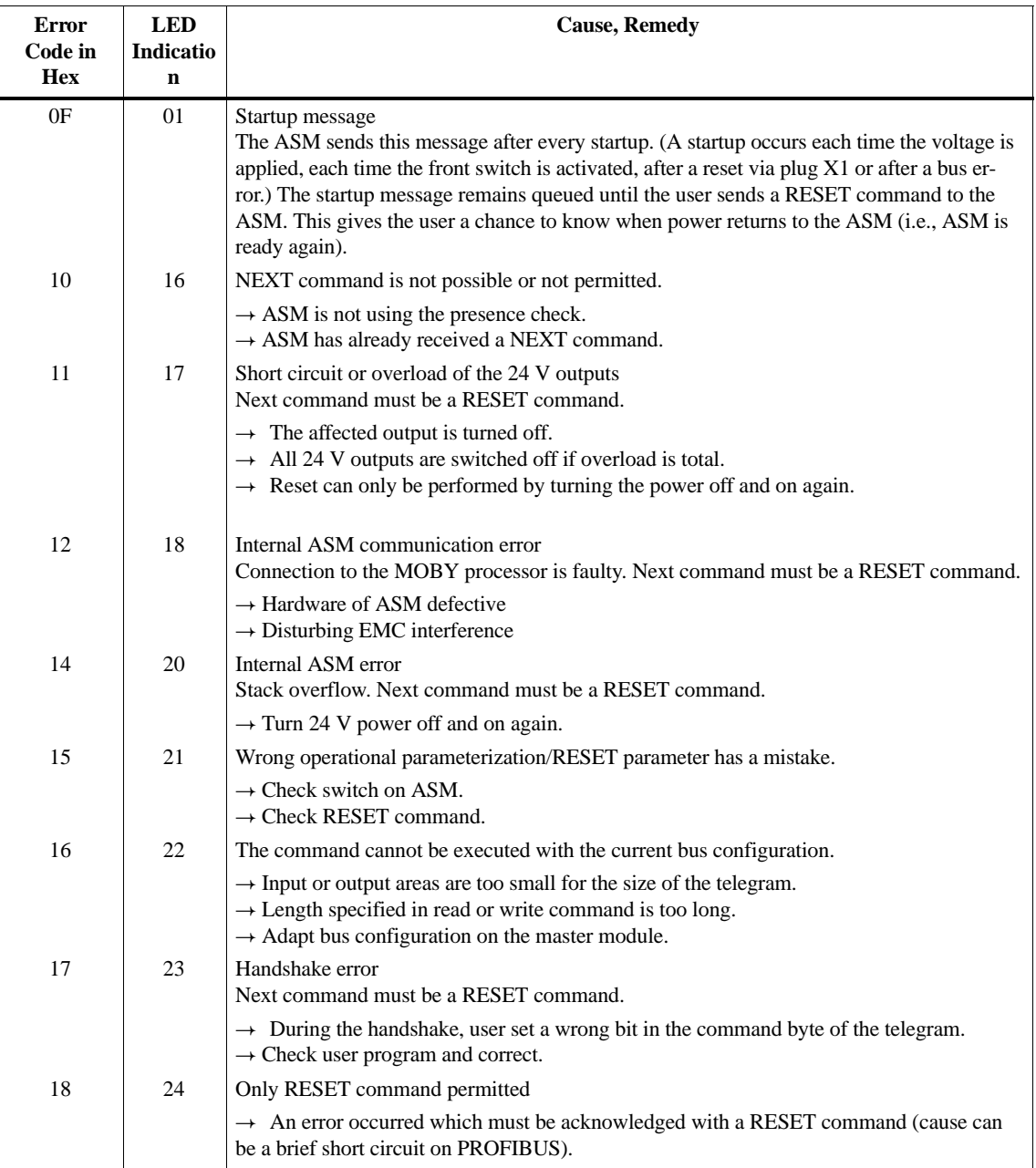

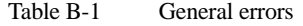

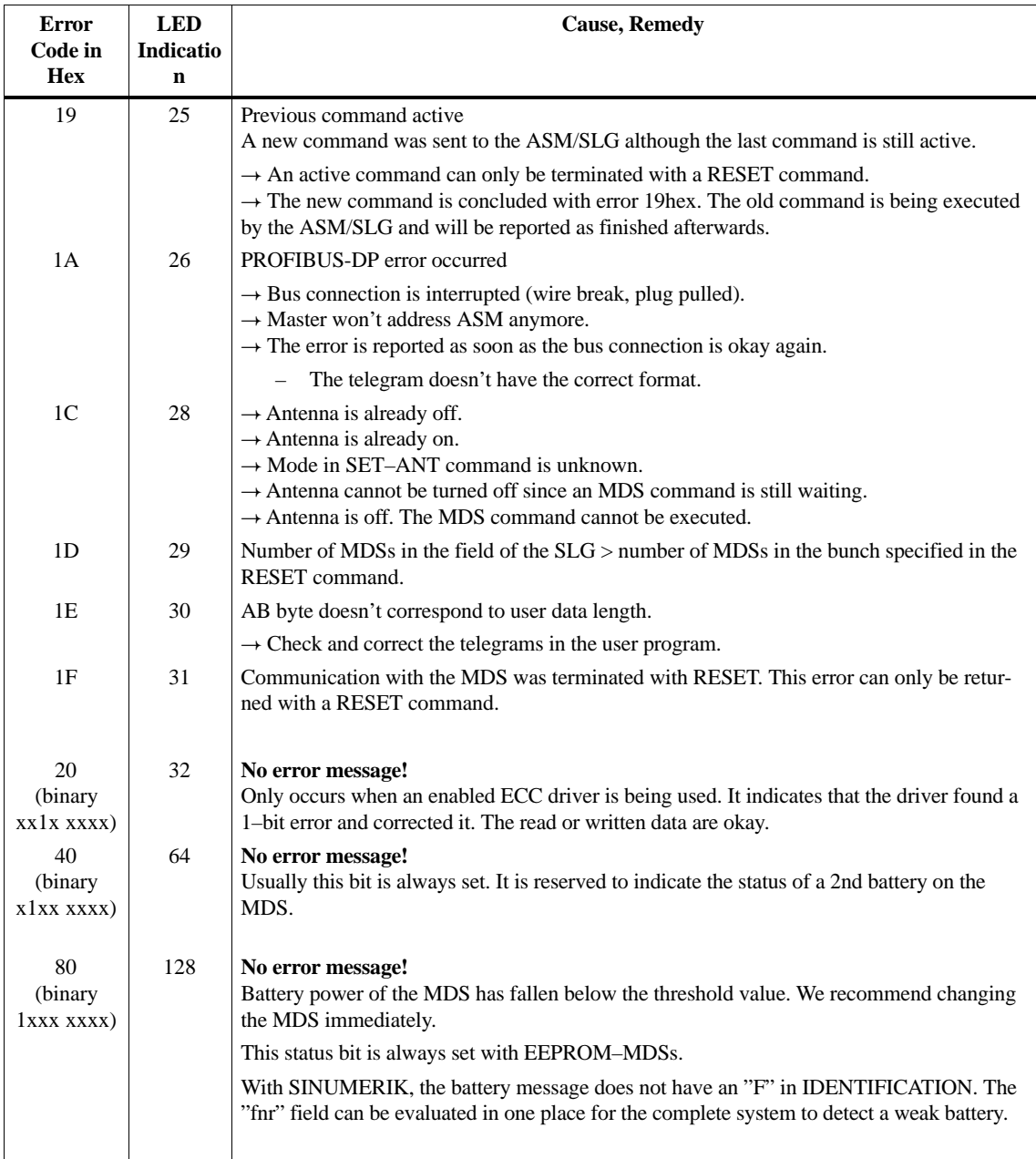

2 If several states occur at the same time, the following sequence applies: 0052, 0050, 0051

# **B.2 ASM–Specific Errors**

#### **B.2.1 Error Indicators in FC 45**

The FC 45 indicates the error codes with 3 variables.

- error\_MOBY: MOBY errors in table B-1
- error\_FC: Errors supplied by FC 45 due to incorrect

parameterization (cf. table B-2)

• error\_BUS: Errors reported by system functions

SFC 58/59 (cf. table B-3)

Table B-2 error\_FCerror variable

| error FC<br>(B#8#) | <b>Description</b>                                                                                                    |
|--------------------|----------------------------------------------------------------------------------------------------|
| $00\,$             | Not an error; standard value when everything is okay.                                                                                                    |
| 01                 | Params_DB doesn't exist on the SIMATIC.                                                                                                    |
| 02                 | Params DB is too small.<br>UDT 10/11 was not used in the definition.<br>$\Rightarrow$<br>Params_DB must be 300 bytes long (for each channel).<br>$\Rightarrow$<br>Check Params DB, Params ADDR for correctness.<br>$\Rightarrow$                                                                                                    |
| 0 <sub>3</sub>     | The DB after the pointer "command DB number" doesn't exist on the SIMATIC.                                                                                                    |
| 04                 | "Command DB" on SIMATIC is too small.<br>UDT 20/21 was not used in the command definition.<br>$\Rightarrow$<br>The last command in "command_DB" is a chained command. Reset the chaining bit.<br>$\Rightarrow$                                                                                                    |
| 05                 | Invalid type of command                                                                                                    |
| 06                 | The received acknowledgment is not the expected acknowledgment. The parameters of the command<br>and acknowledgment telegrams do not match (command, length, address_MDS).<br>The user changed the pointer command_DB_number/<br>$\Rightarrow$<br>-_address while the command was being executed.<br>The user changed the command parameters in the MOBY CMD data block (UDT 20) while<br>$\Rightarrow$<br>the command was being executed. |
| 07                 | The parameter MOBY_mode (defined in UDT 10) has an illegal value.                                                                                                    |
| 08                 | A bus error has occurred which was reported by system<br>functions SFC 58/59. More information on the error is available in the variable error_Bus.                                                                                                    |

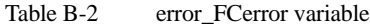

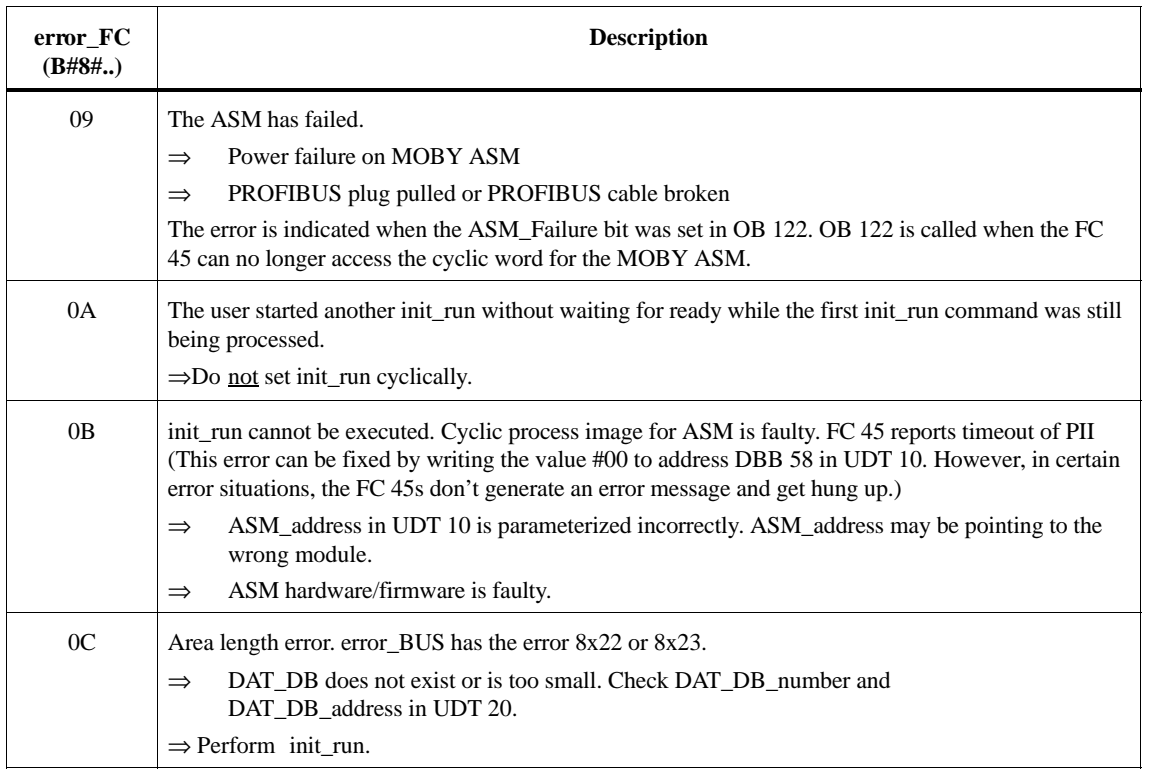

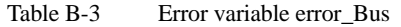

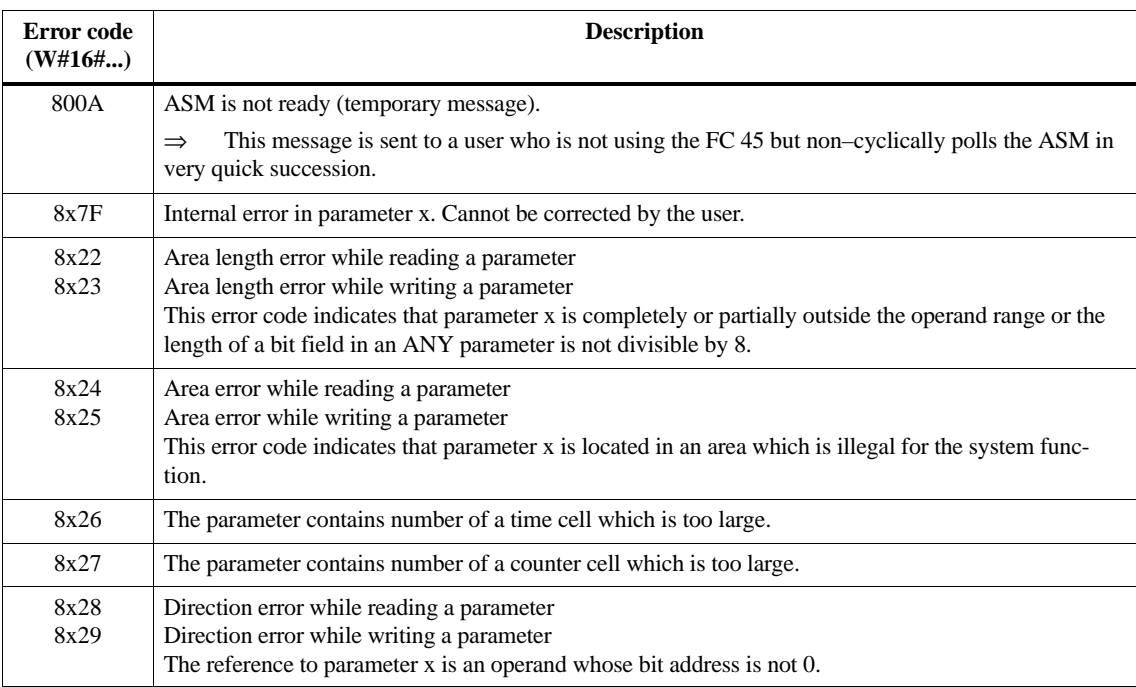

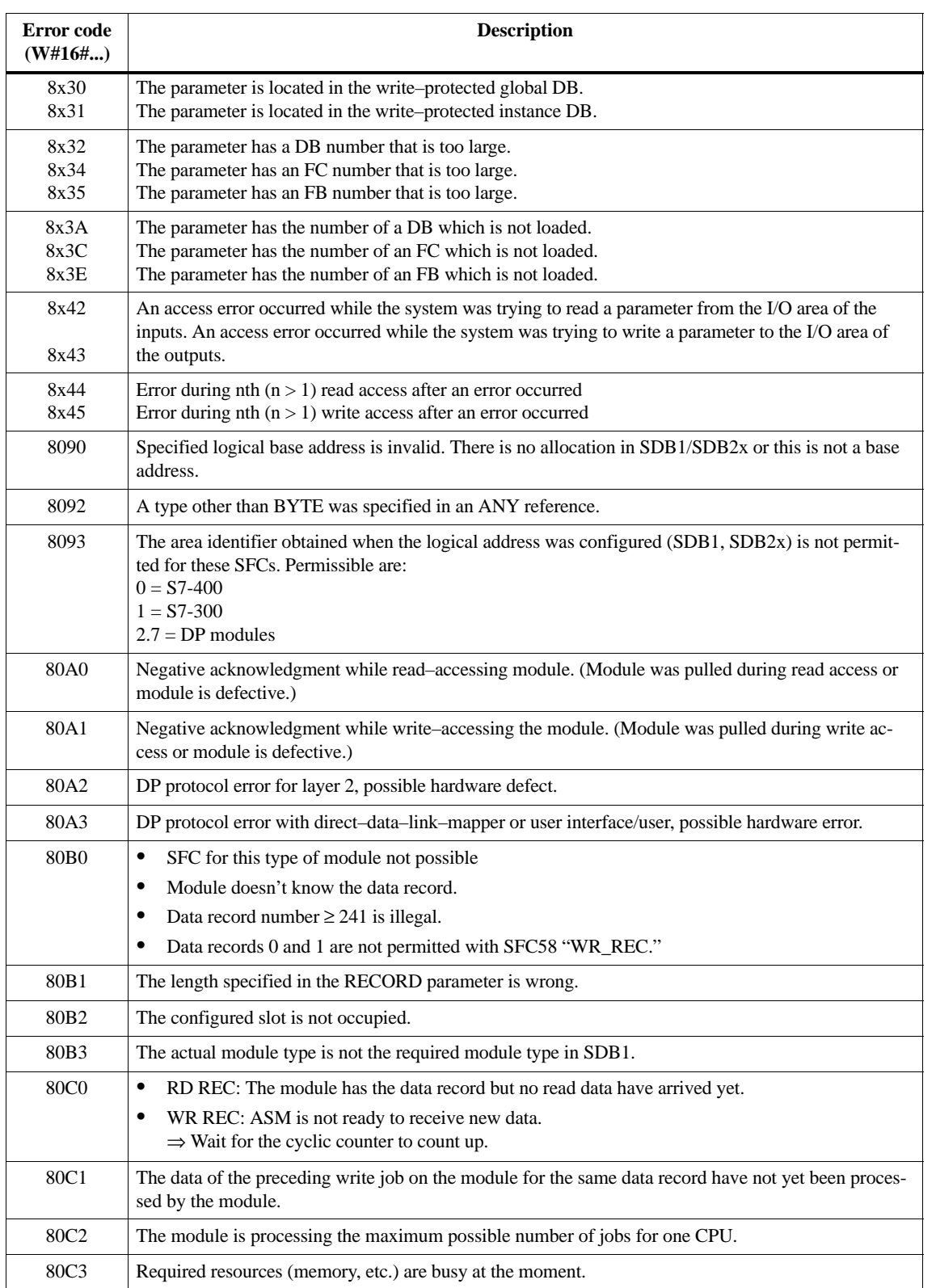

Table B-3 Error variable error\_Bus

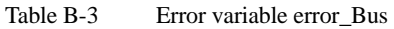

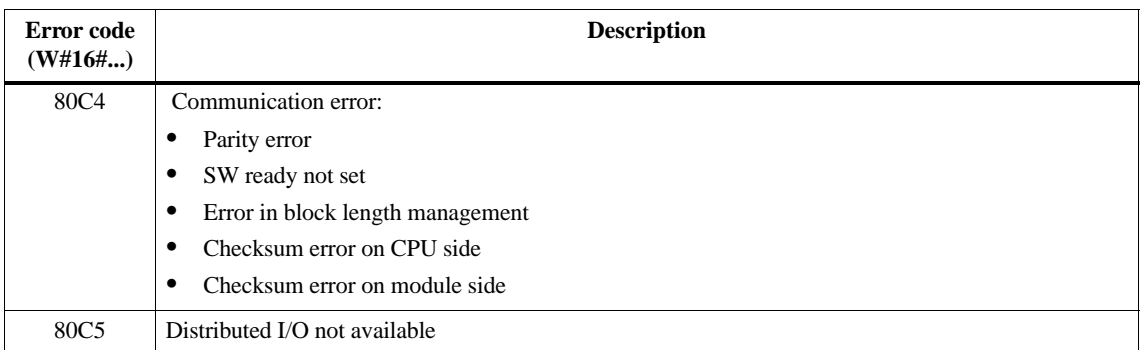

# **B.3 Filehandler Error Messages for ASM 452/475**

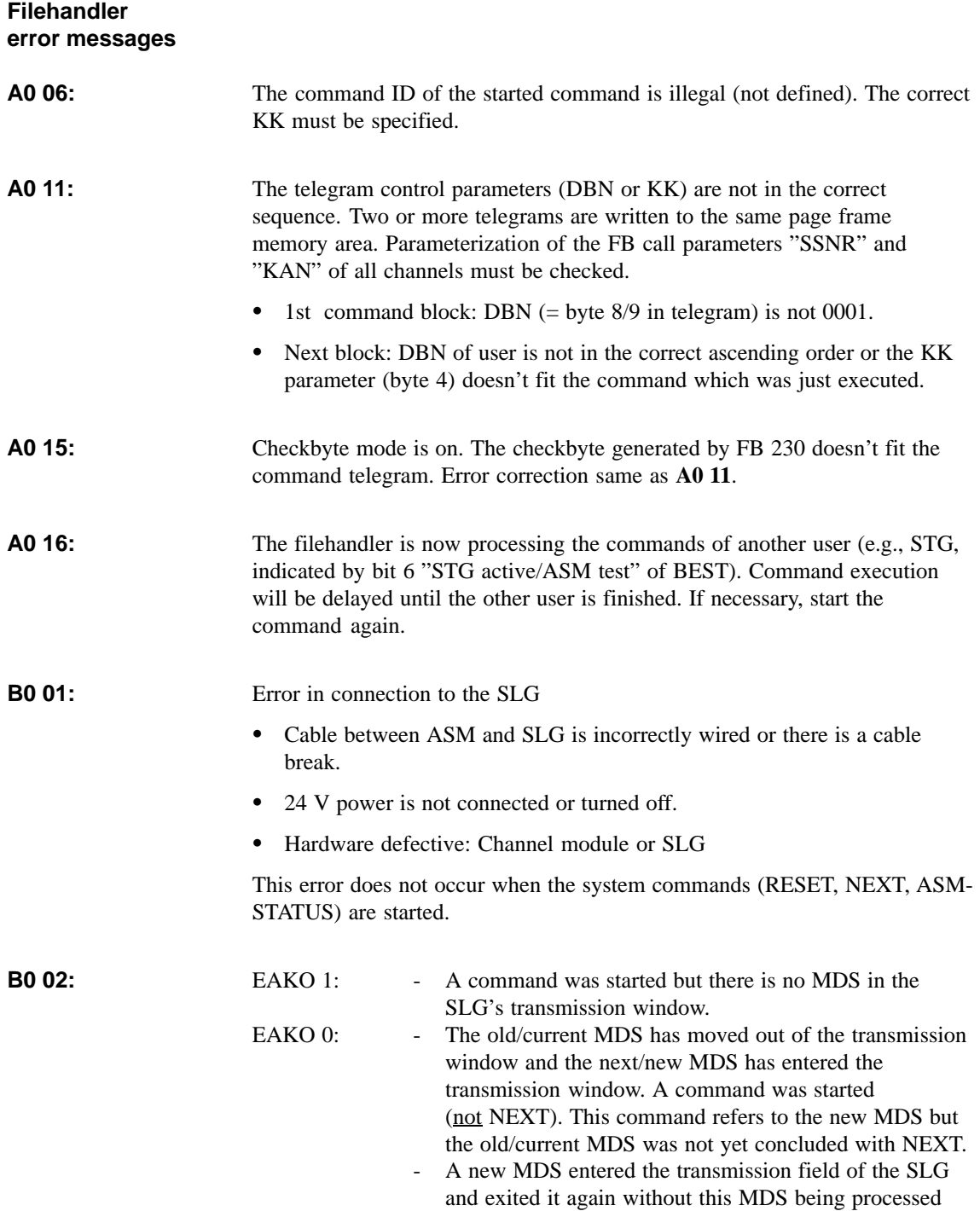

with a command. ("MDS slipped through").

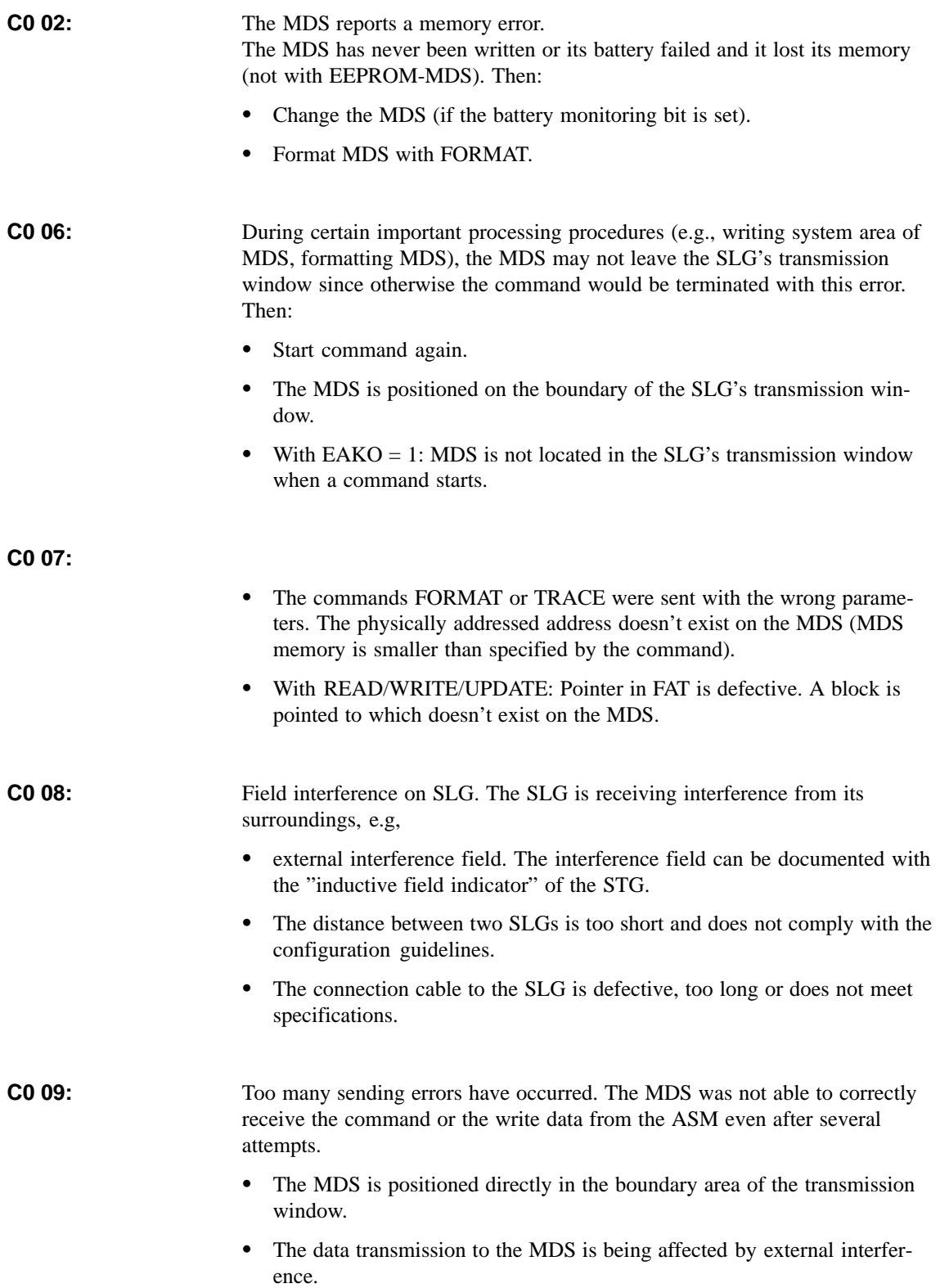

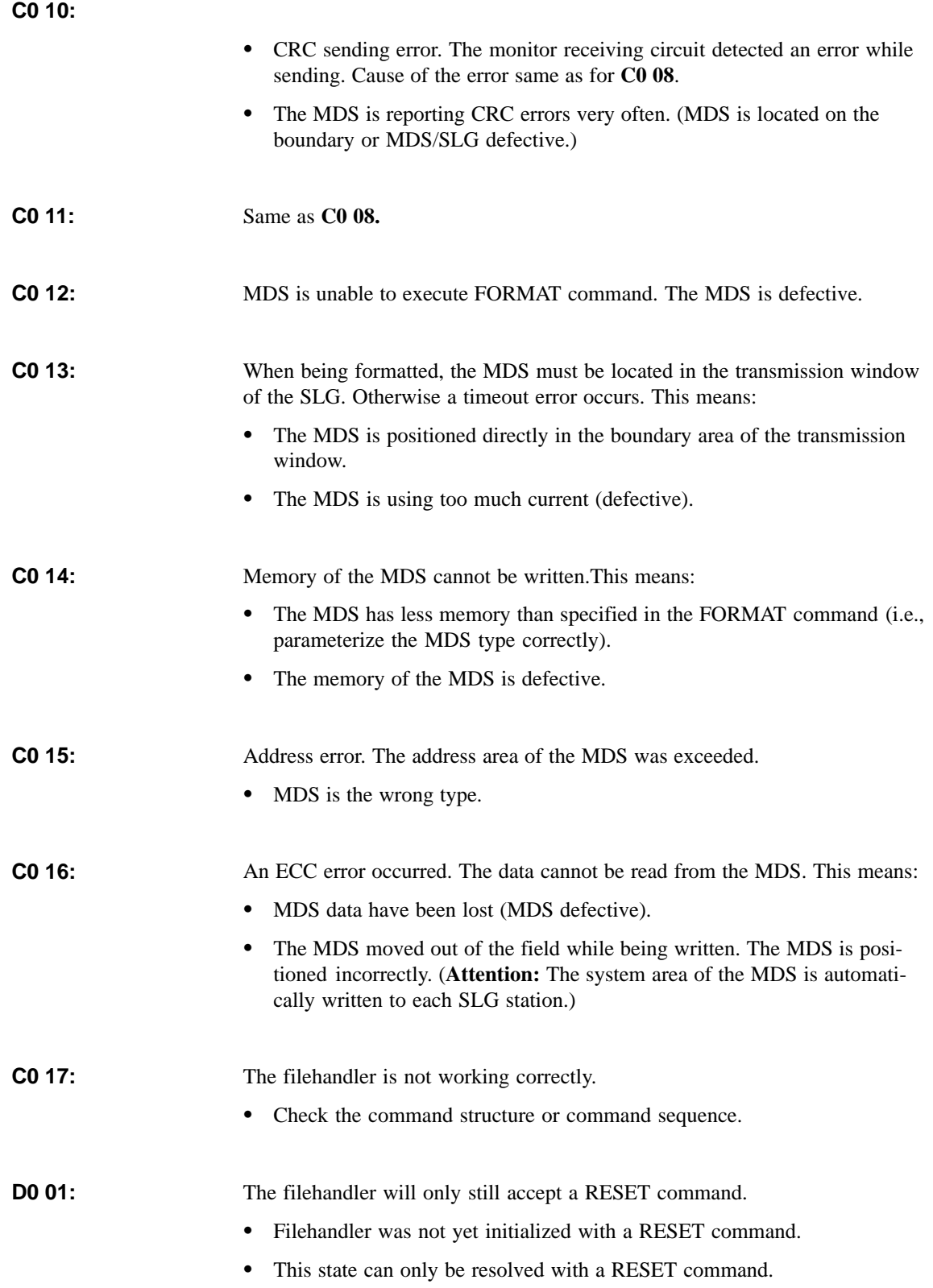

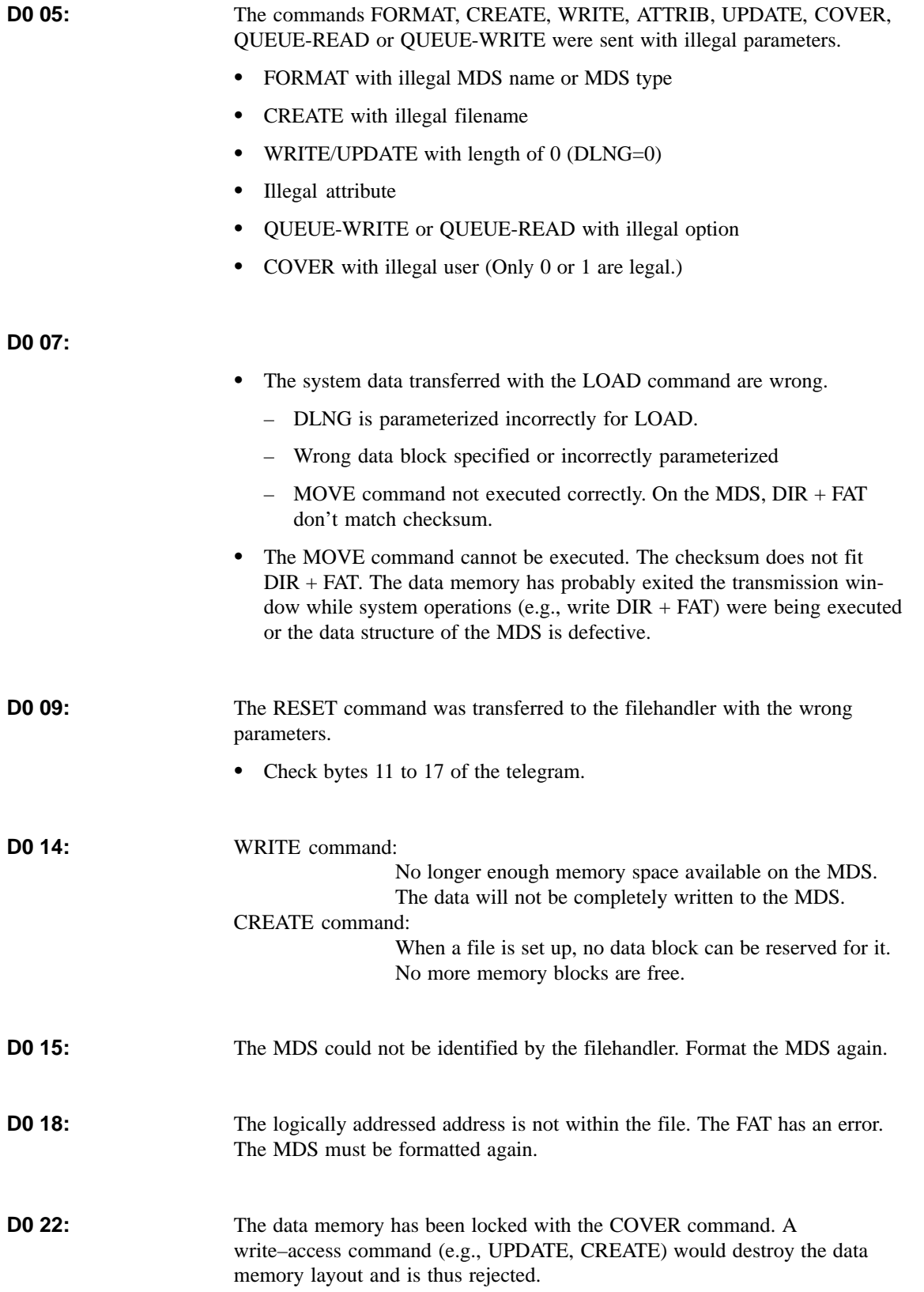

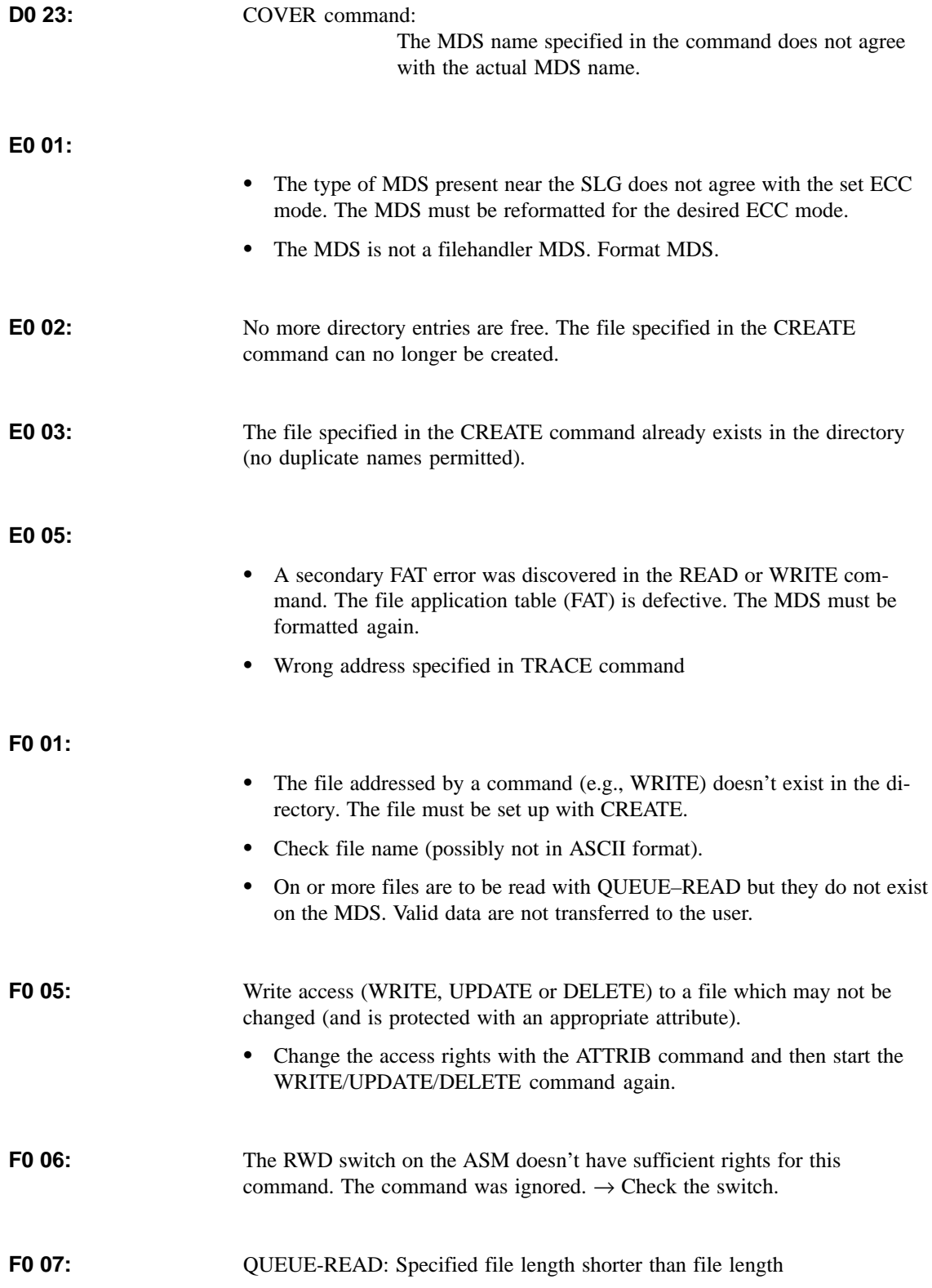

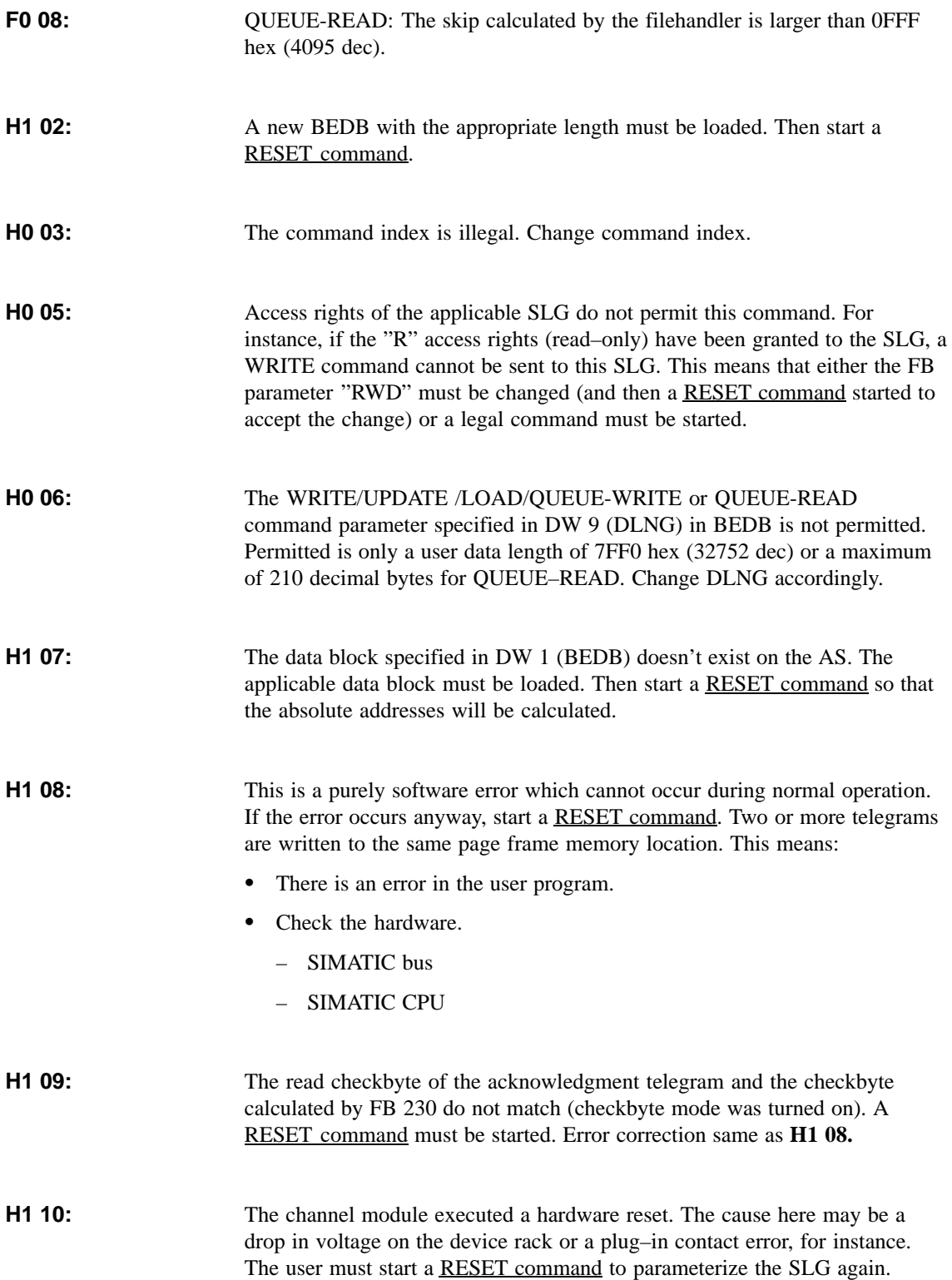

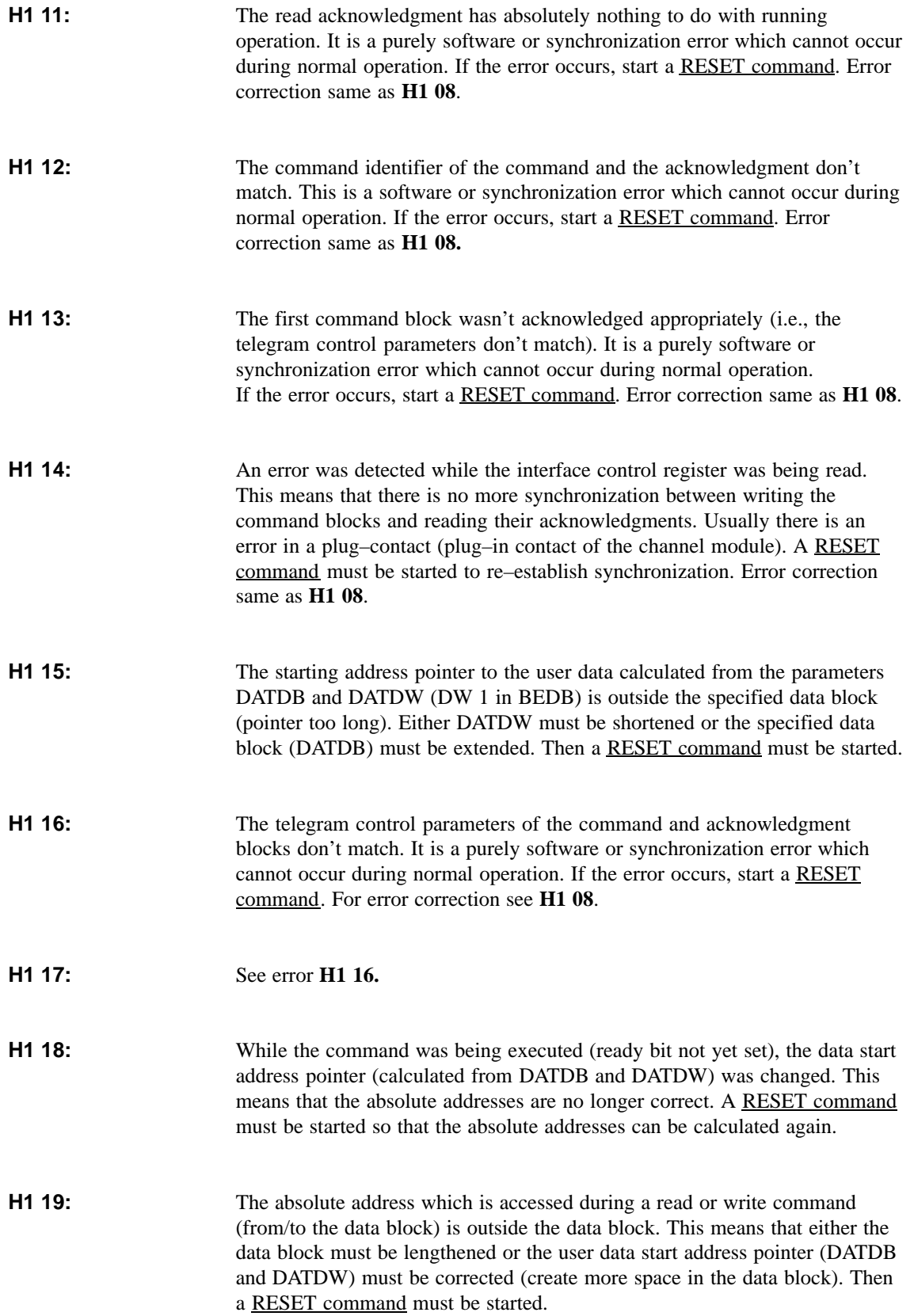

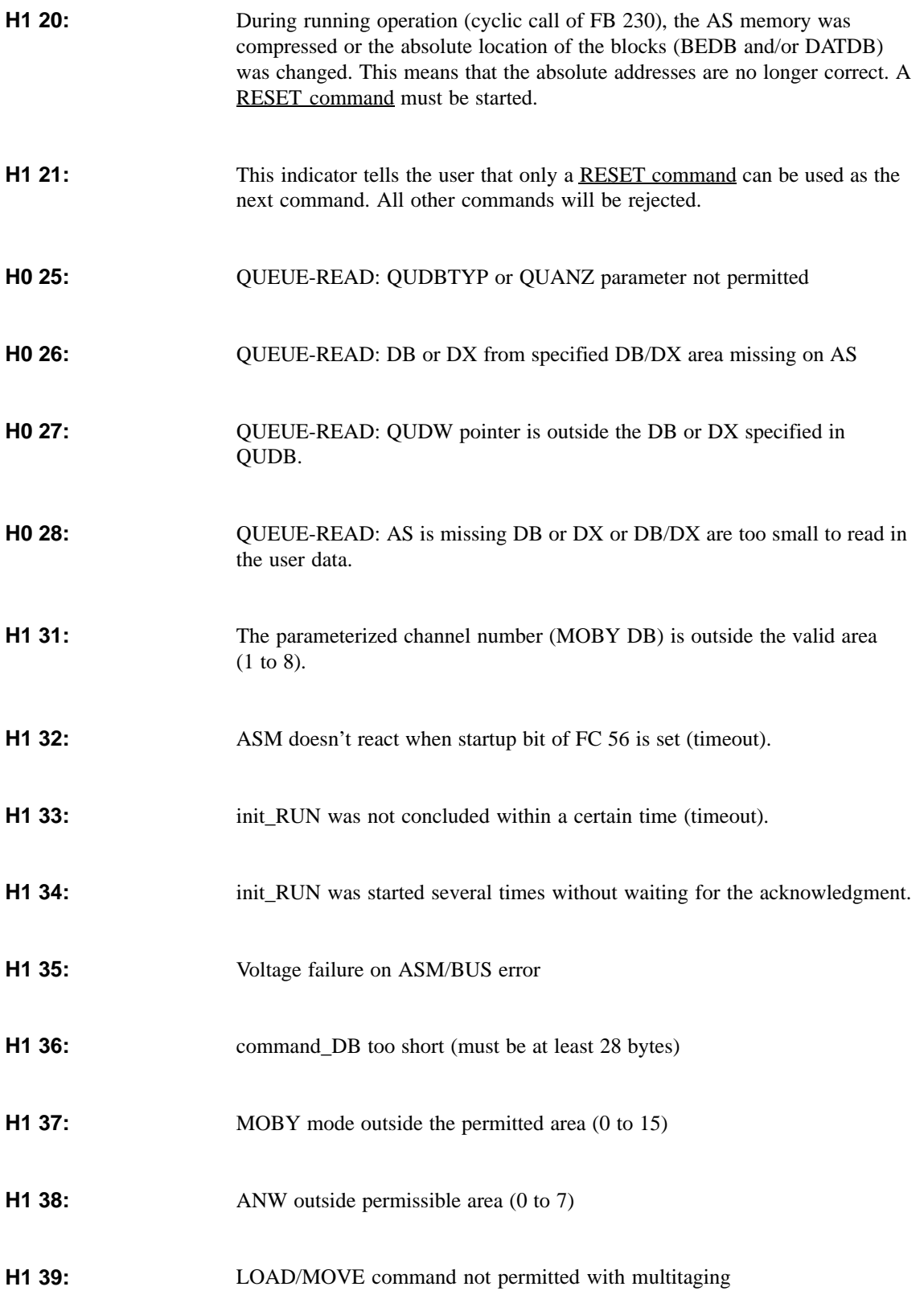

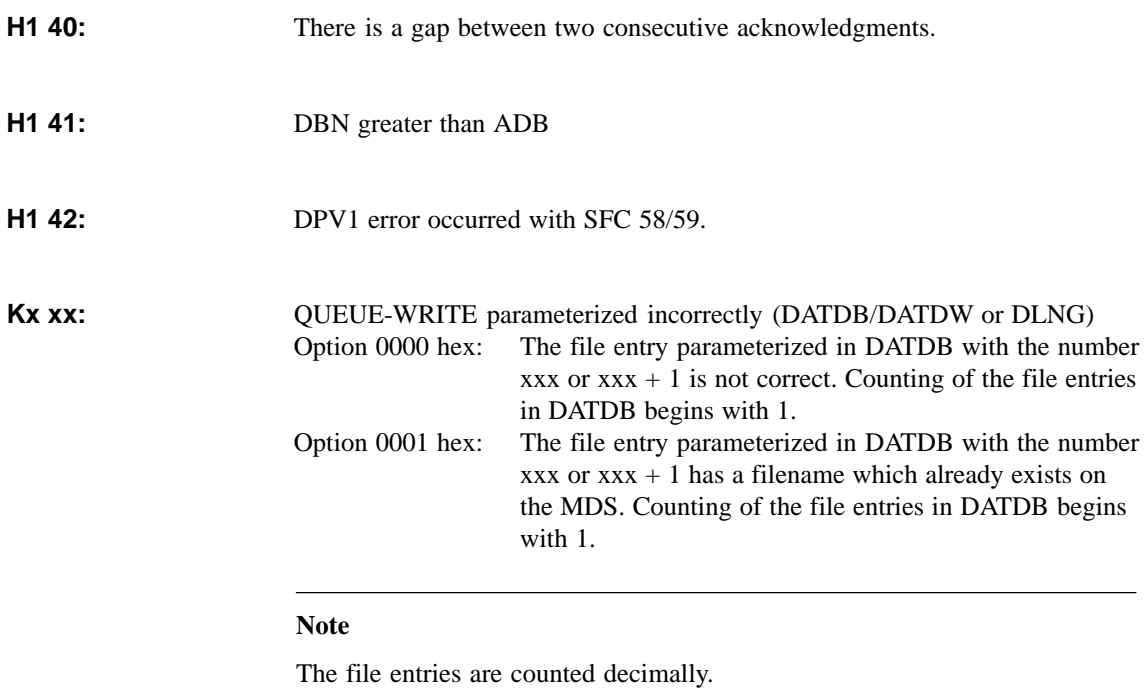

MOBY U – Manual for Configuration, Installation and Service (4) J31069-D0139-U001-A2-7618

# **ASCII Table**

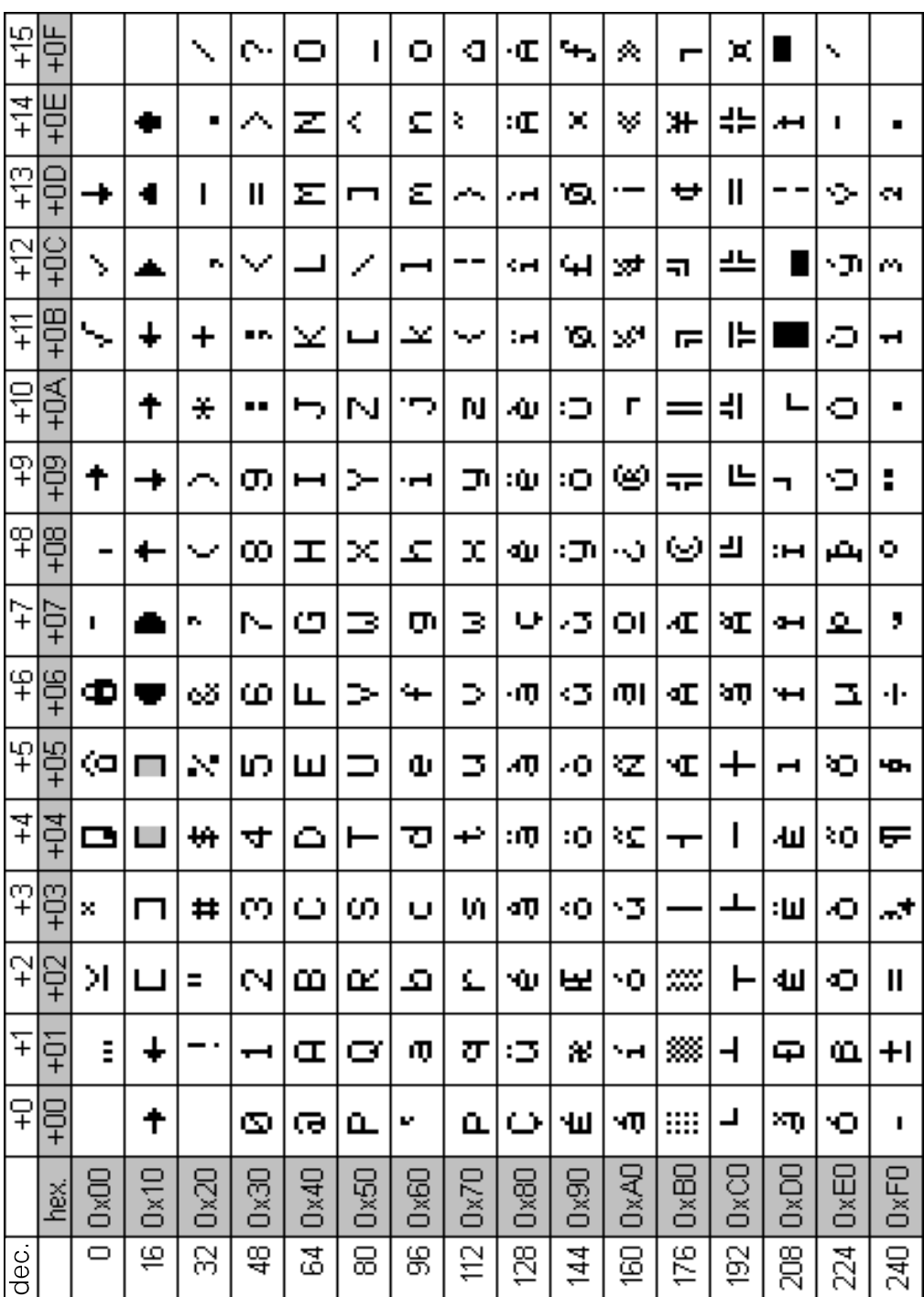

# **Index**

#### **Number**

3RX9 802-0AA00, 6-4 6ES7 194-1AA00-0XA0, 6-4 6ES7 194-1FC00-0XA0, 6-4 6ES7 390-5AA00-0AA0, 6-19 6ES7 390-5BA00-0AA0, 6-19 6ES7 392-1AJ00-0AA0, 6-24 6GT2 000-0EF00, 4-9 6GT2 001-0EA10, 5-4 6GT2 002-0EB20, 6-4 6GT2 002-0HA00, 6-12, 6-19 6GT2 080-2AA10, 6-4, 6-12, 6-19, 7-3 6GT2 090-0A..., 3-21, 6-7 6GT2 090-0AN50, 3-28 6GT2 090-0AT12, 3-28 6GT2 090-0AT80, 3-28 6GT2 090-0BA00, 3-28 6GT2 090-0BC00, 6-4, 6-7 6GT2 090-0QA00, 4-12 6GT2 090-0QA00-ZA31, 4-12 6GT2 090-0QB00, 4-12 6GT2 091-0E..., 6-19, 6-24 6GT2 091-0EH20, 3-25 6GT2 091-0EH50, 3-25 6GT2 091-0EN10, 3-25 6GT2 091-0EN20, 3-25 6GT2 091-0EN50, 3-25 6GT2 091-1C..., 6-12 6GT2 091-1CH20, 3-24, 6-4, 6-7, 6-12, 6-19 6GT2 091-1CH50, 3-24 6GT2 091-1CN10, 3-24 6GT2 091-1CN20, 3-24 6GT2 091-1CN50, 3-24 6GT2 091-2CH20, 3-24 6GT2 091-2E..., 3-25, 6-19 6GT2 091-2EH20, 3-25 6GT2 091-2EH50, 3-25 6GT2 091-2EN10, 3-25 6GT2 091-2EN50, 3-25 6GT2 097-3AC40-0DA1, A-1 6GT2 097-3AC40-0DA2, A-1 6GT2 097-3AC60-0DA1, 6-4

6GT2 097-3AM00-0DA1, 6-4, 6-12, 6-19, A-1 6GT2 097-3AM00-0DA2, 6-4, 6-12, 6-19, A-1 6GT2 390-1AB00, 3-28 6GT2 491-1HH50, 7-4 6GT2 494-0AA00, 3-22, 7-4 6GT2 500-5JK10, 4-12 6GT2 590-0QA00, 4-12 6SE7 198-8FA01-8AA0, 6-13

#### **A**

ASM 452 Dimensions, 6-8 Ordering data, 6-4 Pin allocations, 6-9 PROFIBUS address and terminating resistance, 6-10 PROFIBUS configuration, 6-6 SLG connection technology, 6-7 Technical data, 6-5 ASM 473 Configuration, 6-14 Dimensions, 6-17 Hardware configuration, 6-15 Ordering data, 6-12 Pin allocations, 6-16 Setup and function, 6-11 SLG connection technology, 6-15 Technical data, 6-12 ASM 475 Ordering data, 6-19 Setup and functions, 6-18 Technical data, 6-20

#### **B**

Basic EMC rules, 3-18

#### **C**

Cable configuration, 3-21

Cables, Shielding, 3-16

#### **E**

EMC guidelines, Avoiding interference sources, 3-14 Equipotential bonding, 3-15 Extra power pack for SLG, 3-22

### **L**

LEDs for MOBY, 6-16 LEDs for PROFIBUS-DP, 6-16

#### **M**

MDS U313 Field data, 4-7 Ordering data, 4-6 Technical data, 4-6 MDS U524 Field data, 4-10 Ordering data, 4-9 Technical data, 4-9 MDS U589 Field data, 4-14 Ordering data, 4-12 Technical data, 4-13 MOBY Software, 7-2 Ordering data, 7-3 MOBY wide-range power pack Dimensions, 7-6 Ordering data, 7-4 Plug allocation of 24 V output, 7-6 Technical data, 7-5

### **O**

Ordering data, Descriptions, A-1

#### **P**

Plug connector allocations, 3-22

#### **S**

Shielding concept, 3-20 SLG U92 Field data, 5-7 Ordering data, 5-4 Technical data, 5-5

### **T**

Transmission window, 3-3

To: Siemens AG A&D SE ES4 Postfach 2355 D-90713 Fuerth

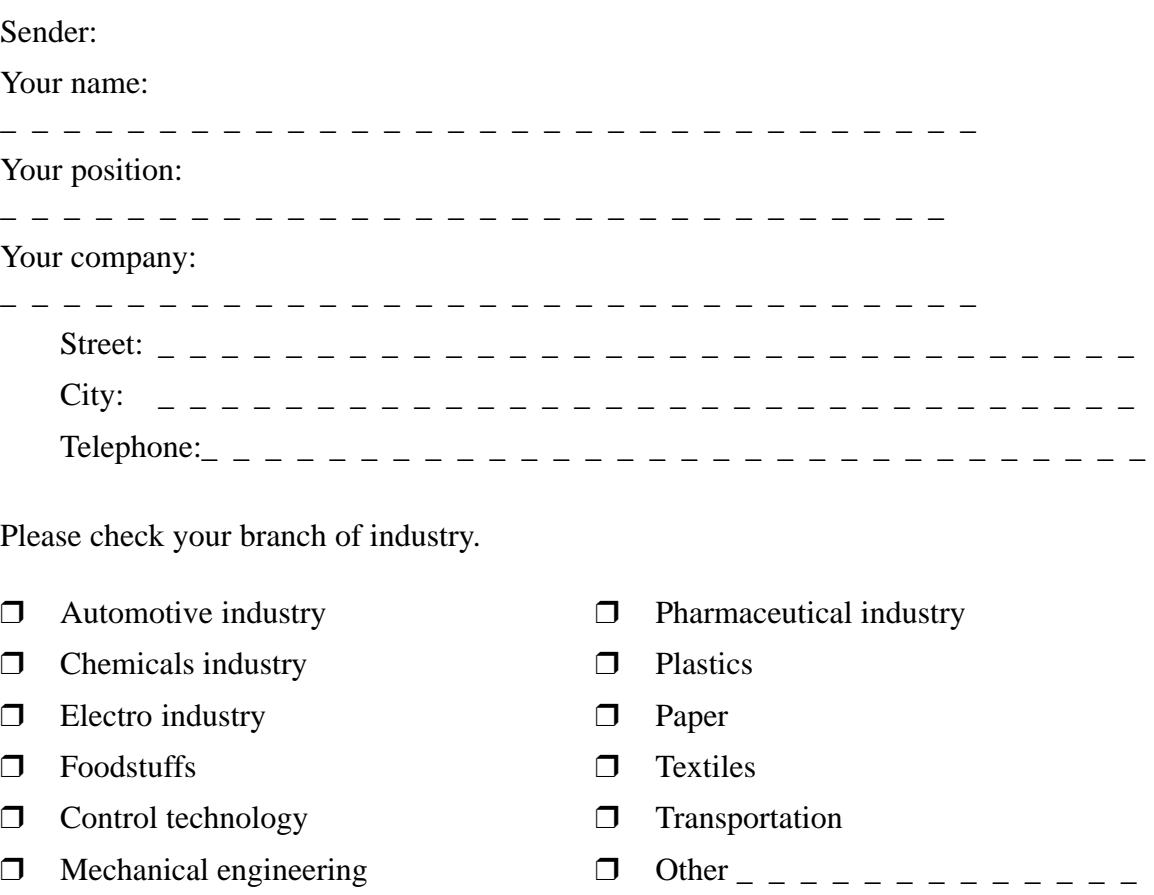

❒ Petrochemicals

Remarks/suggestions

Your ideas and suggestions help us to improve the quality and usefulness of our documentation. Please fill out this questionnaire and return it to Siemens.

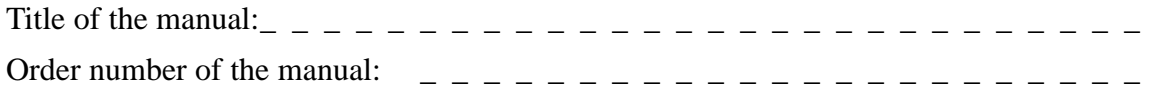

Answer the following questions with your personal opinion  $(1 = \text{good to } 5 = \text{poor})$ .

- 1. Does this manual satisfy your requirements?
- 2. Is the information easy to find?
- 3. Is the information easy to understand?
- 4. Are there enough technical details to satisfy your requirements?
- 5. What is your opinion of the figures and tables?

If you have experienced concrete problems, please explain here.

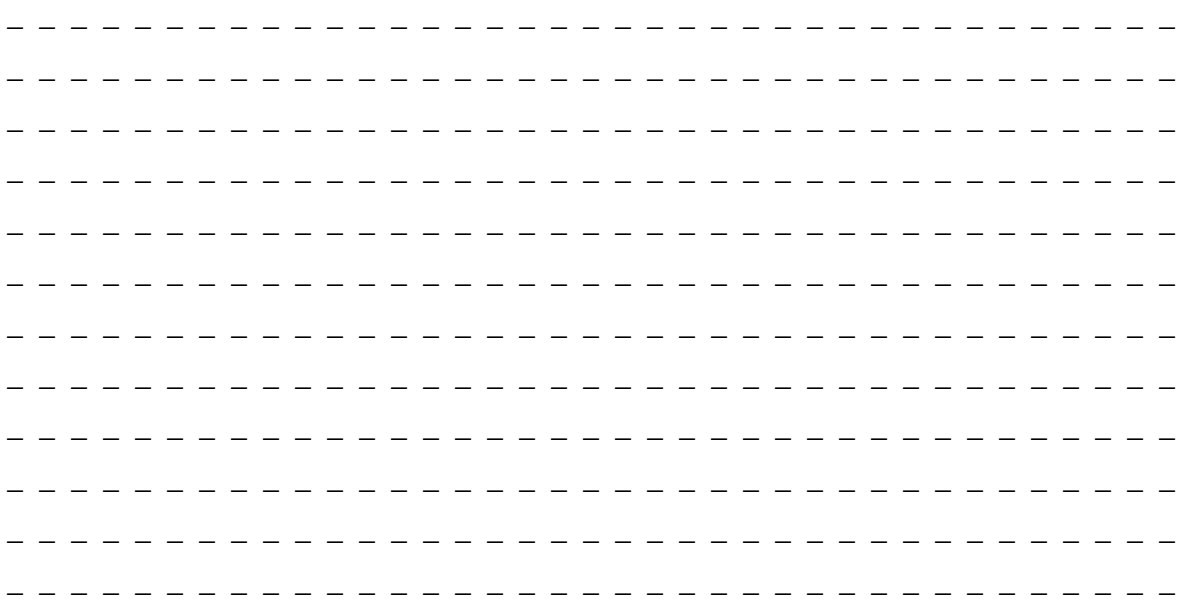